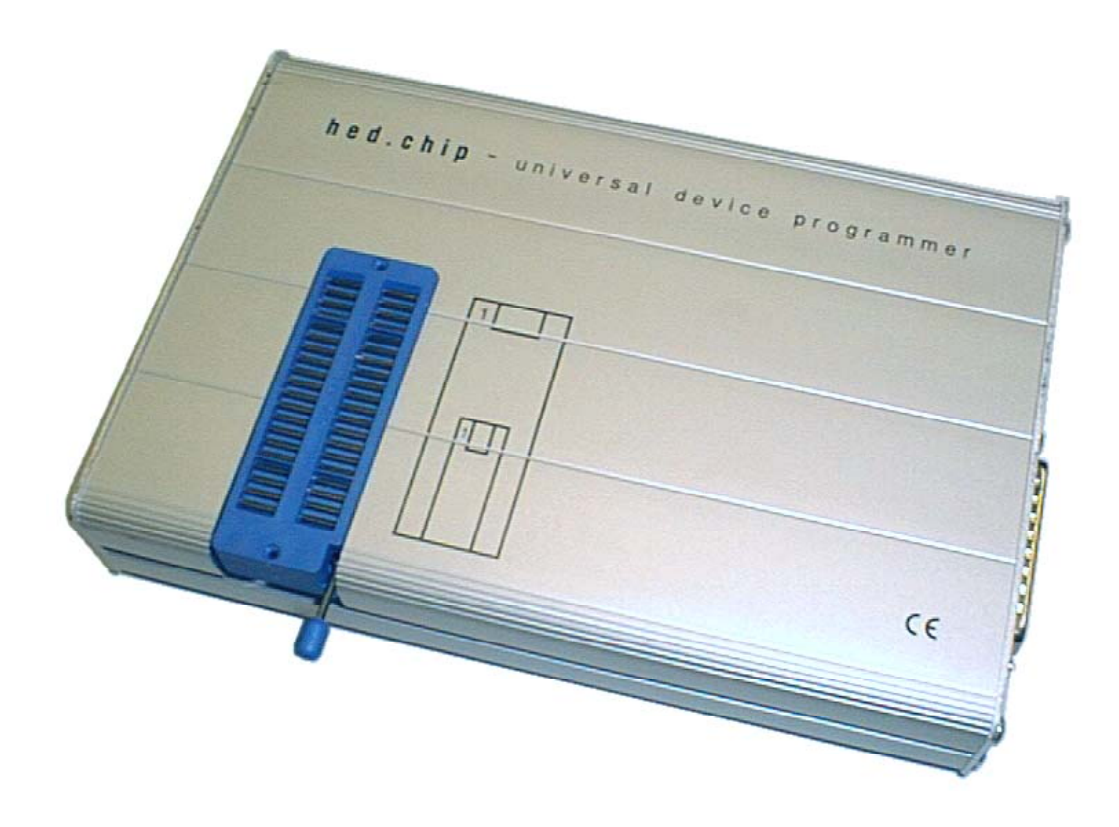

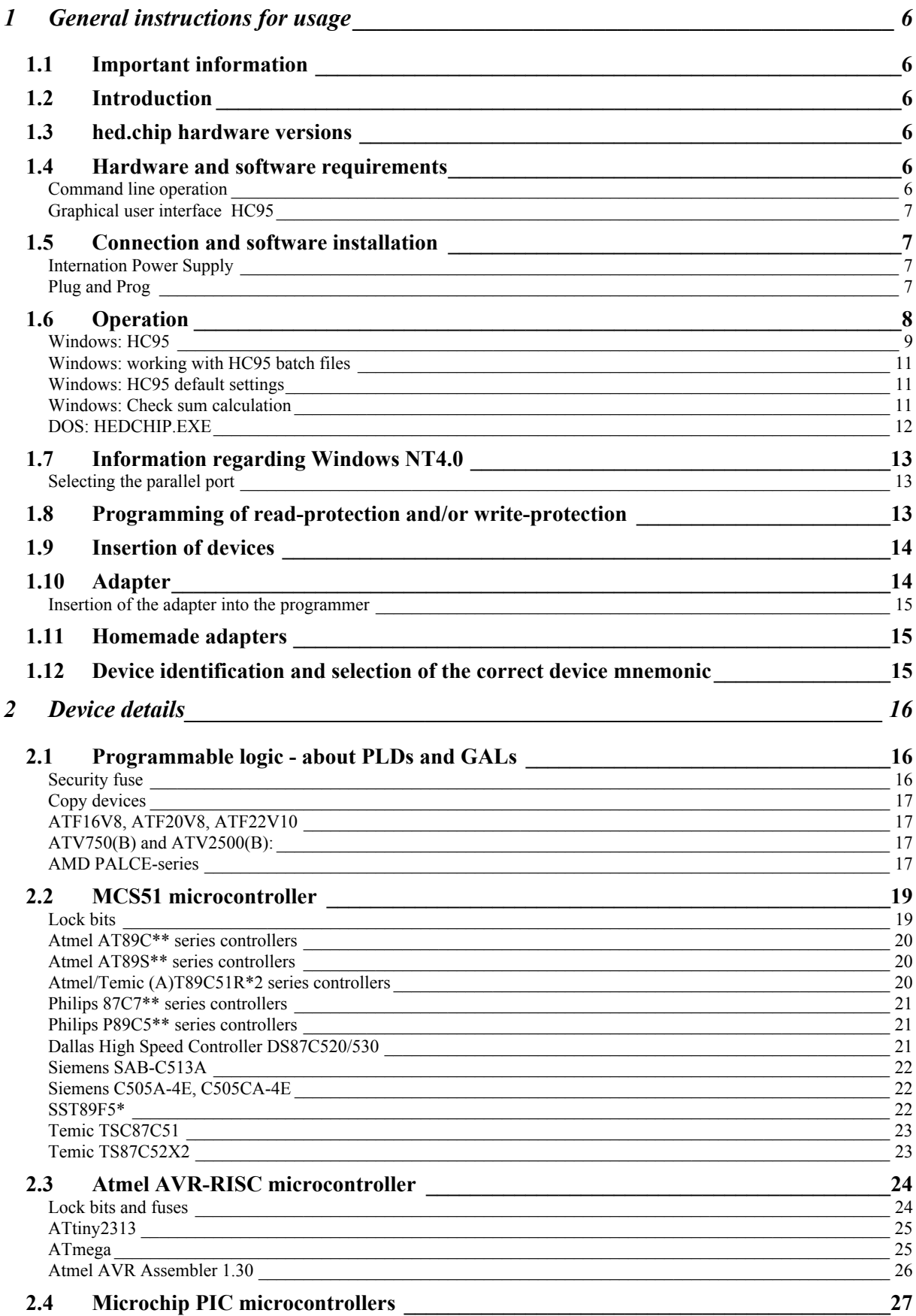

 $\frac{3}{2}$ 

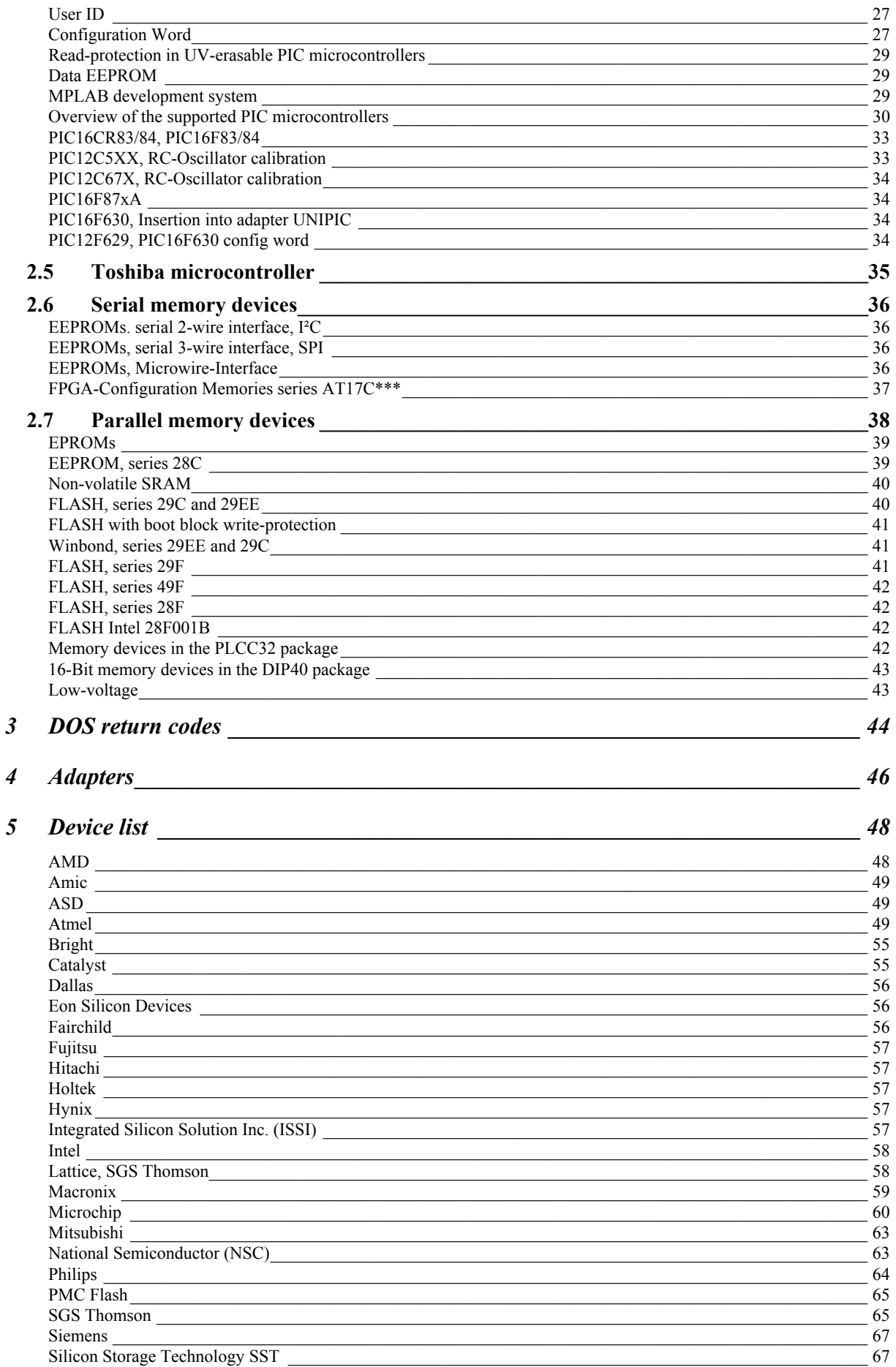

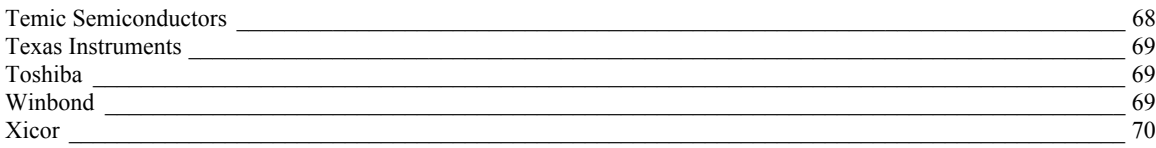

# **1 General instructions for usage**

# *1.1 Important information*

This programmer is only suitable for the devices mentioned in the device list. Other types of devices will be rejected by the software, although unsuitable devices may already be damaged by the initialization.

Devices must be correctly inserted according to the markings next to the test socket. Small devices must be placed as near as possible to the locking lever on the ZIF DIP40 test socket.

The programmer can only be used with machines that are 100% IBM PC compatible.

**hed.chip** and the manual are designed for users with a basic knowledge of electronics, and it is assumed that the user has experience in handling electrical equipment and electronic devices. All electronics safety precautions must be followed.

The user's hardware and software is not known and no responsibility can be taken for damage to customers' equipment and materials.

# *1.2 Introduction*

**hed.chip** is a universal device programmer. The selection of programmable devices is oriented towards the needs of the developer and is continuously being updated. The programming algorithms are contained in the PC software and can be updated for specification changes and new devices. **hed.chip** can be operated from the DOS command line, or by using a graphical windows user interface with a powerful device database.

By using simple, cheap adapters SMD devices in PLCC and SOIC packages can be used and special adapters enable the programming of more devices.

This users guide consists of several parts. The programmer and its basic operation are described in this chapter. Chapter 2 describes the special properties of the various devices. A readme file gives information on the current version of the software. Since the graphical interface is self-explanatory, this guide concentrates on the usage of the DOS command line program HEDCHIP.EXE. This guide is also available as a Windows help file. Any required information can be viewed via a contents directory, an index or by searching for key words in the text.

# *1.3 hed.chip hardware versions*

**hed.chip** exists in two slightly different hardware versions. All programmers sold after 01.11.99 are of version 2. Version 1 has been sold to Germany and Austria only. If you need English language support for version 1, please contact Hoepping Elektronik Design.

# *1.4 Hardware and software requirements*

## Command line operation

IBM compatible PC, 80386 or higher recommended, DOS 5.0 or DOS-task in Windows 95/98 or Windows NT 4.0 (P166MMX required) , fully IBM compatible printer port.

## Graphical user interface HC95

IBM compatible PC, Pentium P100 with 32 MB RAM, Windows 95/98 or Windows NT 4.0 (P166MMX required), fully IBM compatible printer port.

## *1.5 Connection and software installation*

**hed.chip** is connected to a parallel (printer) port. The port must be recognized by the machine's BIOS at boot-up stage. Ports LPT1 to 4 are supported. Modern, bi-directional ports need to be set to standard mode by jumper or BIOS setup. A 25 pin 1:1 data cable with male/female plugs is required.

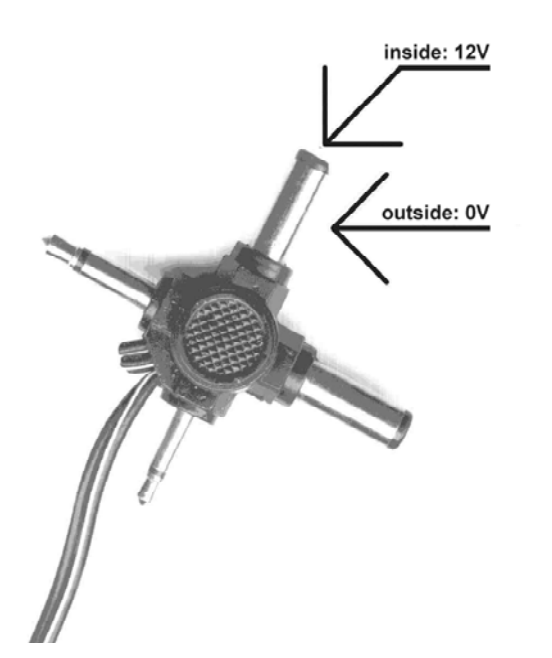

A 12V / 800mA unregulated AC adapter that gives 12 to 15V output voltage at currents between 50mA and 500mA is required as the power supply.

**hed.chip** has a low-voltage coaxial connector with an internal diameter of 1.95 and 2.1 mm for connecting the AC adapter. Most AC adapters have this kind of connector in the form of a crossshaped unit. See picture on the left.

The polarity of the power supply must be set correctly. **hed.chip** can not be damaged by using an incorrect setting, however it will only work if the correct polarity has been set. See picture on the left for the correct setting.

The voltage setting must be 12V.

A suitable AC adapter and data cable can be obtained from us.

The DOS software can simply be copied to a suitable directory on the hard disk.

The Windows software is installed by starting the setup program. For Windows NT, administrator's rights are necessary.

## Internation Power Supply

Usually, we deliver hed.chip with a power supply suitable for Germany, Switzerland, and Austria. This power supply has a wall socket connector compatible with these countries and it requires 220 to 240VAC, 50Hz.

For countries that have different requirements, we supply optionally an International Power Supply. This power supply has wall socket connectors for the US, UK and Germany. It requires 100 to 240VAC, 50 or 60Hz

## Plug and Prog

**hed.chip** supports the user when setting up the power supply connection. Simply start the HED-CHIP.EXE program without any parameters. HEDCHIP.EXE can detect which port the programmer is connected to, and can also detect whether the power supply is correctly connected.

hedchip<CR>  $; \leftarrow$  user input hed.chip - universal device programmer, Version 2.62

Test LPT1 - hed.chip found – not ready

Connect the power supply now. Set the polarity switch of the power supply. Set the voltage selector to 12V.

The program will continue automatically if the power supply is connected. Cancel: press Escape

The power supply can now be connected. The Software keeps testing whether the power supply is connected. The following message will appear once all the connections and adjustments are correct:

Test LPT1 - hed.chip found - ready Repeat test (Y/N) Hardware-Version: 0002

The programmer hardware version (in this case: 2) is displayed.

When using Windows NT, **hed.chip** is mostly found on LPT2, even if the machine only has one LPT port. This is normal and there is no reason for concern.

# *1.6 Operation*

The DOS program HEDCHIP.EXE does the actual programming. It converts the input from the user and the source data file into commands for the programmer. Nevertheless, nobody is forced to concern themselves with the fine details of the DOS command line.

**hed.chip** can be operated in three different ways:

- 1. Using the Windows program HC95. A graphical user interface with a database allows you to select devices, files, and parameters. HC95 builds up a DOS command line from the user's input. This command line can then be executed automatically. Messages and help files are available both in German and English and the appropriate language is displayed according to the computer setting.
- 2. The DOS command line created by HC95 can also be saved in a batch file. Batch files can be executed on the same machine or on another machine. The HC95 program settings can be read back by loading a batch file produced by HC95. This is used to repeat device programming precisely.
- 3. Using HEDCHIP.EXE at the DOS or Windows 95/98/NT command prompt.

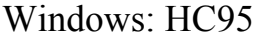

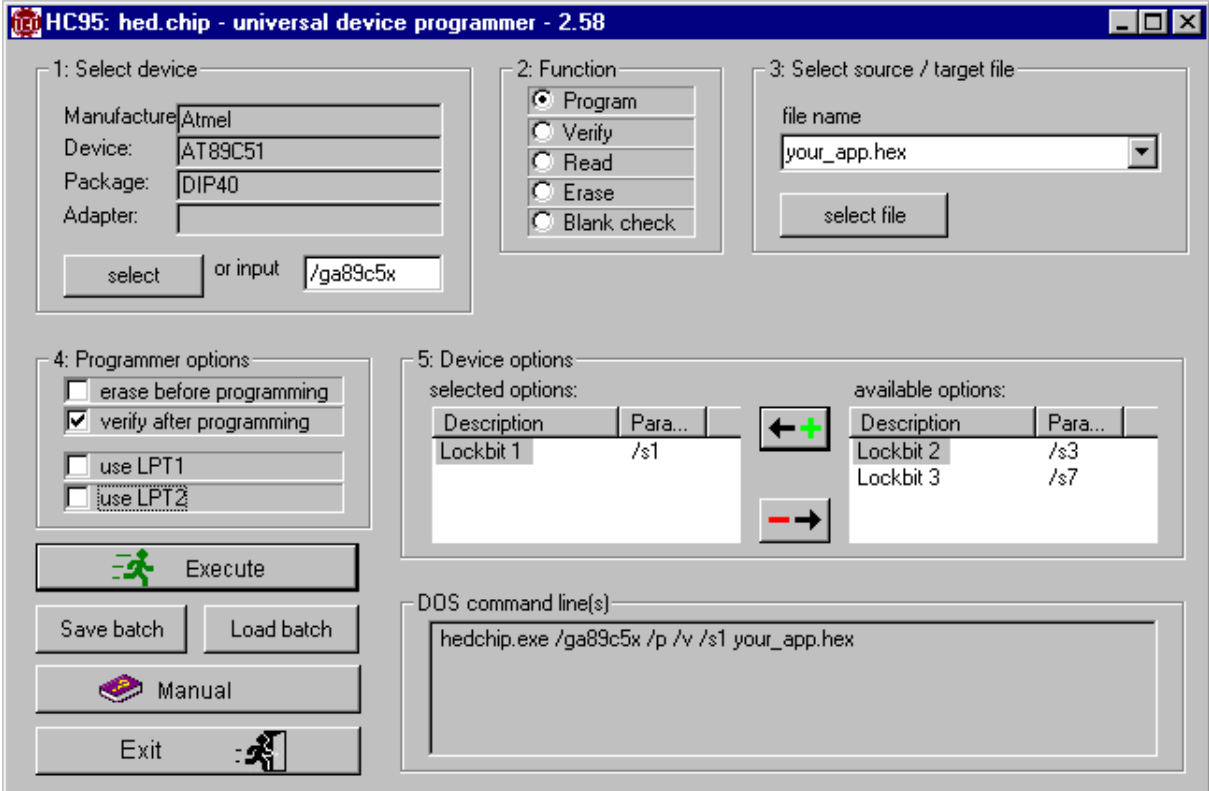

#### **The HC95 main window**

The picture above shows the HC95 graphical user interface. The controls are grouped together in a logical sequence.

- 1. Device selection: a click on the 'select'-button will open the device selection window. More information below. Advanced users who are familiar with the command line can input the device mnemonic into the edit field, although this disables any input validation checks by HC95.
- 2. Function selection: here you can select whether the device is to be programmed, verified, read, erased, or blank checked.
- 3. Source or target file selection: here you can select a source file for programming or verification, as well as a target file for saving the contents of a device.
- 4. Programmer options:
	- 4.1. Erase before programming: HEDCHIP.EXE always carries out a blank check before programming. If this option is activated, a non-blank device is automatically erased.
	- 4.2. Verify after programming: this option makes the programmer carry out verification automatically after programming (comparison with the source file).
	- 4.3. Use LPT1, use LPT2: checking one of these options disables the automatic detection of the programmer on one of the printer ports (Plug and Prog). This can be useful to avoid conflicts with other hardware and software.
	- 4.4. Additional Options can be set using the menu "Extras\Additional Options. These options set when blank checks are executed-
- 5. Device options: some devices have additional features such as write-protection or readprotection. The available options can be selected from the listbox.

#### **Device selection:**

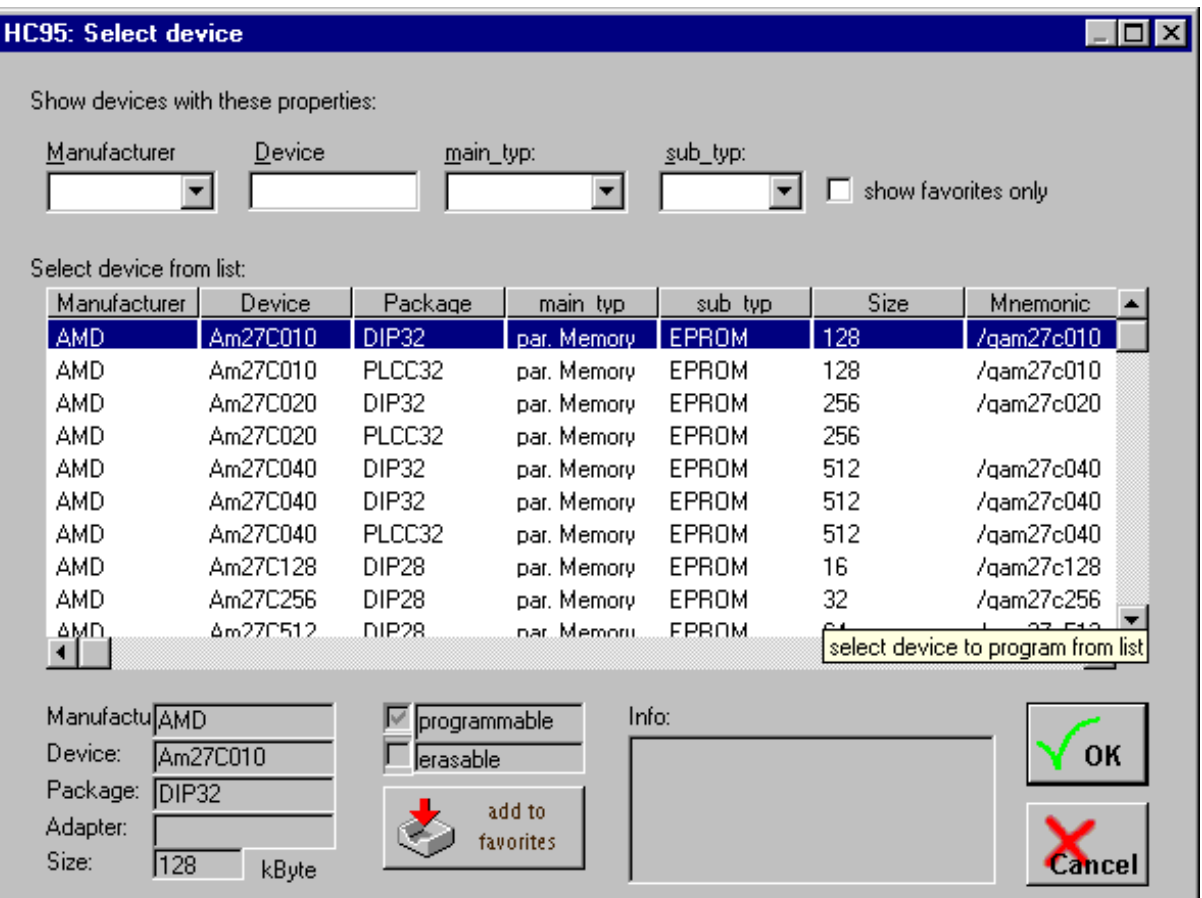

HC95 has a database with all programmable devices and their properties. The device to be programmed must be selected from the list in the middle of the window. The properties of the selected device are displayed in the boxes under the list. The list is very long and it would be rather tedious to scroll from A (as in AMD) to X (as in Xicor). Therefore, the list can be reduced by entering selection criteria in one or more of the four fields above the list. Manufacturer, device name and type can be used as a criteria. Any combination, including the unrestricted use of wild cards '?' and '\*', is possible. For example: "\*28F\*" in the device field leads to the display of all FLASH devices whose name includes the letters "28F". The '?' replaces exactly one character and the '\*' replaces any number of characters in the string.

#### **Favorites: frequently used devices**

As an alternative to searching through the database, frequently used devices can be marked as favorites.

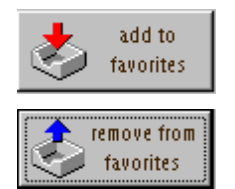

The button can be used to add a device to the list of favorites or remove it. The button offers the appropriate choice depending on whether the device is already a favorite.

Checking the option 'favorites only' will display a personal selection of devices.

#### $\nabla$  show favorites only

#### **Programming with HC95**

After making all the necessary selections, HC95 displays the created command line in the box 'DOS command lines(s)'. For devices that require special handling there may be more than one line.

The command line can be executed by pressing the 'Execute'-button. This opens a DOS window in which the command is executed. The window closes automatically and a message regarding the success or failure of the operation is displayed.

The command line can be saved as a batch file by pressing 'save batch'.

#### Windows: working with HC95 batch files

The created batch file can, for example, be used on another machine. This makes sense if the other machine does not have Windows. The HC95 program settings can be read back by loading a batch file produced by HC95. This is used to repeat device programming precisely.

#### Windows: HC95 default settings

Default settings help to make the work easier. If you have **hed.chip** connected to LPT2, you might want to automatically load this parallel port setting as a default setting when you start HC95.

When starting HC95, the name of a batch file produced by HC95 can be supplied. If no file name is given, the settings stored in DEFAULT.BAT are loaded.

#### **Save default settings**

If you want the current settings to be restored when next starting HC95, use the 'save batch' function to save the settings under the name DEFAULT.BAT in the HC95 directory.

#### **Removing unsuitable or incorrect default settings**

Delete the DEFAULT.BAT file in the HC95 directory. The next time HC95 is started a new DE-FAULT.BAT file will be automatically created.

#### **Using different settings**

If you have to carry out certain programming tasks repeatedly, you can store the necessary settings in several files. You can create links to HC95 and supply the name of such a batch file on the desktop or in the start menu.

You should: set up a link to HC95.EXE on the desktop. Then edit the link properties. Insert a space behind "<path>\HC95.EXE" and then the name of your batch file.

#### Windows: Check sum calculation

When programming or reading a device, the software calculates a check sum. This check sum can be used to quickly verify a software version contained in a programmed device. For that to work you need to note the check sum displayed after programming in your project documentation. The following algorithm is used to calculate the check sum:

for (int i = 0; i < len; i++)

sum  $+=$  (unsigned char)(\*(pData +i) + 1);

The individual bytes are first incremented and the added up to a 32 bit check sum. While incrementing, 255 overflows to 0. This makes 255 neutral to the check sum. An empty device has the check sum 0. The unprogrammed parts of a partially programmed device have no influence on the check sum.

This method to calculate the check sum fails when programming devices that have additional configuration information. Microchip PIC microcontroller and Lattice GAL fall into this category of devices.

## DOS: HEDCHIP.EXE

If you are working with DOS, or want to integrate the programmer into your development system, you can work directly with HEDCHIP.EXE. The DOS return codes needed for including HED-CHIP.EXE in your own development system are listed in Chapter 3.

The operation of HEDCHIP.EXE is carried out by using parameters in the command line. No further user interaction is necessary. All parameters start with a forward slash '/' (=Shift-7). Only the file name of the source file is entered without the forward slash as the final parameter in the command line. All other parameters can be entered in whatever order you prefer. HEDCHIP.EXE interprets the first parameter without a forward slash '/' as a file name, and stops processing of the command line.

The command line must always contain the following elements:

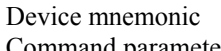

 $\Omega$ MNEMONIC; eg. /ga16v8, /gi87c5x, etc.

- Command parameter  $\frac{1}{2}$  Display command overview
	- /b Display device list
	- /d Direct mode (suppresses keyboard queries)
	- /e Erase device
	- /l Blank check
	- /p Program device
	- /r Save device content in file
	- /v Compare device with file

For the command parameters /p (program), /r (read), and /v (verify), a file name of the source or target file is required.

HEDCHIP.EXE processes the following file formats: JEDEC (\*.JED), Intel HEX (\*.HEX), Motorola S-Record (\*:MOT) and binary data (all other file names).

Suitable JEDEC files can be created using CUPL, GAL Development System GDS3.5 or easyA-BEL. Check sums contained in these files are not evaluated. The complete file name, including the extension eg .JED, .HEX, or .BIN, must supplied. Files with the extension .JED, .HEX or .MOT are automatically converted to binary data format. All the other extensions are interpreted as binary data and directly programmed into the device without being converted.

In addition to the command parameter /p (program), the following optional parameters can be supplied:

- /e Erase device if not blank
- /sn Program security bits. For 'n', the number of the bit to be programmed must be inserted, eg: /s1, /s2, /s3
- /v Verify programming or erasure
- /n no blank check before programming
- /m When used with  $/p/v/e$ : no blank check after erasing a device.

HEDCHIP.EXE automatically finds the port that the programmer is connected to. Automatic detection can be disabled by using one of the following parameters:

- /lpt1 hed.chip on LPT1
- /lpt2 hed.chip on LPT2

With the command parameter /r the device content is saved in a target file. Simple PLDs, 16V8, 20V8, 18V10, 22V10 and 20RA10 are saved in JEDEC files. A file name with the extension .JED must be supplied so that this file can be programmed into another device. Data from all other devices, complex PLD, microcontrollers, and memory devices is saved in binary files. In this case, a file name with the extensions .JED, .HEX or .MOT must not be used.

Existing files are overwritten without warning.

If the source file is too large for the device used, there is no error message. **hed.chip** always uses the minimum of device memory and file size for the program and verify operations.

The direct mode is activated by using the /d parameter. This parameter is intended for use in batch files. It suppresses any user interaction. The software bypasses any 'press any key' situation and any 'yes/no/cancel' queries are automatically answered with 'no'. When setting up batch files, you should first test the batch without the /d parameter. If all possibilities have been tested (with and without inserted device, blank and programmed device), you can eliminate annoying keyboard queries by using /d parameter.

## *1.7 Information regarding Windows NT4.0*

As with Windows 95, programming can be done using the Windows graphical user interface or the command line. HEDCHIP.EXE automatically recognizes the operating system. For functions which require direct hardware access, drivers are automatically loaded and unloaded.

These drivers have been specially designed for Windows NT. **hed.chip** is completely compatible with the Windows NT operating system. Details about where to find files and what registry keys are written during installation can be found in the Windows help for HC95.

## Selecting the parallel port

When using Windows NT, you should not supply the port number for the programmer. You will find that on most machines the software locates the programmer on LPT2, even if your machine has only one LPT port. The Windows NT virtual DOS environment always has support for three or four LPT ports.

## *1.8 Programming of read-protection and/or write-protection*

Read-protection provides protection against non-authorized copies of the software for microcontrollers and PLD devices. With MCS51 microcontrollers, this multi-level protection is called 'lock bits'; PLD devices have a 'security fuse' for this purpose.

Many electrically erasable memory devices (FLASH, EEPROM) have a write-protection, thus preventing a crashed processor accidentally altering the content of the memory device. Depending on the type, parts of the device or the complete device can be protected. Some forms of the writeprotection are irreversible, whereas others can be deactivated.

The protection features of the various devices differ widely. Explanations are available with descriptions of the respective devices.

The /s parameter is used for programming write-protection and read-protection. The parameter is given optionally for programming and, in doing so, the desired protection level is given as a number. Some examples:

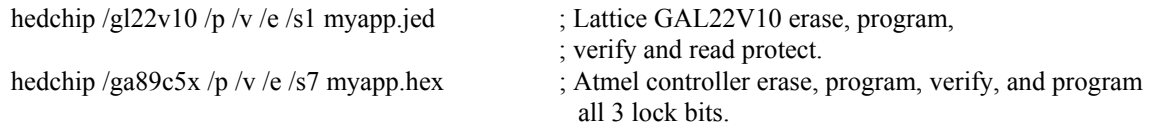

Of course, read-protected devices can neither be read nor copied by **hed.chip.** Depending on the device, the following occurs:

- the device is recognized and also the activated protection is detected. **hed.chip** outputs the corresponding messages.
- the device is recognized and appears to be blank. Before programming, such devices must be erased by using HEDCHIP.EXE only with the /e command parameter.
- the device cannot be identified. With such devices, HEDCHIP. EXE asks the user if he wants to continue anyway. Until now, this has only applied to Atmel AT89C5x series controllers.

Some memory devices have several write-protection features. Some protection features can only be activated in sequence, whereas others are available independently. You can find out what protection features are available and how they are activated by reading the description of the respective device.

Write-protected memory devices can be read and copied by **hed.chip**. To reprogram a writeprotected device, it must be erased beforehand. This applies even if only a part of the device is protected.

The /s parameter is also used to program other special features of certain devices. It is used to set the 'polarity option' with Atmel series AT17C FPGA configuration memories.

# *1.9 Insertion of devices*

The device to be programmed can be inserted at any time. Please refer to the picture on the right for orientation and positioning of the device.

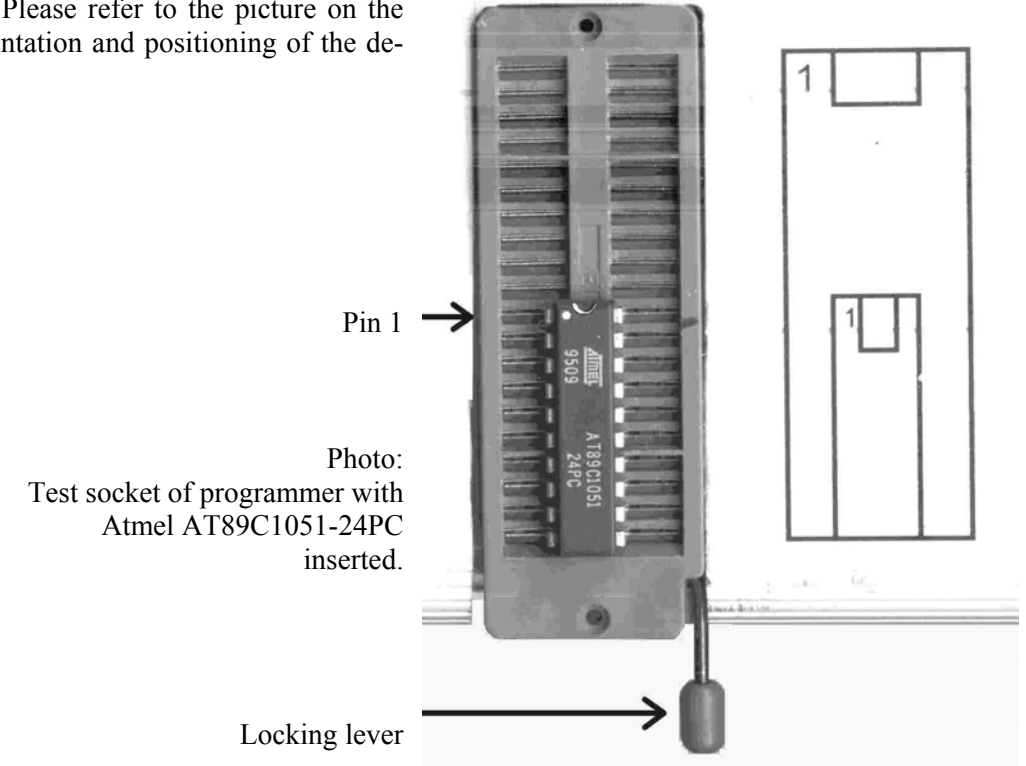

# *1.10 Adapter*

Adapters are necessary for devices in SMD packages, eg. PLCC or SOIC. Adapters for microcontrollers in PLCC44 packages or memory devices in PLCC32 packages are available on the market. Adapters that connect the signals from the DIP40 test socket to the corresponding pins in the PLCC package should be selected. In the case of parallel memory devices (EPROM, EEPROM, FLASH), the software was designed so that all these devices can be programmed using a DIP32 to PLCC32 adapter. The device mnemonic appropriate for both the device and its package must be used. If desired, you can also build such general adapters yourself. These adapters are named according to the

device package. A combination with two test sockets is available for the two most widely used PLCC types: memory devices in PLCC32 and MCS51 microcontrollers in PLCC44. As the same circuit board is used in each case, you can also add the second test socket yourself.

You cannot build adapters which adapt the programmer to special requirements of certain devices yourself. The names of these adapters are taken from the package and the devices they are used for. An Atmel ATV750 in the DIP24 package is programmed using the DIP750 adapter, and the PLCC750 adapter is used for the corresponding PLCC package.

#### Insertion of the adapter into the programmer

Most adapters have markings which show how the adapter should be inserted into the test socket of the programmer. The following rule applies for all adapters with DIP test sockets. The locking levers of the adapter test socket and the programmer test socket must point in the same direction.

## *1.11 Homemade adapters*

Adapters for the PLCC packages of devices, for which there are also corresponding DIP packages, can be homemade. A function guarantee for these adapters, or those purchased from other sources, is not available.

## *1.12 Device identification and selection of the correct device mnemonic*

**Definition of mnemonic:** System designed to aid memory. Within the hed.chip software, devices are identified by numbers. The device mnemonics are identifiers which stand for specific devices.

**hed.chip** attempts to identify the device in the test socket of the programmer. It will reject any device that does not correspond to the device mnemonic given in the command line. This serves to protect the valuable devices. Protection is not absolute, as the supply voltage and, in some cases, also the programming voltage must be applied for the identification check. It is therefore very important to use the correct mnemonic. If a device cannot be identified or programmed, this could be due to an activated protection feature of the device, despite use of the correct mnemonic. Most protected devices are either no longer identifiable or appear to be blank. Details concerning specific devices can be found in Chapter 2.

**hed.chip** displays a list of available mnemonics if the program is just used with the /b parameter. eg:

hedchip /b ; displays list of mnemonics

# **2 Device details**

## *2.1 Programmable logic - about PLDs and GALs*

The term PLD (= Programmable Logic Device) can be applied to a wide range of devices. It applies to devices ranging from simple TTL-PROMs up to gate arrays, into which complete processors can be programmed.

The term GAL is a protected copyright of the Lattice company. These are simple PLDs, sometimes also called SPLD. Devices with more functionality are called complex PLDs, or CPLD.

**hed.chip** programs a selection of popular and versatile devices. Here is a list of programmable devices that were available when this manual was printed:

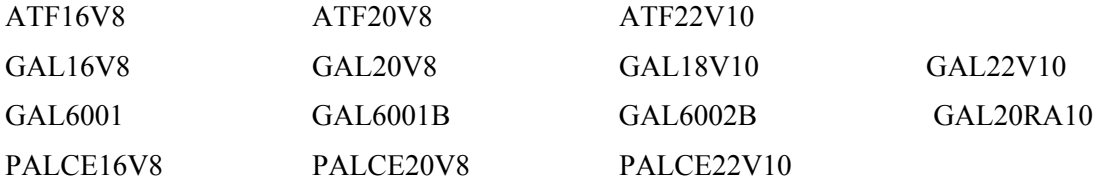

The complex PLDs from Atmel (ATV750, ATV2500) make particular demands on the programmer hardware. Adapters DIP750, PLCC750, DIP2500, PLCC2500, PLCC1500 respectively are used for these devices.

To develop an application for a PLD, a JEDEC file must be created. The PLD development system, eg CUPL, Gal Development System GDS 3.5 or easyABLE Version 4.3, converts the logic equations into such a JEDEC file. It can also simulate the expected behaviour of the PLD.

Check sums and test vectors in the JEDEC file are ignored. You can edit the JEDEC file with a normal text editor, if desired.

If the logic equations are contained in a file named MYAPP.PLD, CUPL creates file MYAPP.JED out of this. This can then be programmed into the device using **hed.chip**. In the case of an application for ATF22V10, the following command line must be used.

hedchip /ga22v10 /p myapp.jed

By using the additional /v parameter, the programmer will verify the programming operation. By using /e, the device is erased if the blank check fails.

hedchip /ga22v10 /p /v /e myapp.jed

#### Security fuse

If the device is to be protected against reading and copying, the security fuse can be programmed. With the CUPL development system, the instruction to do this can be given when the JEDEC file is created.

CUPL then inserts an instruction  $*G1$  into the JEDEC file, causing **hed.chip** to program the security fuse of the device. If this is not desired, you can either remove this instruction from the JEDEC file, or use the additional /s0 in the command line. The /s1 parameter in the command line programs the security fuse, even if the JEDEC file contains the instruction \*G0.

Command line parameters take precedence over instructions in the JEDEC file, whether or not the security fuse is to be programmed.

With some PLDs, **hed.chip** can test the security fuse, and will produce an error message if an attempt is made to read a protected device.

Other protected PLDs appear to be blank. Such devices can also not be erased by using /e additionally when programming. In this case, the device must be erased in a separate operation:

hedchip  $/g122v10/e$  ; example for GAL22V10

## Copy devices

With **hed.chip**, PLDs can also be read and copied. For simple PLDs (16V8, 20V8, 18V10, 22V10, and 20RA10), **hed.chip** creates a JEDEC file similar to the one created by CUPL. When reading these devices, a file name must be used with the .JED extension. Complex PLDs (GAL6001/2, Atmel ATV-Serie) are read using a binary data format. For these devices, a .JED extension must not be used in the file name. **hed.chip** can program these binary files in other devices of the same type. eg:

hedchip /gatv750 /r myapp.bin ;Atmel ATV750 into file MAYAPP.BIN hedchip /gatv750 /p/v myapp.bin ; program other device of the same type

# ATF16V8, ATF20V8, ATF22V10

Atmel specifies that these PLD devices with FLASH memory technology have to be conditioned prior to initial programming. This means that the whole device is completely programmed twice with 0, and erased again afterwards. Verifying errors can be ignored during conditioning. A JEDEC file suitable for conditioning is part of the software supplied with hed.chip. Example for ATF20V8:

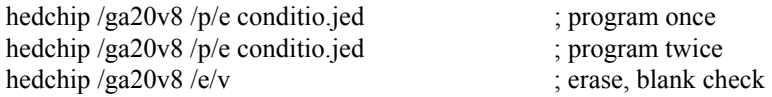

The command for conditioning can be included in a batch file, which is recommended anyway.

# ATV750(B) and ATV2500(B):

Special adapters, DIP750, DIP2500, PLCC750, PLCC2500 respectively, are required for the devices ATV750(B) and ATV2500(B). There are two jumpers on these adapters. For programming ATV750 and ATV2500, both jumpers must be set and removed for programming ATV750B and ATV2500B.

The DIP750 adapter is also used for AT22V10/L and AT22V10B/L devices. This is an older version of the type 22V10 based on EPROM memory technology.

# AMD PALCE-series

**hed.chip** supports PALCE16V8H/Q and PALCE20V8H/Q. PALCE22V10H/Q in revisions 4 and 5 is supported. These appear in catalogues as PALCE22V10H-25PC4. You have to erase all PALCE devices before programming, even if they are new or blank.

AMD PALCE16V8 and PALCE20V8 are mostly compatible with the corresponding devices from Atmel and Lattice. There is a small difference in the way the register outputs are fed back into the AND-matrix. In most cases, source files created for GAL16V8 and GAL20V8 can be programmed into a PALCE device without making any changes.

To avoid any incompatibilities, the correct target device (GAL16V8, GAL20V8, or PALCE16V8, PALCE20V8) should be used when creating the JEDEC source file. The differences between these devices were described in the 1/94 German issue of Elektor magazine on page 52.

PALCE22V10 can be substituted for GAL22V10 without restriction, and the same JEDEC files can be used in development and programming.

# *2.2 MCS51 microcontroller*

**hed.chip** can program almost all CMOS MCS51 versions from AMD, Atmel, Dallas, Intel, Philips, Siemens, SST, Temic and Winbond. Adapters are available for controllers in the PLCC44 and SOIC20 packages.

The correct device mnemonic must be used in the command line. **hed.chip** validates the manufacturer and device ID of the controller, and then automatically selects the correct programming algorithm.

If an application, eg for a Philips 87C52, is to be developed, an Intel Hex file or a binary file must be created using a cross assembler or cross compiler respectively. **hed.chip** can then program this into the controller.

hedchip /gp87c5x /p/v myapp.hex

In the above example, it is necessary to use the /gp87c5x mnemonic, and not /gi87c5x for Intel controllers. If the manufacturer ID does not match the mnemonic, **hed.chip** will reject the device. The same applies if the device ID is not known to **hed.chip**. We will create software updates for new devices as quickly as possible.

Please note: there is no error message or warning if the source file is too large for the controller's memory.

## Lock bits

MCS51 controllers have two or more so-called lock bits for protection:

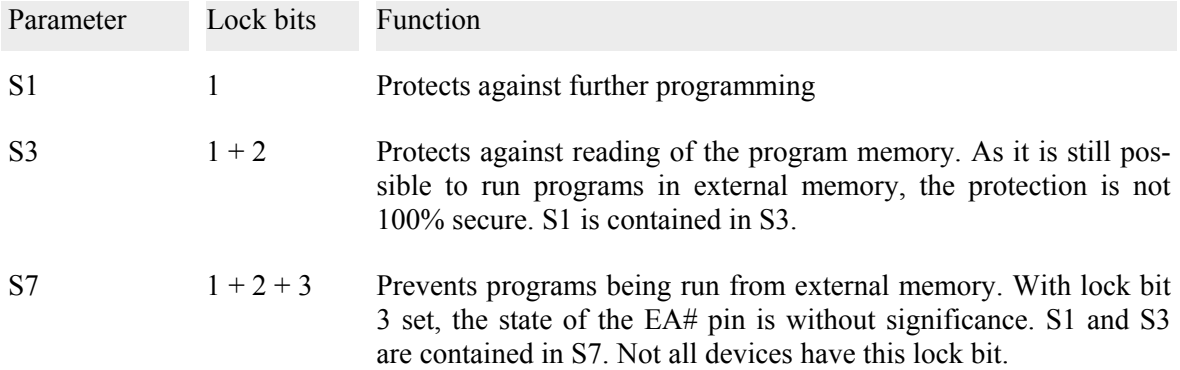

When S2 or higher protection is used, the programmer will no longer recognize the device because the manufacturer ID can no longer be read, or the device will appear blank. An attempt to program such a device which seems to be blank leads to an error message 'device not programmable'.

If a device is not accepted by **hed.chip**, or cannot be programmed, it should be erased. For the lock bits, the /s1, /s3, or /s7 parameters must be used in addition to /p in the command line. The higher lock bits automatically include the lesser lock bits; /s7 therefore programs all lock bits for all types of MCS51 controllers.

hedchip /gp87c5x /p /v /s7 myapp.hex

Some MCS51 devices have an encryption array. Programming of this protection measure is not supported by **hed.chip**, since, as far as we know, there is no meaningful application for this.

# Atmel AT89C\*\* series controllers

can be erased electrically using **hed.chip**. Also the smaller versions in the DIP20 package can be directly inserted into the test socket of **hed.chip**. These devices can be erased and reprogrammed in one operation:

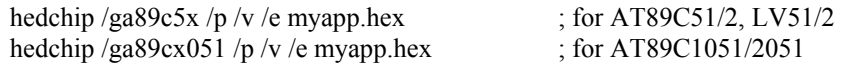

If any lock bits are set, the erase operation must be done separately.

The /ga89c5x-5 mnemonic is used for AT89C5x version with 5V programming voltage. AT89LV\*\* may be programmed using the same settings.

#### **AT89C51RC und AT89C55WD**

These devices are programmed using the device mnemonic /ga89c5x2. Read-protected devices must be erased in a separate call of the programming software.

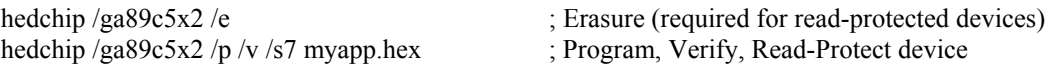

## Atmel AT89S\*\* series controllers

can be erased and programmed using **hed.chip. hed.chip** can also activate the SPI security fuse and program the EEPROM data memory of the AT89S8252. Two separate mnemonics are used to program the FLASH program memory and the EEPROM data memory. The protection can only be used in connection with the /gs89sxxxx mnemonic. The erase operation always affects both memories(FLASH program memory, EEPROM data memory), and deactivates the protection features.

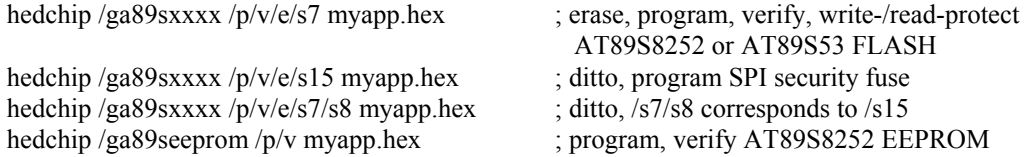

If program memory and data memory are to be programmed and protected, the following sequence has to be used: erase device, program EEPROM data memory, program and protect FALSH program memory. This also protects the data memory.

AT89LS\*\* can be programmed using the same settings.

## Atmel/Temic (A)T89C51R\*2 series controllers

These controllers have special options in the HSB register. After erasure these option have been reset to the default state. Temic has been purchased by Atmel and Temic products are being integrated in the Atmel product line. Some devices are fully identical while other devices differ (eg.: Atmel AT89C51RD2 and Temic T89C51RD2).

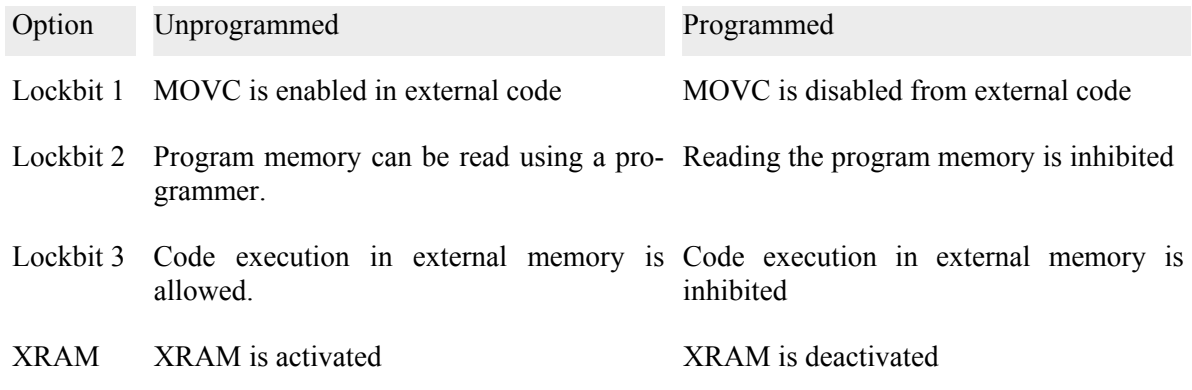

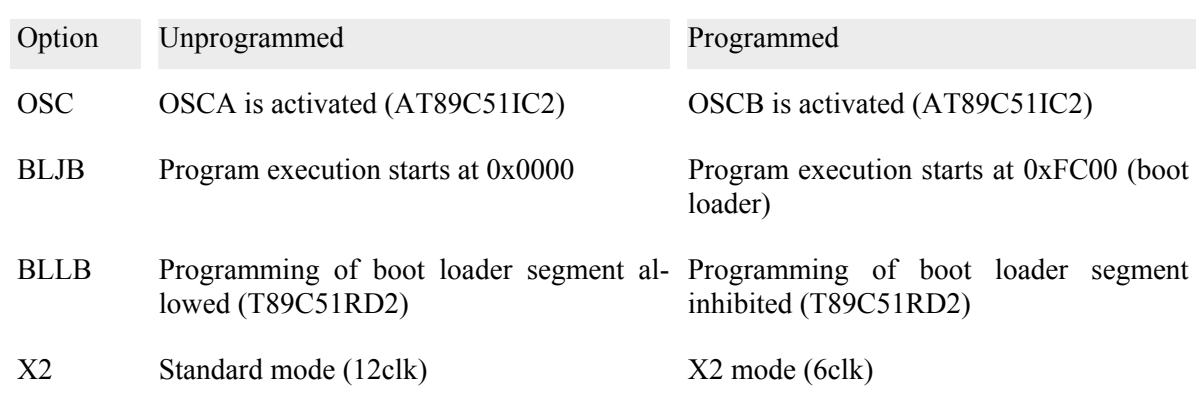

The user interface offers programming of the options available in the selected controller. The contents of the HSB is copied into the XAF at address 0x0004 where it can be accessed programmatically.

## Philips 87C7\*\* series controllers

The DIP752 adapter is required for the 87C749 and 87C752 Philips controller. Please note that the 87C748, '749, '751, and '752 controllers are programmed using /gp87c7xx mnemonic, however the 87C750 is programmed using the /gp87c750 mnemonic. Controllers made by Signetics are handled like Philips devices.

## Philips P89C5\*\* series controllers

Of this series, hed.chip supports the types P89C51Uxxx, P89C52Uxxx, P89C54Uxxx, P89C58Uxxx, P89C51RC+, -RD+, P89C51RB2, -RC2, and RD2. All of these microcontrollers have the usual 3 lock bits.

In addition, the P89C51RC+, -RD+, -RB2, -RC2, and -RD2 have a programmable status byte. The status byte is programmed by using the command line parameter /s8 additionally when programming this device.

hedchip /gp89c5x /p/v/e/s15 ; erase, program, verfy, program all 3 lock bits and program status byte of P89C51RC+

When these devices are erased, the status byte is also erased and the boot vector is set to the factory default value.

In addition, P89C51RB2, -RC2, and RD2 have a 6x clock mode. In this mode, the process takes 6 clock cycles per machine cycle. In other words, it is running twice as fast at the same clock frequency. By default, this controller is in 6x clock mode. It can be set to 12x clock mode by using the command line parameter /s16 additionally when programming this device. Setting the device to 12x clock mode is a one-time operation. Once programmed, the device cannot be changed back to 6x clock mode.

# Dallas High Speed Controller DS87C520/530

The DS87C520 and '530 devices have a watchdog timer. This watchdog timer can generate a RESET. The watchdog timer runs continuously, but a RESET is generated only if the corresponding function is enabled. The device must be programmed using the /gd87c5x0-w mnemonic if the RESET by watchdog timer function is to be enabled automatically after a RESET.

#### Siemens SAB-C513A

hed.chip also supports the Siemens SAB-C513A-H device. This Siemens device is only intended for development. It has no lock bits. When using devices with the "ES-BA" marking, the Siemens Errata Sheet, Release 1.2 from 20<sup>th</sup> Sept. 1995 has to observed.

## Siemens C505A-4E, C505CA-4E

These Siemens microcontrollers have 32 kByte of OTP EPROM memory (OTP = One Time Programmable). They are available in the PQFP44 package only.

The pin functions differ from the usual assignment. Pins 38/39 are used for analog power of the AD-converter. Pin 17 is used for the digital power supply.

Because of this a special PQFP44\_C505 adapter is required.

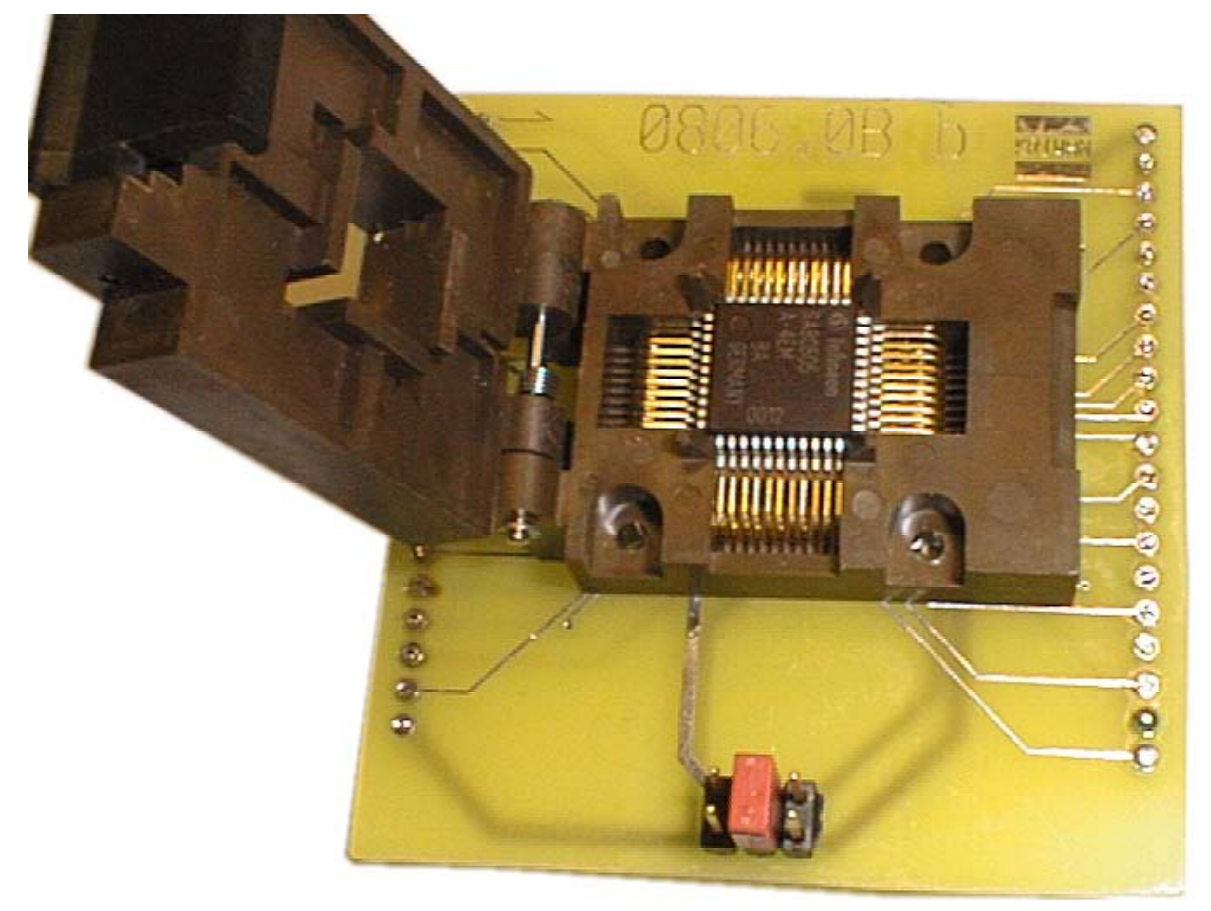

Picture: Note the orientation of the C505A device and the setting of the jumper.

#### SST89F5\*

The MCS51 microcontrollers made by SST have a unique feature. They have two separate blocks of FLASH program memory. Block 0 is the primary memory, and has 16 kbytes (SST89F54) or 32 kbytes (SST89F58). Block 1 has 4 kbytes and is located at address 0xF000. The unique feature is that the microcontroller can write to its own FLASH program memory. This is referred to as 'In-Application Programming' in the data sheet.

The /gsst89f5x 0 device mnemonic is used for programming block 0.

The /gsst89f5x 1 device mnemonic is used for programming block 1. When programming source files in Intel Hex format, care must be taken that the source file does not contain an offset. To do this, use the assembler instruction '.phase 0xf000' instead of '.org 0xf000'.

The erase operation always erases both memory blocks.

These microcontrollers have no lock bits. Instead, the read-protection and write-protection is determined by the content of the byte at address 0xFFF of memory block 1. This byte is called 'Security Byte'. Write-protection is advisable to protect against unintentional memory changes.

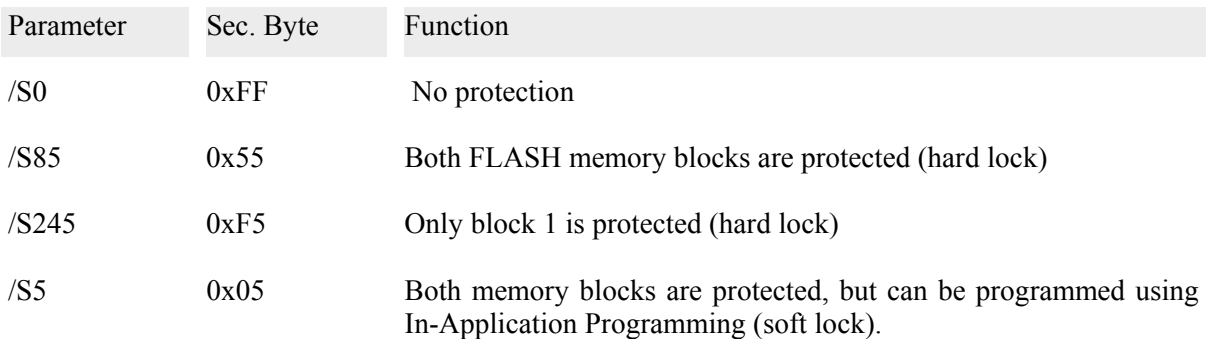

Protection can either be activated through the content of the source file for block 1, or through parameters in the command line. Parameters in the command line take precedence over values for the security byte in the source file. If both memory blocks are to be programmed, protection can only be activated when programming the second memory block.

## Temic TSC87C51

This microcontroller has no lock bits. As **hed.chip** cannot program the encryption array, there is no protection against reading the controller memory. The encryption array does not offer effective protection anyway.

## Temic TS87C52X2

At the same clock frequency, this microcontroller is twice as fast as ordinary MCS51 microcontrollers. It has the usual 3 lock bits to protect the software against reading and copying.

## *2.3 Atmel AVR-RISC microcontroller*

This new microcontroller family is based on an upgraded version of the MCS51 family periphery, and a newly developed processor core. The processor was optimized to support the programming language 'C', but also offers a user-friendly assembly language.

The AVR-RISC controllers have FLASH program memory and EEPROM data memory. They can be programmed using parallel access with a programmer or using serial access IN-CIRCUIT. Both memory types and the device options can be programmed using **hed.chip**. The erase operation is common to both memory types. This means that erasing the FLASH program memory also automatically erases the EEPROM data memory, and vice versa.

The FLASH program memory must be blank prior to programming. The EEPROM data memory can be reprogrammed without previous erasure.

When programming the FLASH program memory, /gavr20 and /gavr40 mnemonics are used for the devices in DIP20 and DIP40 packages respectively. When programming the EEPROM data memory, /gavr20e and /gavr40e mnemonics are used for devices in the DIP20 and DIP40 packages respectively.

#### Lock bits and fuses

Using lock bits, the FLASH program memory can be protected against alteration and reading. Further options can be set using two fuses. These can only be programmed, using a device programmer and not in circuit using serial access via SPI. The /s parameter can be used to activate these options following programming of the FLASH program memory.

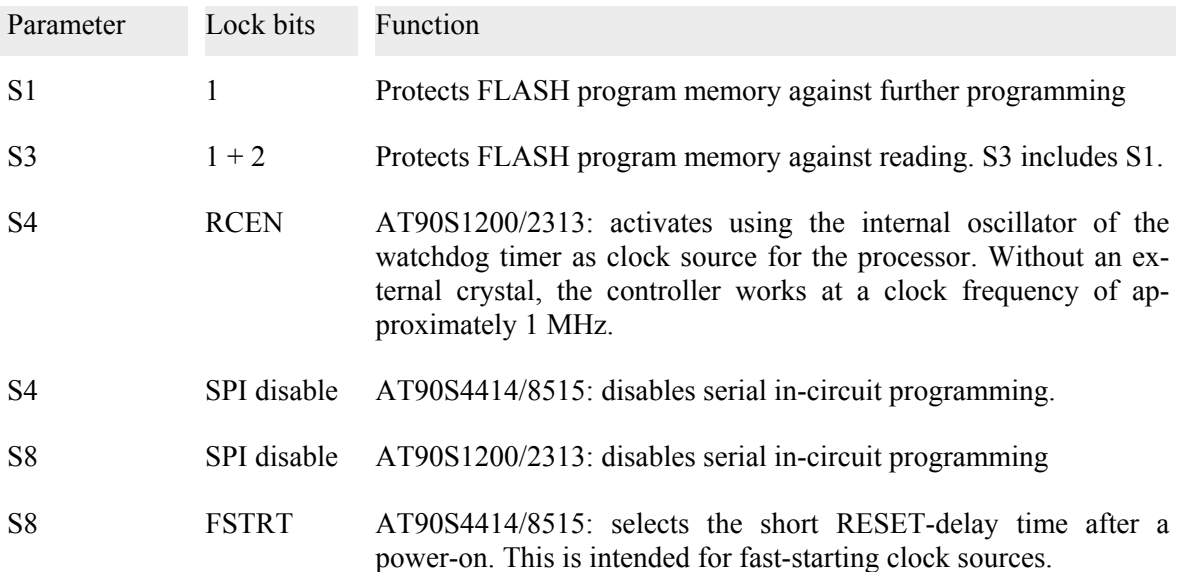

These options can be used in any desired combination. You can either add up the values yourselves or use several /s parameters in the command line.

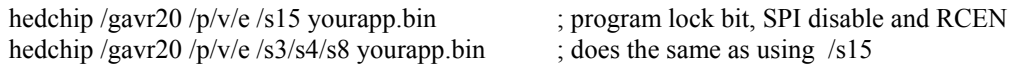

If the FLASH program memory is read, **hed.chip** saves the state of the fuses (SPI disable, RCEN, ...) as the last byte in the target file. When programming a device with such a file, the fuses are also programmed accordingly.

## ATtiny2313

The ATtiny2 is a successor to the AT90S2313 microcontroller. The ATtiny2313 has more and different fuses than the AT90S2313. These fuses can only be programmed from the source file. To do that the source file must contain a data word to be programmed into the fuses at address  $2048$  (= 0x800). When reading from a device the contents of the fuse word is stored at location 2048 in the target file.

Errata, 31.10.2006: The high byte of the fuse word cannot be read. The high byte is always read to be 0xFF. The attempt to program a value other than 0xFF into this location fails. It is unknown if the programming fails or if the immediate verification of that programming fails. Consequently, programming a value other than 0xFF will always result in a programming error but the programmed value may or may not be effective. If you read a new device into a file the fuse word will be read to be 0xFF64.

## ATmega

While the devices of the ATmega are similar to the AT90S-devices, they have a lot more fuses and security options. The fuses can only be programmed with data in the source file. In the source file immediately following the code for the FLASH program memory there must be a byte (eg.: AT-MEGA161) or a word (eg.: ATMEGA163) containing the value for the fuse register. When erasing a device, hed.chip restores the default factory settings for the fuses.

Example: ATMEGA161 Address: 0x4000 Fuse-Byte (8 Bit):

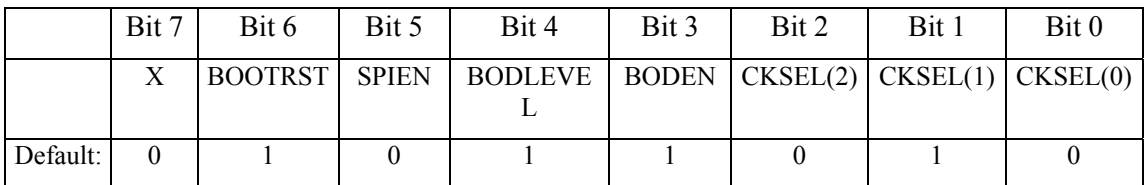

The source file for the device ATMEGA161 including programming of the fuses has the size of 16385 bytes.

## **ATmega Lockbits**

ATmega devices can alter their own program memory. The program memory is divided into a block called application block and boot loader block. Writing and reading these blocks can be disabled separately. Unnecessary write operations should be inhibited to avoid corruption of the program memory in the event of a software crash.

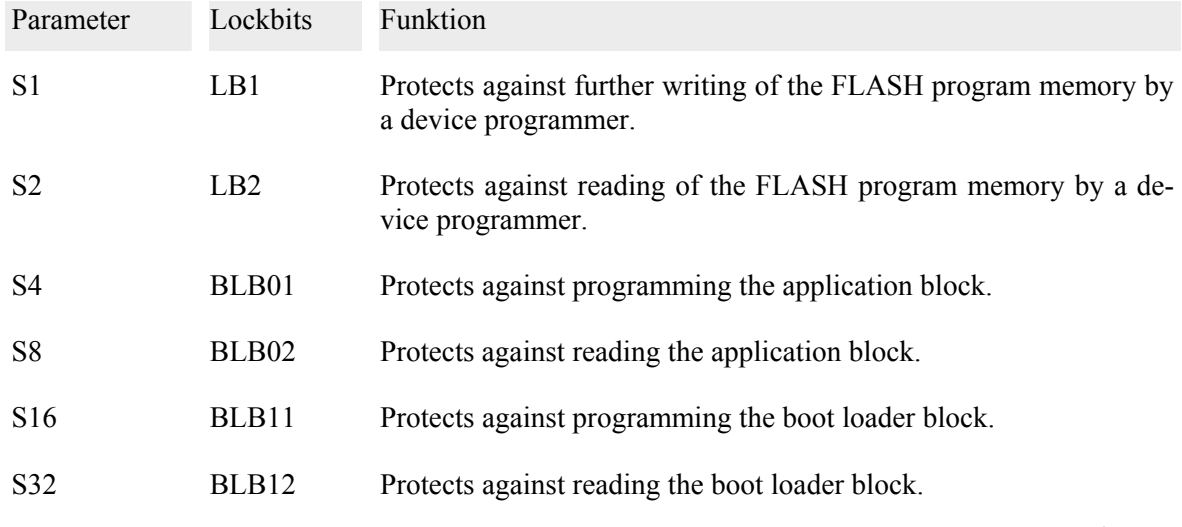

## Atmel AVR Assembler 1.30

This assembler for the AT90S series can be obtained free of charge from Atmel's web site. Source files intended for programming should be generated using the following settings:

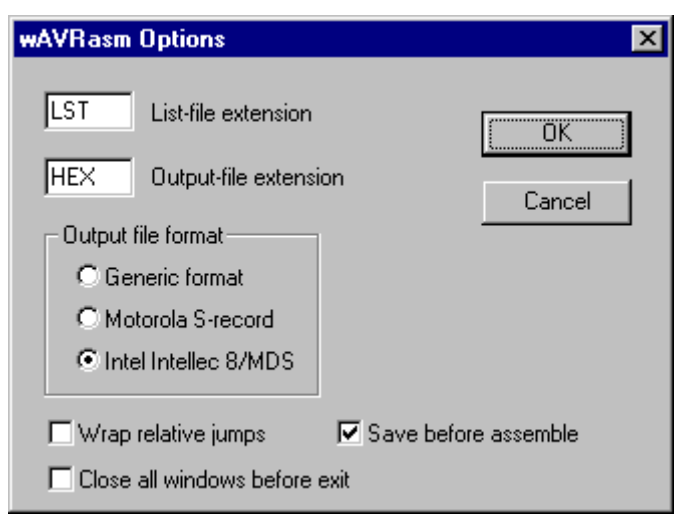

The "Intel Intellec 8/MDS" format corresponds to the standard Intel Hex format. If an ".eseg" sector is created, the assembler outputs data intended for the EEPROM data memory of the controller. This file is automatically assigned a name with the file extension ".EEP", with no possibility of assigning a different file name.

The data format corresponds to the format for the program. Using the settings on the left, the assembler produces a source file for the EEPROM that is in Intel Hex format, but does not have the file extension

".HEX". This file has to be renamed, so that it can be correctly converted during programming. eg:

You assemble the file yourapp.asm. The following are created from this:

yourapp.hex ; source file for FLASH program memory yourapp.eep ; source file for EEPROM data memory needs to be

; renamed for programming.

The FLASH program memory is programmed using YOURAPP.HEX. The YOURAPP.EPP file is renamed as EEPROM.HEX. It is necessary to change the name so that the file is recognized as an Intel Hex file. Then the file is programmed into the EEPROM data memory of the controller. The option 'erase before programming' should not be activated. Note: the erase operation always erases both memories (FLASH and EEPROM) in the controller.

## *2.4 Microchip PIC microcontrollers*

With the help of the UNIPIC adapter, **hed.chip** also supports a large number of PIC microcontrollers. **hed.chip** meets all requirements specified by Microchip for a 'production quality programmer'. The adapter has suitable test sockets for devices in the DIP18, DIP28, and DIP40 packages. A precision socket is used for devices in the DIP8 package. The adapter is available in two versions:

- 1. UNIPIC18: equipped with a DIP18 test socket and a DIP8 precision socket. You can add the test DIP28 and DIP40 sockets yourselves if necessary.
- 2. UNIPIC: fully equipped with the DIP18, DIP28, and DIP40 test sockets and a DIP8 precision socket.

PIC microcontrollers have either EPROM or FLASH program memory. Depending on the device type, a word consists of 12, 14, or 16 bits. In addition to the standard program memory, these devices have a configuration word and 16 bits memory for a user ID. The 16 bits of the user ID are contained in 4 memory words. When reading, the user ID and configuration word are also read. The target file is therefore always 10 bytes larger than the program memory of the device.

#### User ID

PIC microcontrollers have 16 bit user ID (Customer ID Code). This user ID is stored in a special address space in 4 locations. Each of them can be programmed with 4 bits of the user ID. **hed.chip** can take a user ID from the source file and program it into the intended location. In the source file, the user ID must be located after the program memory data. If the source file is at least 10 bytes larger than the program memory of the device, the last 10 bytes are programmed into the user ID and configuration word.

Example for PIC16C84: the device has 1024 words of program memory. This corresponds to a 2048 bytes source file. The following 4 words (= 8 bytes) are interpreted as user ID. The lower 4 bits of every word are programmed as user ID into the device. To avoid verification error messages, the upper 12 bits must be 0. A source file for PIC16C84 with user ID and configuration word has 2058 bytes.

# Configuration Word

The configuration word is a memory location in a special address space used to configure the microcontroller. The bits of the configuration word set the clock generator to certain clock sources and influence the operation modes of the timers and the watchdog. Further bits are used to prevent the program memory being read. After erasing the device, all bits of the configuration word are set to 1. During programming device, options can be used to program one or more bits of the configuration word to 0. The following table gives an overview of the options and corresponding command line parameters that can be used for programming. When programming, the graphical user interface HC95 offers the available device options for the chosen device. You can select any combination of options.

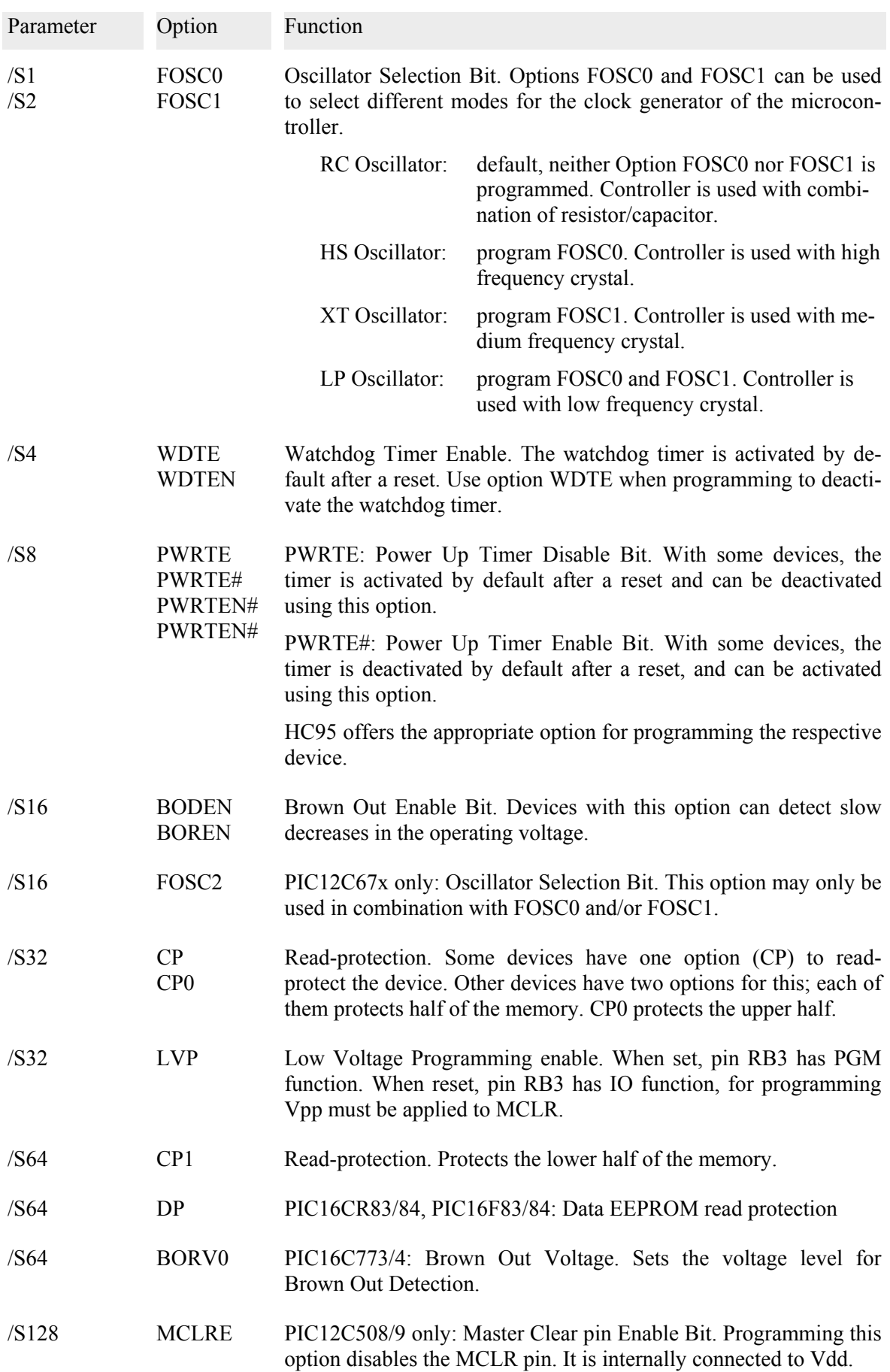

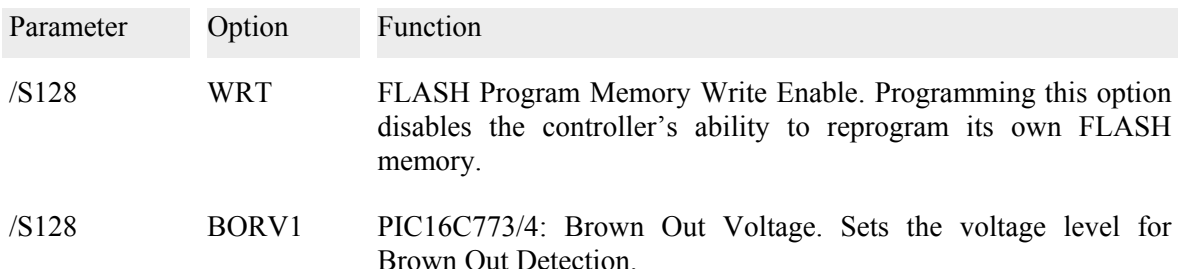

The configuration word can also be programmed from the source file. For this, the configuration word must be located directly behind the user ID in the source file. When reading these devices, the user ID and the configuration word are stored in the source file following the normal content of the device memory. Devices can be copied including the user ID and the configuration word. The exact layout for the bits of the configuration word depends on the specific device. There are differences, even if the devices have the same options.

## Read-protection in UV-erasable PIC microcontrollers

Microchip recommends that microcontrollers in a windowed ceramic package should not be readprotected. This means that the /s32 and /s64 device options should not be used when programming these devices. In our experience, even high intensity UV light will not completely erase these devices when the read-protection has been enabled.

The read-protection can be activated by programming with a corresponding value for the configuration word in the source file. When doing this, an error message is generated stating that the device is not programmable. The read-protection can also be activated unintentionally when the device is programmed with a file not suitable for this type of device.

## Data EEPROM

Some devices, eg.: PIC16F84, have a data EEPROM. This can be programmed by selecting the devices PICDATA64, PICDATA128 or PICDATA256 from the device list.

To program the 128 bytes of data EEPROM of a PIC16F870 select PICDATA128 from the list. On the command line, use the device mnemonic /gpicdata128.

The data EEPROM has a word size of 8 bits. But when writing the memory, words of 16 bits size must be loaded into the device. Of these 16 bits the lower 8 bits are programmed into the EEPROM.

The data EEPROM must be programmed before programming the FLASH or EPROM program memory. Follow this sequence:

- 1. Erase the respective device, eg PIC16F870. This also erases the data EEPROM.
- 2. Program the data EEPROM, for a PIC16F870 select PICDATA128 from the device list.
- 3. Program the FLASH or EPROM program memory. If required, read protect the device.

## MPLAB development system

**hed.chip** supports this development system. Program data, User ID and Configuration Word from source files generated by MPLAB are programmed into the appropriate locations of the PIC microcontroller.

For this, the file format generated by MPLAB is converted to the HEDCHIP format. This conversions is done automatically by the HEXBIN.EXE program. MPLAB places the User-ID at different locations depending on the word size of the controller. There is a 12-bit format and a 14-bit format.

#### **File Formats:**

1. HEDCHIP format:

HEDCHIP expects to find the User ID and the Configuration Word at the following locations. User ID at address following immediately the program memory. The exact location depends on the size of the program memory. Configuration Word at address following immediately the User ID. Example for a PIC16C84: Program memory: 0400h words = 0800h bytes =  $2$  kByte User-Id at address 0800h (byte-address)

Configuration Word at address 0808h (byte address)

2. MPLAB 12Bit format: User ID at address immediately following the program memory. For a PIC12C508 this is the address 0400h (byte-address). Configuration Word at address 1ffeh (byte address). HEXBIN.EXE moves the Configuration Word from address 1ffeh to address 408h.

3. MPLAB 14Bit format:

User ID at address 4000h (byte-address) Configuration Word at address 400eh (byte address) HEXBIN.EXE moves the User ID from address 4000 to the address immediately following the programm memory (eg.: 0800h for a PIC16C84). It moves the Configuration Word from address 400eh to address <program memory size  $+ 8 > (eg.808h)$  for a PIC16C84).

#### **Recommended operating procedure:**

Place all options except read protection in the source file using MPLAB. If you are using UVerasable microcontrollers that require an oscillator calibration value, place the appropriate value into the source file. Do not program the read protection during the developement stage or if you are using UV-erasable microcontrollers. Do not use the source file to program the read protection.

For production use the HC95 device option list and select CP or CP0+CP1 to read protect the device. Options selected in the HC95 device option list and options configured using MPLAB are cummultative. Selecting CP in the HC95 programs "adds" the read protection to the options that are programmed from data in the source file.

## Overview of the supported PIC microcontrollers

The following table lists the supported microcontrollers and states the device mnemonics to be used for programming. Some device mnemonics are used for several devices that do not differ with regard to their physical programming, eg: PIC16C61 and PIC16C71 are both programmed using the /gpic16c61 mnemonic. All devices are contained in the database of HC95 and the correct mnemonic will be automatically used for programming. The UNIPIC adapter has the appropriate socket for every microcontroller. Devices must be inserted into the socket that fits them exactly, eg: a PIC16C84 in DIP18 may only be inserted into the DIP18 test socket. PIC microcontrollers can not be identified by the programmer. It is very important to select the correct device. This applies especially to devices with or without 'A' as the last letter in the device name, eg: PIC16C62 and PIC16C62A are not identical.

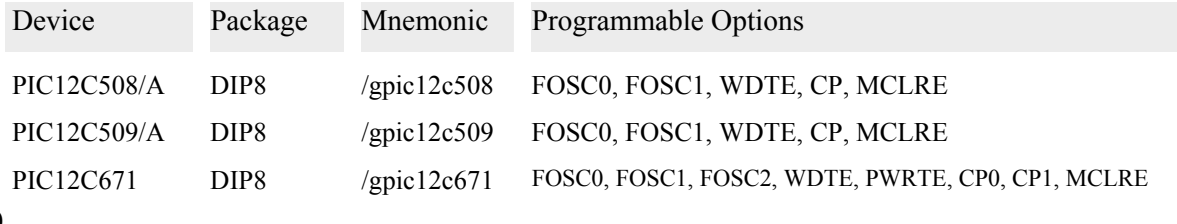

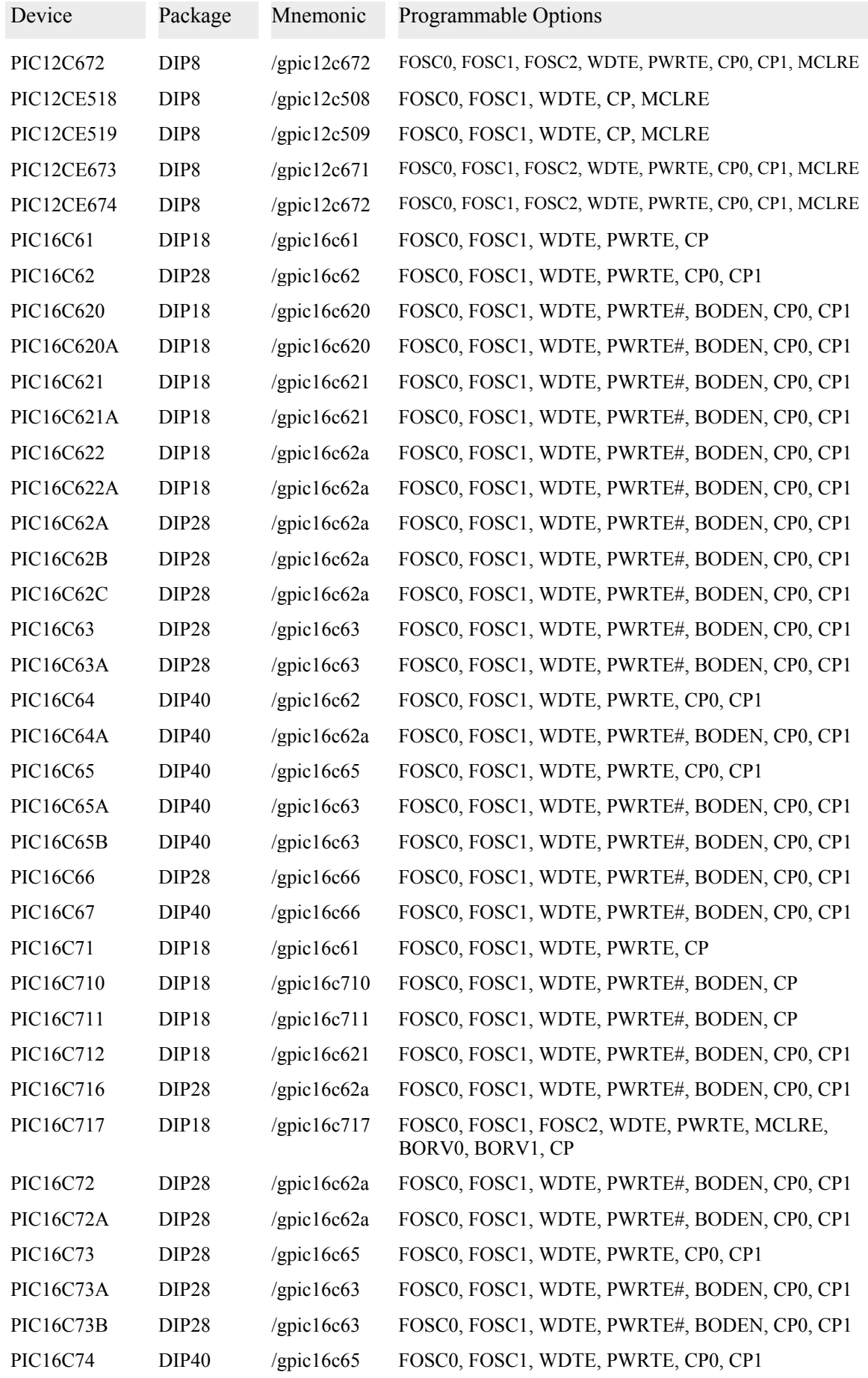

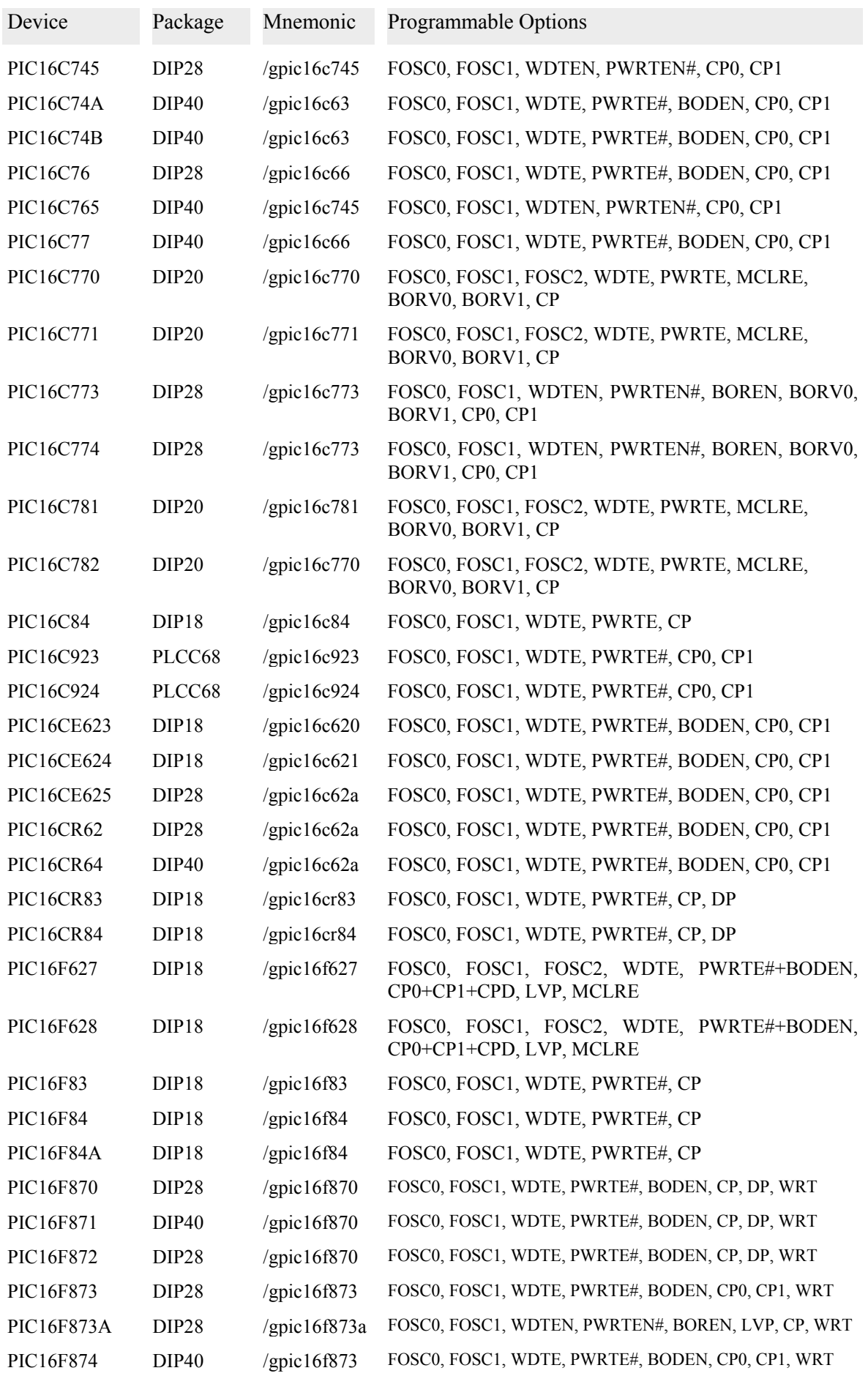

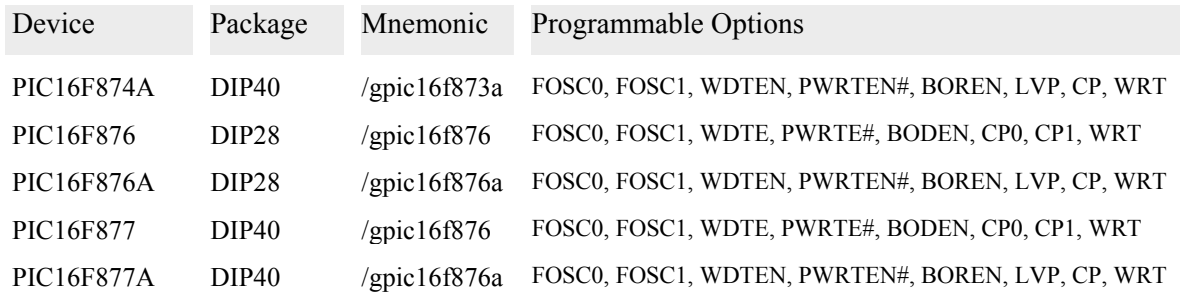

## PIC16CR83/84, PIC16F83/84

The PIC16CR83 and the PIC16CR84 devices have EPROM program memory. The PIC16F83 and the PIC16F84(A) devices have FLASH program memory.

In addition to the program memory, these device have 64 bytes of EEPROM data memory. For programming the EEPROM data memory, the device mnemonic /gpicdata64 is used. The data to be programmed must reside in a separate file beginning at address 0. The data in the file must be word-oriented. Of every word, the low-byte is programmed into the device.

Eg.: data and program memory of a PIC16F84 is to be programmed. The program memory is to be read-protected:

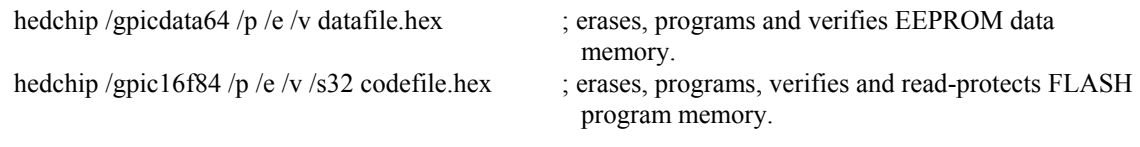

The PIC16CR83 and the PIC16CR84 devices have a device option that read-protects the EEPROM data memory. The graphical user interface HC95 offers the device option DP for that purpose. In the command line the parameter /s64 is used. The device option CP (corresponds to the command line parameter /s32) activates the program memory read-protection.

# PIC12C5XX, RC-Oscillator calibration

With these devices, the last memory location of the EPROM program memory serves as a calibrating value for the RC oscillator. Microchip specifies that this memory location is programmed with an MOVLW command for loading the calibration value. With new devices, this memory location is already programmed accordingly. The value 0c80h corresponds to the assembler instruction MOVLW 080h. This command is executed as the first command after a reset, and the program counter moves onto 0000h. This feature is taken into account in the **hed.chip** software. Nevertheless, some details must be observed.

- 1. In UV-erasable devices, this memory location is also erased. It must be reprogrammed with a suitable value: eg: 0c80h = MOVLW 080h. If desired, the oscillator can also be calibrated with another value.
- 2. When programming, the source file must be smaller than the memory size or it must contain 0c80h for this address. Otherwise, there will be messages that the device cannot be programmed or that it failed verification.
- 3. The MOVLW XX instruction loads a value (eg: 080h) into the W register. The user-written program of the controller has to store this value in the OSCCAL register at address 05ch.

# PIC12C67X, RC-Oscillator calibration

With these devices, the last memory location of the EPROM program memory serves as a calibrating value for the INTRC oscillator mode (device options FOSC1 or FOSC0+FOSC1). In principle, this is the same as for PIC12CXX. Instead of using the instruction MOVLW, the instruction RETLW is programmed into the last memory location of the EPROM program memory.

# PIC16F87xA

These devices have 128 or 256 bytes of EEPROM data memory. This data memory can be programmed using the mnemonics /gpicdata128 or /gpicdata256. The EEPROM data memory cannot be erased using these mnemonics. To erase the data memory you have to erase the FLASH program memory using the mnemonics /gpic16f873a or /pic16f876a.

# PIC16F630, Insertion into adapter UNIPIC

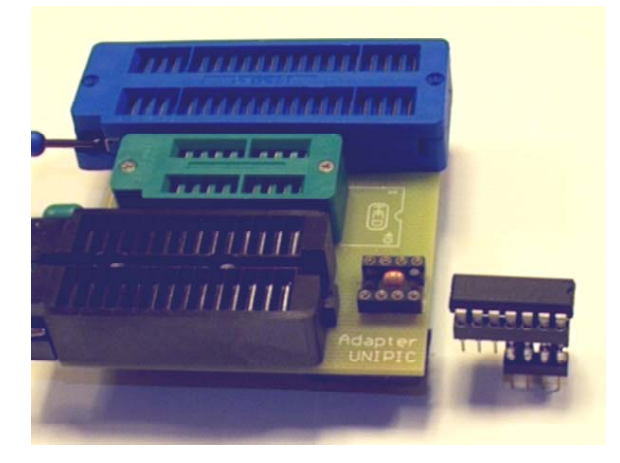

These devices in the DIP14 package must be inserted into the DIP8 socket of the adapter UNIPIC or UNIPIC18. Pin 1 of the device must be inserted into pin 1 of the DIP8 socket.

In the case of the adapter UNIPIC an intermediate adapter must be made of 2 sockets DIP8 and DIP14. This will avoid a collision with the DIP28 test socket.

See picture.

# PIC12F629, PIC16F630 config word

The config word of these devices contains a "Band Gap Referenz" preprogrammed by Microchip. The devices cannot be programmed with a value for the config word contained in the source file. To program the various device options, the settings in for "device options" HC95 must be used.

The attempt to program the device with a config word in the source file, will either fail or it will overwrite the preprogrammed settings.

# *2.5 Toshiba microcontroller*

Using special adapters made by Toshiba, these microcontroller can be programmed with EPROM programming algorithms. The following controllers are currently supported by hed.chip:

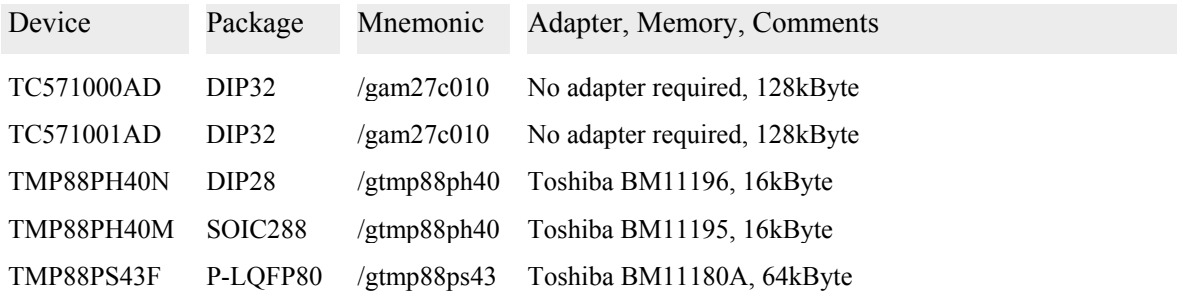

# *2.6 Serial memory devices*

## EEPROMs. serial 2-wire interface, I²C

**hed.chip** programs I<sup>2</sup>C-EEPROMs, ranging from 128 Bytes 24C01A up to 32 kbyte 24C256. The programming algorithm is suited to devices made by Atmel, series AT24C\*\*. No special features of these devices are used, so that devices from other manufacturers are also programmable. Devices from many manufacturers have already been tested and included in the device list.

Some I2C-EEPROM have a programmable write-protection. In the case of the SGS Thomson devices from the ST24C\*\* and ST25C\*\* series, this protection is determined by the content of the last two memory locations in the device and the level of PRE# input. To use this protection mechanism, the source file must contain suitable values for these memory locations.

There are also low-voltage versions of some modern devices. All the devices known to me can however also be programmed at 5V. Some customers use **hed.chip** to program I2C-EEPROMs IN-CIRCUIT. For these customers some low-voltage programming algorithms have been implemented into the **hed.chip** software. In the device list, these are shown as devices of types 'AT24LV\*\*\*'.

#### **Philips PCF85\*\*C-2**

**hed.chip** supports the PCF8582, PCF8594 and PCF8598 devices. These devices are very similar to the 24C02, 24C04 and 24C08 devices. The only difference is, that when reading the internal address pointer does not increment beyond the 256-bytes page border.

## EEPROMs, serial 3-wire interface, SPI

**hed.chip** programs the Atmel AT25<sup>\*\*\*</sup> series and the Xicor  $X25^{**}$  and  $X25F0^{**}$  series. These devices have a write-protection that covers a quarter, half or all of the device. For programming the write-protection, the /s parameter must be used.

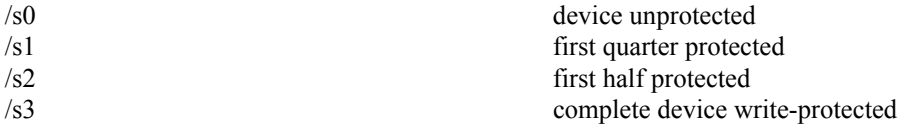

To program protected devices using **hed.chip**, the device must first be erased. To do this, the additional use of the /e parameter in the command line suffices. SPI-EEPROMs from other manufacturers will be implemented in the future.

# EEPROMs, Microwire-Interface

hed.chip supports the EEPROM series with Microwire interface. The SERMEM adapter is required. The types 93C06, 93C46, 93C56, and 93C66 have been implemented. More types will follow.

## FPGA-Configuration Memories series AT17C\*\*\*

are programmed in the SERMEM adapter. In this adapter, devices in the DIP8 package can be inserted. For other packages, only the appropriate connections between the device in PLCC20 or SOIC20 to the DIP8 socket must be made. Atmel's application note 'FPGA Configuration EEPROM Program Specification' contains all the necessary information. **hed.chip** automatically identifies the inserted device. The polarity option is determined by 4 bytes in the source file. A polarity set to active low means that the signal OE is active when 0V is applied to the device.

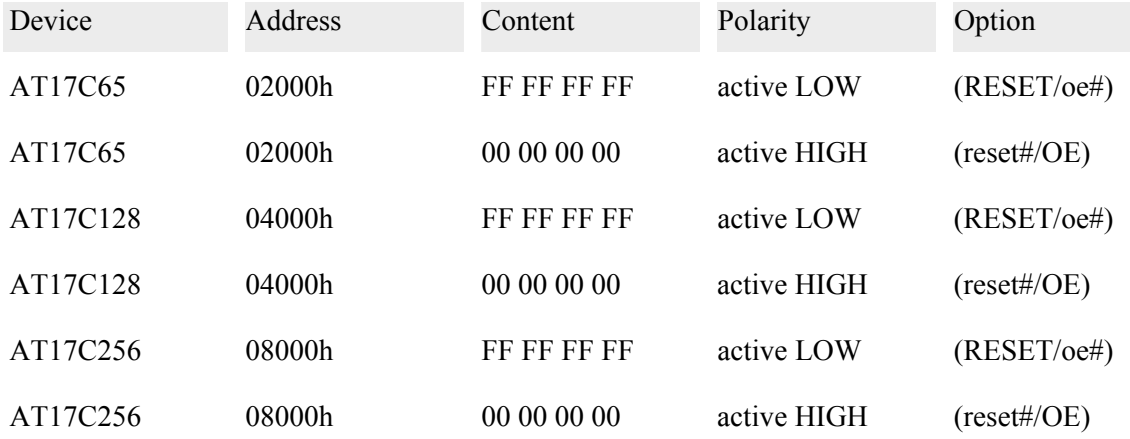

Any other value in the source file leaves the polarity option unchanged. In this case, **hed.chip** will report a verification error at address 2000h, 4000h, or 8000h respectively.

The polarity option can also be programmed using the following additional /s parameters when programming. Command line parameters take precedence over data in the source file.

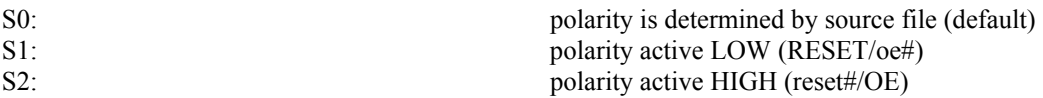

If there is data in the source file for programming the polarity option, but a different setting is forced by a command line parameter, the device is programmed according to the command line parameters. If the device programmed in this way is compared to the original file, a verification error is displayed.

When erasing serial memory devices, the complete device is programmed with 0FFh and, in the case of the AT17C series devices, the polarity option is set to active low. Erasure is not required before programming.

# *2.7 Parallel memory devices*

**hed.chip** programs EPROMs ranging from 8 kbyte to 512 kbyte, as well as EEPROMs and FLASH-PEROM ranging from 0.5 kbyte to 512 kbyte.

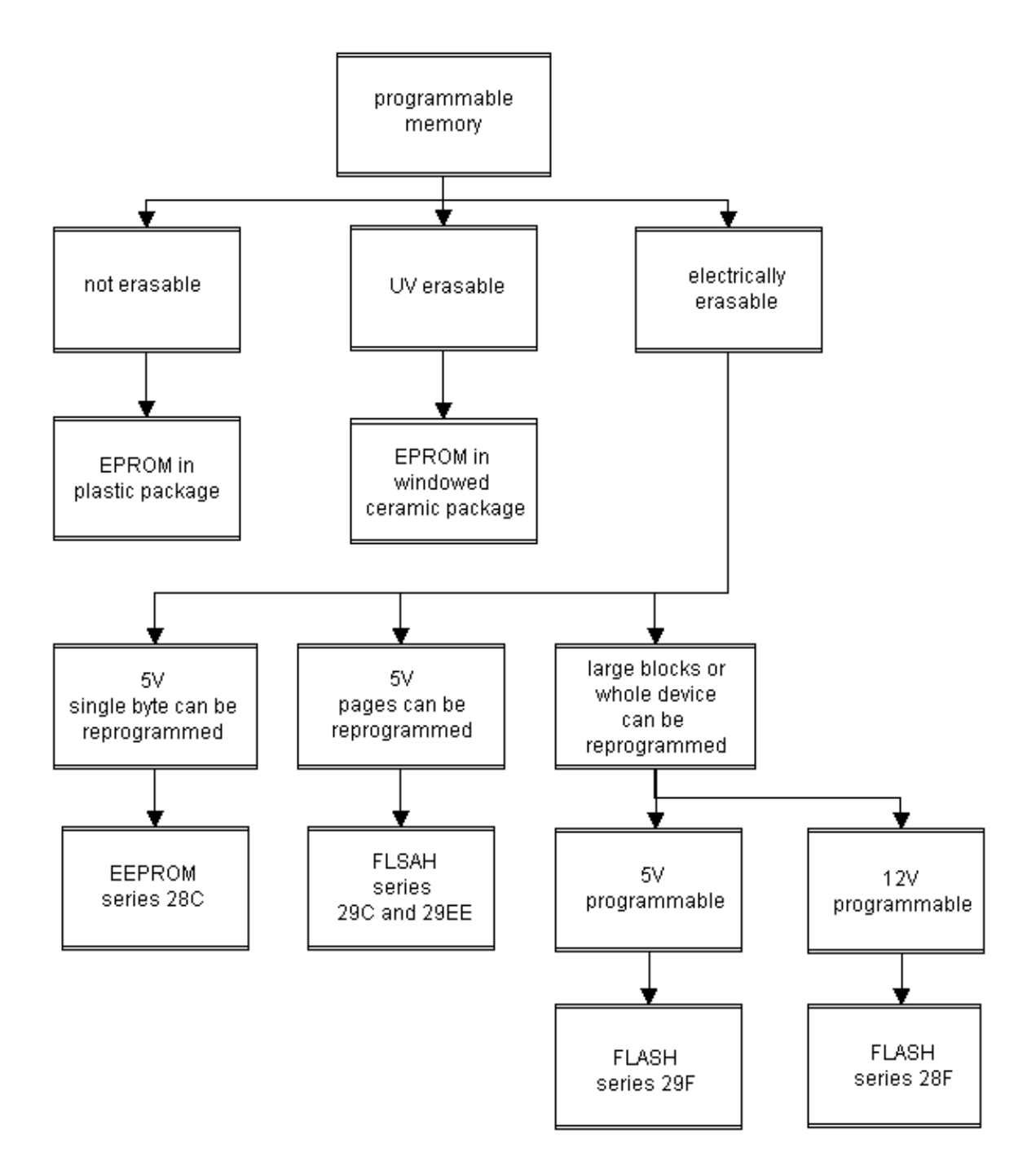

**hed.chip** uses the HEXBIN.EXE program to convert HEX files into binary files. The use of an offset is not supported.

eg: an EPROM is to be programmed that will later be seen by a processor at address 08000h. You can either use appropriate software to convert the Intel Hex file into binary format, or you can use assembler directives to prevent an offset in the HEX source file. Use 'phase' instead of '.org' in the assembler source. If this is not observed, a binary file is created which contains 0FFh up to address 08000h and, following that, the actual data to be programmed.

The current version of the HEXBIN.EXE program does not support segmented addressing. In this case, the HEX to binary conversion must be carried out by the user with a suitable tool (eg: hed.HexEd – a modern HexEditor).

## EPROMs

The manufacturers of EPROMs point out that exact observance of the specifications is absolutely necessary for optimum programmability and long term data retention. Although most programming algorithms are very similar, every manufacturer has his own ideas about how these devices are to be programmed. You should first check the device list for the correct device mnemonic before programming. If the correct device mnemonic is used, hed.chip will carry out the programming precisely according to the manufacturer's specifications.

The latest algorithms specified by all manufacturers in the device list have been used. In doing so, it became apparent that in some cases the device name has not changed in the last 10 years, although old data books use other algorithms with mostly longer pulse times. The algorithms used at that time correspond most closely to the algorithms for the M2764A, M27128A, and M2756 made by SGS Thomson. The mnemonics for these devices are: s2764, s27128, and s27256. Use these mnemonics to program very old devices.

With the PLCC32 adapter, some, but not all, EPROMs in PLCC32 package can be programmed. Programmable devices in the PLCC32 package can be found in the device list.

#### **EPROMs 2708, 2716, and2732**

These devices are not supported by the programmer. They require voltages in excess of 20V and, in some cases, several different supply voltages for programming. In most applications, they can be replaced using CMOS versions (27C16 and 27C32). The manufacturer's data sheets must be used for checking the device's pin layout for the individual application. TMS2716 made by Texas Instruments uses a pin layout that differs from the standard used for these devices.

#### **Erasing EPROMs with UV light**

EPROMs can be erased simply by using sun light. It takes about 2 weeks and the result does not meet the manufacturer's specifications. For correct erasure a special UV eraser machine is used. With this it takes about 15 minutes to erase an EPROM. It is important not to shorten the erasure time. Insufficiently erased EPROMs typically display the following symptoms: The blank check fails occasionally and when repeatedly verifying a programmed device, differences are reported at varying locations.

## EEPROM, series 28C

With EEPROMs, single bytes can be programmed individually. The larger devices also allow the programming of several bytes within a page in one write operation. Where available, this is used to speed up the programming. Also, where available, **hed.chip** programs the write-protection of these devices if the /s1 parameter is given when programming.

For programming memory pages and to activate the write-protection, bytes must be written successively with a maximum delay in between. Normally, this can be done in a DOS task of multitasking systems, such as Windows 95 or Windows NT 4.0, but it cannot be guaranteed for all circumstances. The DOS task should be running in full screen mode, and all settings should be optimized for maximum performance. It is advisable to verify the programming using the /v parameter. If verification errors occur repeatedly, the machine must be booted using DOS for programming.

eg: AT28C256 is to be programmed, verified and write protected:

hedchip lpt2 /g28c256 /p /v /s1 myapp.hex ; 28C256 in DIP28

The write-protection of these devices is a useful feature. In the application it is a reliable protection against unintentional write operations. These can be triggered by turning on the supply voltage.

It is not necessary to erase EEPROMs before programming. However, the write-protection can only be disabled by erasing the device:

hedchip /g28c256 /e

#### Non-volatile SRAM

These devices combine ordinary RAM with a battery in a module. The advantage is that these devices can be reprogrammed without restriction of the number of programming cycles. They are available with and without integrated real time clock.

When programming devices with real time clock:

- Do not erase the device, even if it is not blank. These devices can be reprogrammed without being erased first.
- Do not program the memory used for the clock circuitry. For a SGS Thomson M48T18 the source file should not be greater than 01FF8h bytes.

hed.chip can write to the registers used for the clock circuitry. No consideration is taken what effect this will have on the real time clock.

#### FLASH, series 29C and 29EE

These 5V-only programmable FLASH devices are similar to EEPROMs. Unlike EEPROMs, all bytes within a memory page must be written in one write operation. Bytes not written in a page are erased by the internal write operation. Typically, a memory page consists of 128 bytes.

hed.chip programs devices made by most manufacturers. More devices are being tested and implemented in the programming software. **hed.chip** evaluates the device ID and sets memory size and programming parameters accordingly. Unknown devices or devices with a manufacturer's ID that does not match the device mnemonic are rejected. New devices are being added to the device list continuously.

The general write-protection of these devices can be activated using the /s1 parameter when programming. Advice given for programming memory pages in EEPROMs also applies to these devices.

eg: program Atmel AT29C010 and activate write-protection:

hedchip /ga29cxxx /p /v /e /s1 myapp.bin

The additional parameters have the following effects:

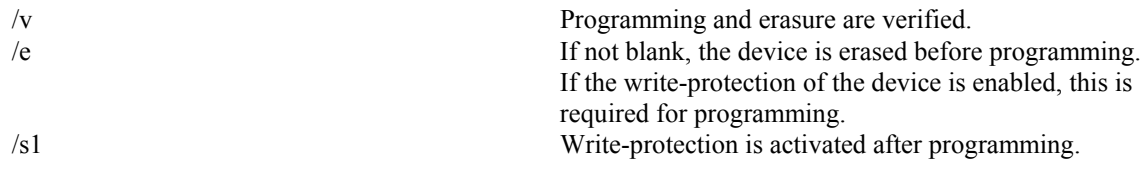

## FLASH with boot block write-protection

Currently applies to: Atmel AT29C020, AT29C040, Winbond W29C020, W29C040

By using the /sn parameter when programming, a memory block at the beginning and/or at the end of the memory may be protected against further programming. In systems where the memory may be updated, this guards important core routines against unintentional changes.

By using the /s parameter, any combination of general write protection (SDP) and boot block locks can be activated:

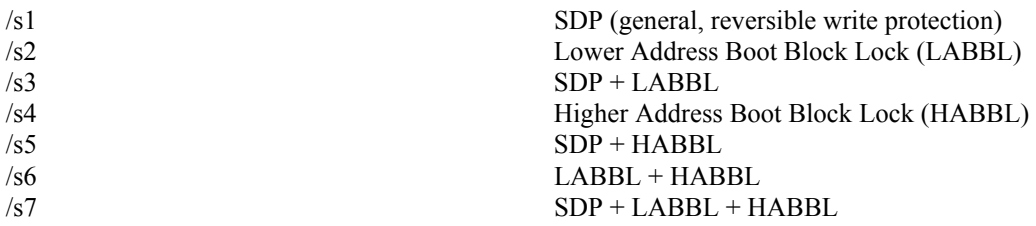

You can either use several /s parameters in one command line, or add up the numbers. The two following examples are identical. Both command lines activate the two boot block locks and the general write-protection (SDP):

hedchip /ga29cxxx /p /v /e /s7 myapp.bin hedchip /ga29cxxx /p /v /e /s1 /s2 /s4 myapp.bin

The boot block write-protection (LABBL and HABBL) is irreversible. Further programming of a device protected in this way is possible, but requires the following considerations:

- 1. If the general write-protection (SDP) is enabled, the device must be erased. This will not actually erase the device, but it will deactivate the general write-protection.
- 2. If the Lower Address Boot Block Lock (LABBL) is activated, the device must be read first. When programming, the protected memory area must be programmed with the data previously read.

Explanation: **hed.chip** can only program devices continually beginning at address 00000h. Since the locked memory cannot be reprogrammed, the detection of programming errors must be avoided. Memory cells that cannot be changed must be written with the exact same data that is already there.

## Winbond, series 29EE and 29C

Some devices are delivered with the SDP write protection enabled. These devices cannot be programmed in this state. To disable the SDP write protection they must be erased.

hedchip /gw29eexxx /e  $\cdot$  ; erases series 29EE and 29C device

#### FLASH, series 29F

Like series 29C and 29EE, these devices may be programmed without an increased programming voltage. The distinction is that they must be erased before programming. **hed.chip** can neither activate nor deactivate the sector protection feature of these devices.

**hed.chip** evaluates the device ID and sets memory size and programming parameters accordingly.

The /g29fxxx device mnemonic is used for programming these devices:

hedchip /g29fxxx /p/v/e your app.bin ; erases, programs, and verifies 29F-FLASH

## FLASH, series 49F

These devices are very similar to the series 29F devices. They have a boot block protection that can be activated by using the /s2 parameter when programming. Once activated, this protection cannot be deactivated.

Some – but not all – devices have a RESET-Pin. This signal has the following functions:

- $RESET = low$ : All outputs of the device go to high-impedance state.
- RESET = high: Normal read/write operation
- $RESET = 12V$ : The boot block can be erased and programmed even if the boot block protection has been activated. This does not deactivate the protection. When 12V is removed, the boot block is again read-only.

Use device mnemonics 29fxxx and 29lvxxx for devices without RESET pin.

Use device mnemonics 49f00x and 49lv00x for devices with RESET pin.

# FLASH, series 28F

Series 28F FLASH devices require a programming voltage of 12V. They must be erased before programming. The  $\sqrt{g}28f$ xx device mnemonic is used for all devices in this series. **hed.chip** evaluates the device ID and sets memory size and programming algorithm accordingly, eg:

hedchip /g28fxxx /p/v/e your\_app.bin ; erases, programs, and verifies 28F-FLASH

# FLASH Intel 28F001B

These devices have a boot block that is always protected by hardware. In the 28F001BX-T, this block is located at address 01E000h, and in the 28F001BX-B, it is located at address 0. The boot block can only be written or erased when  $12V$  is applied to the RP# pin (pin30). To do this using **hed.chip**, the following is necessary: a wire connection must be set connecting pins 1 and 30. To do this, a piece of wire can be inserted into the test socket together with the device. Blank check and verification should be executed without this wire connection.

# Memory devices in the PLCC32 package

A PLCC32 to DIP32 adapter can be used to program devices in this package. The **hed.chip** software has been designed so that this one adapter can be used for devices that are also available in the DIP24, DIP28 and DIP32 packages. However, there is one exception: For EPROM 27C512 in the PLCC32 package the PLCC32 28 adapter is required.

The device list states which devices in PLCC32 package are supported. Depending on the device, the device mnemonic required for a device in PLCC32 package may or may not differ from the device mnemonic used for the same device in the DIP package.

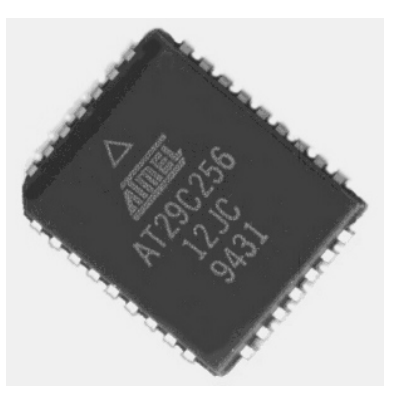

## **Example for 28C256**

A 28C256 in the PLCC32 package is to be erased, programmed, verified, and finally writeprotected. Since the pin layout of the PLCC32 package differs from the layout of the DIP28 package, the /g28c256plcc device mnemonic must be used.

hedchip /g28c256plcc /p/v/e/s1 myapp.hex ; not: /g28c256

## 16-Bit memory devices in the DIP40 package

These devices can be programmed using the MEM16\_DIP40 adapter.

When programming memory devices, the jumper on the adapter must be set. (Remove the jumper for some special Atmel AT90Sseries microcontrollers).

Please note:

- Orientation of the device in the adapter.
- Orientation of the adapter on the programmer.
- Jumper is set.

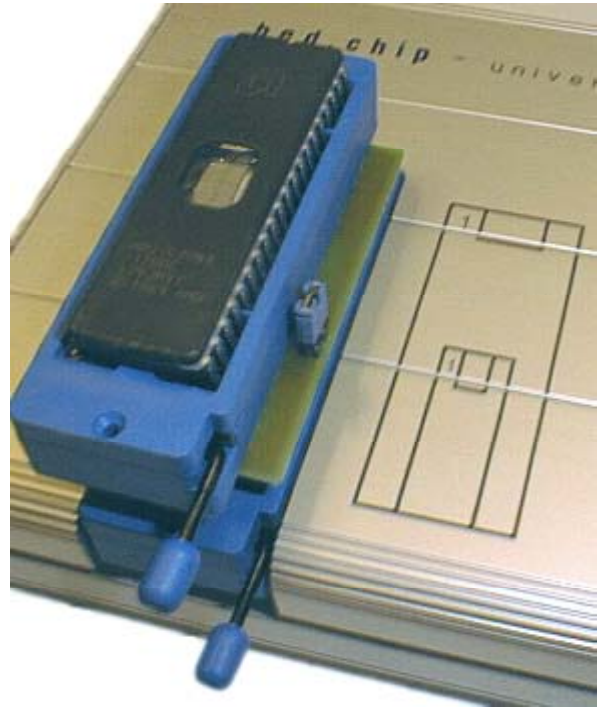

#### Low-voltage

**hed.chip** also supports low-voltage devices. Many devices that can be programmed using 5V and some 3.3V-only devices are already in the device list. More 3.3V-only devices are being implemented and added to the device list. Customers requests for specific devices are given a higher priority.

# **3 DOS return codes**

When HEDCHIP.EXE terminates, a code is returned to the operating system. The list enumerates all possible codes and explains the conditions under which a specific code will be returned. The return code can be used for conditional branches in batch programs. See Chapter 1.11 for details.

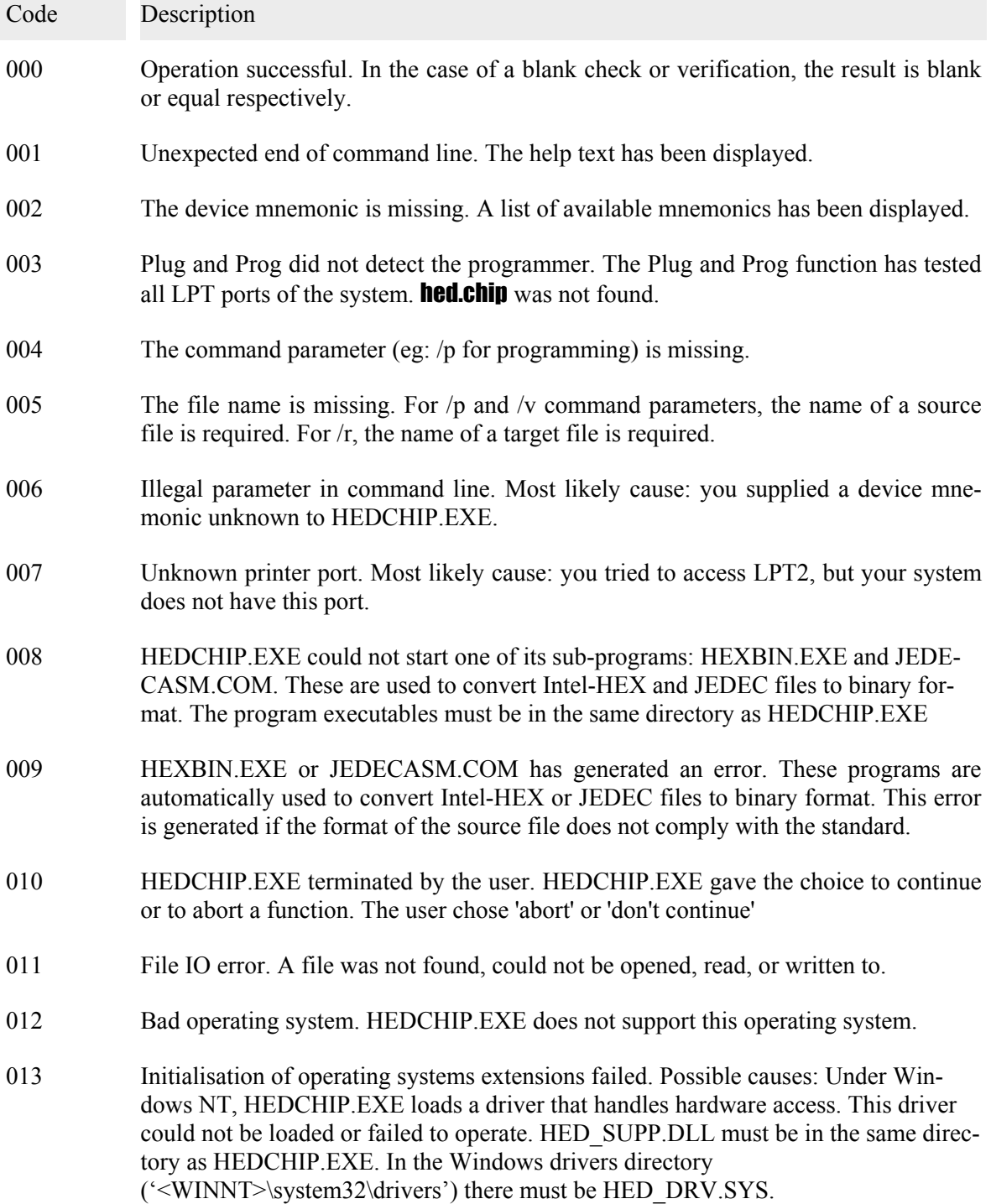

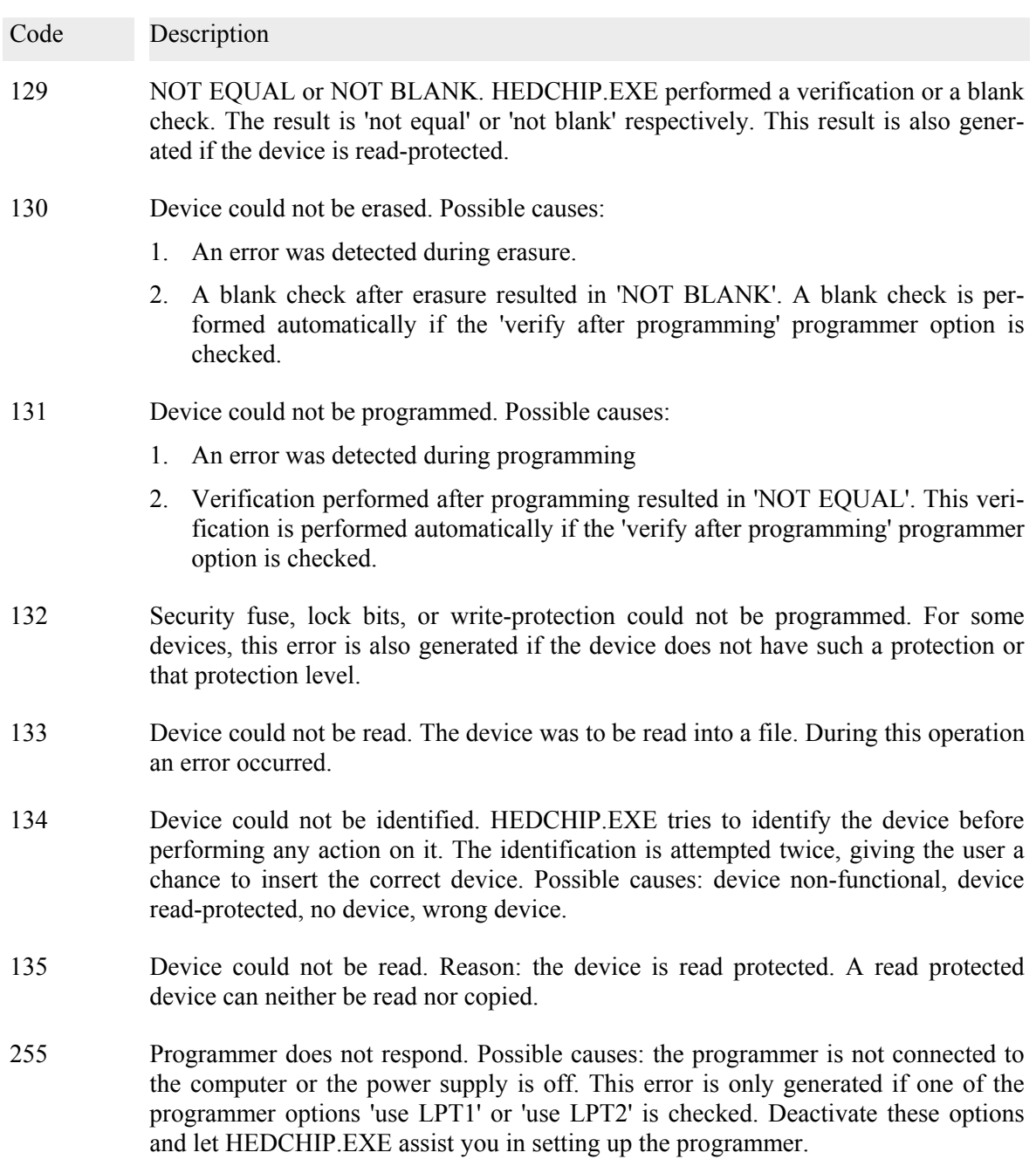

# **4 Adapters**

Adapters are required for SMD devices or devices requiring special handling by the programmer. This list contains short descriptions of the currently available adapters. Other models can be designed at short notice.

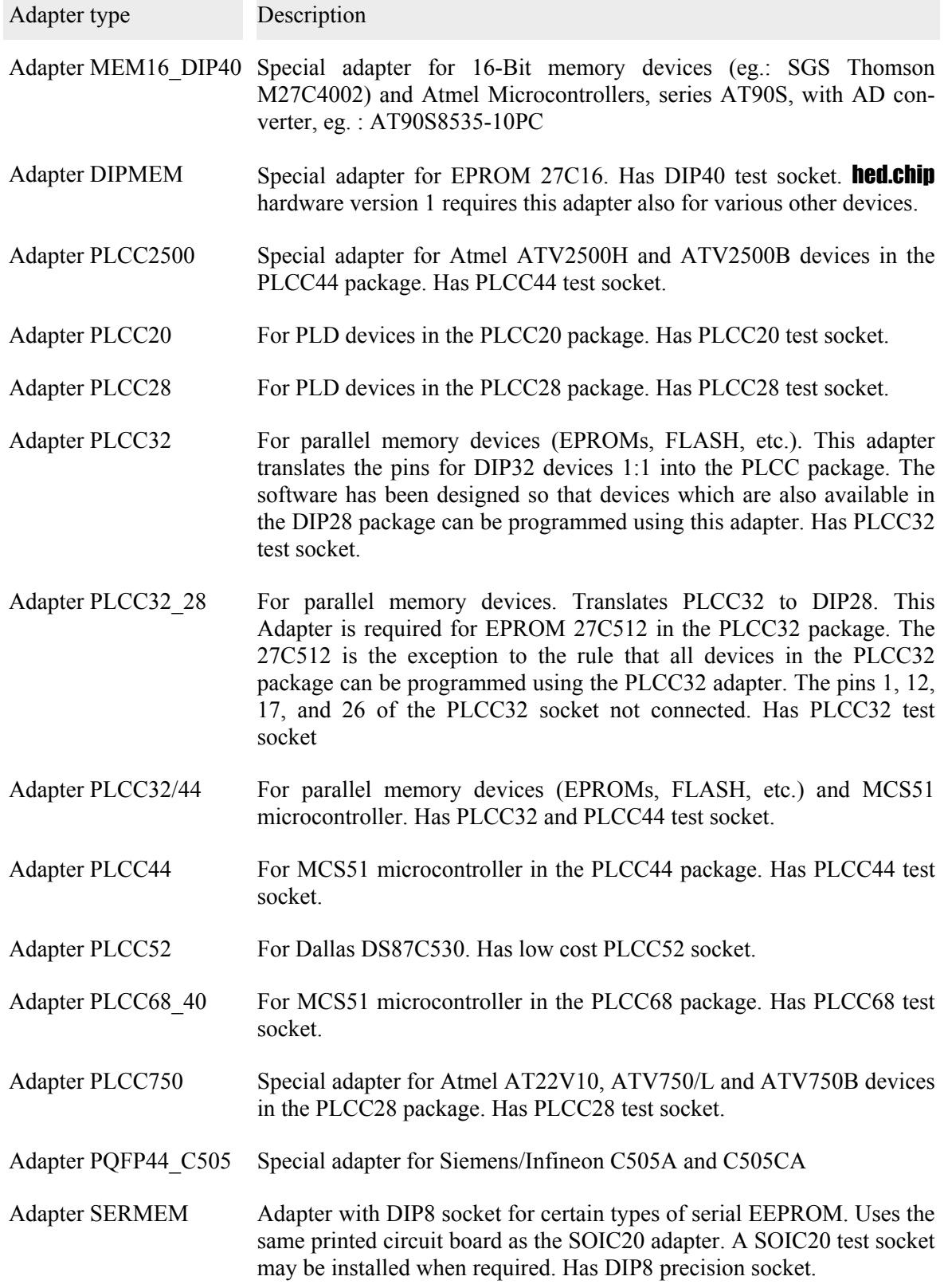

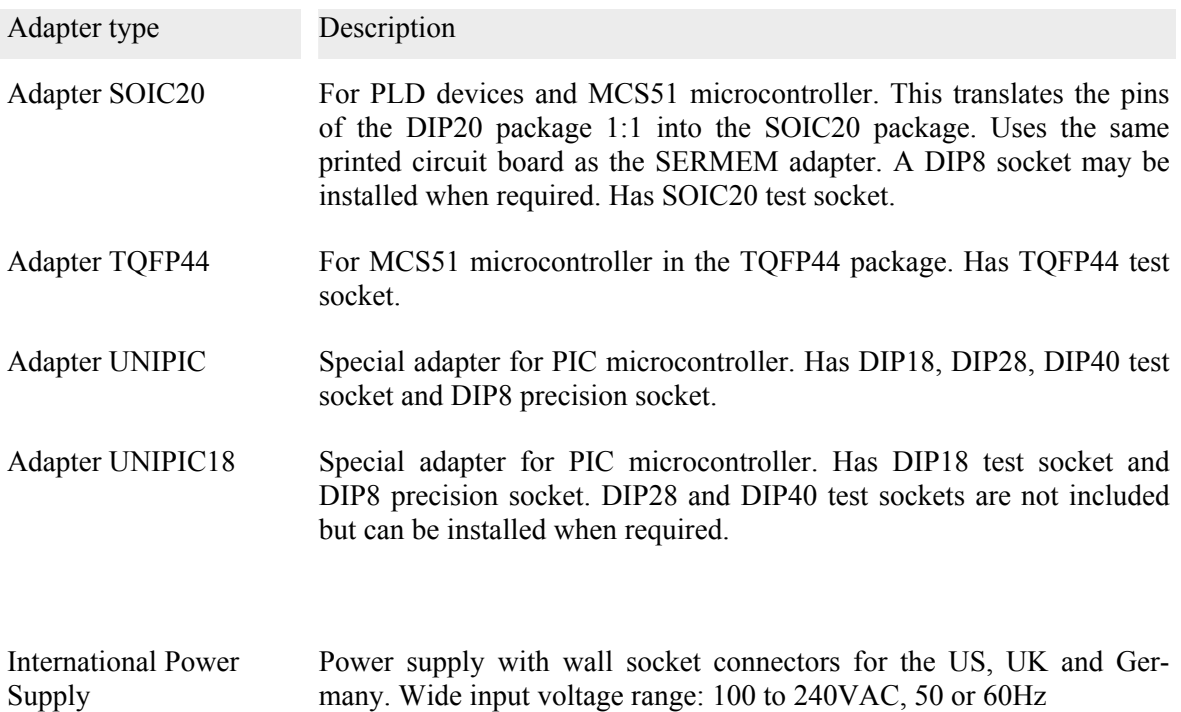

# **5 Device list**

Version 3.26 from 06.03.2008

This list states:

- which devices can be programmed with **hed.chip**.
- (if required) which adapters must be used. Note: The comment "on request" only refers to the exact line it appears in. eg: AMD Am27c020 in the DIP32 package can be programmed using **hed.chip**; a suitable adapter for this device in the PLCC32 package can be produced on request.
- which device mnemonic must be used for HEDCHIP.EXE in the command line.

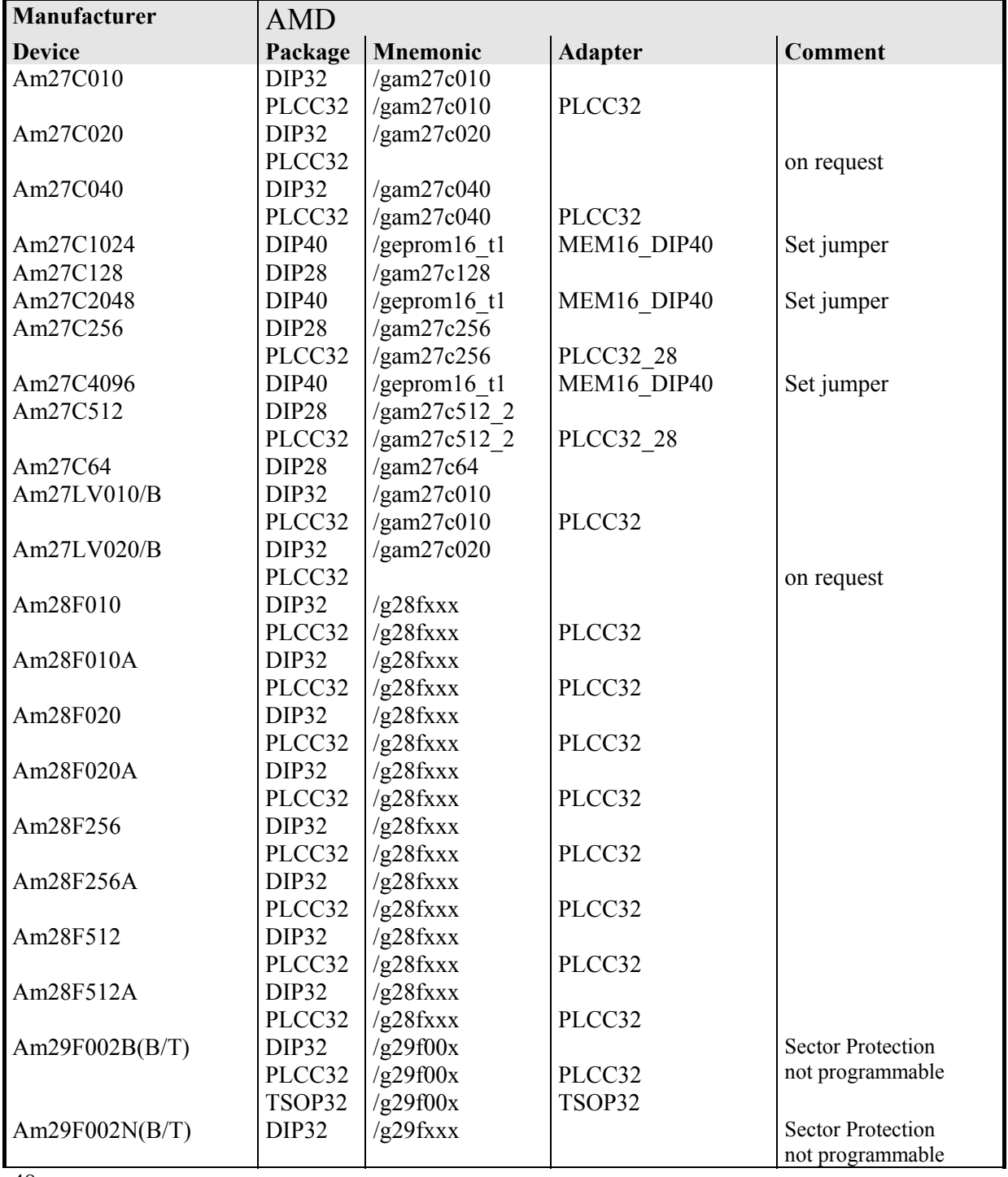

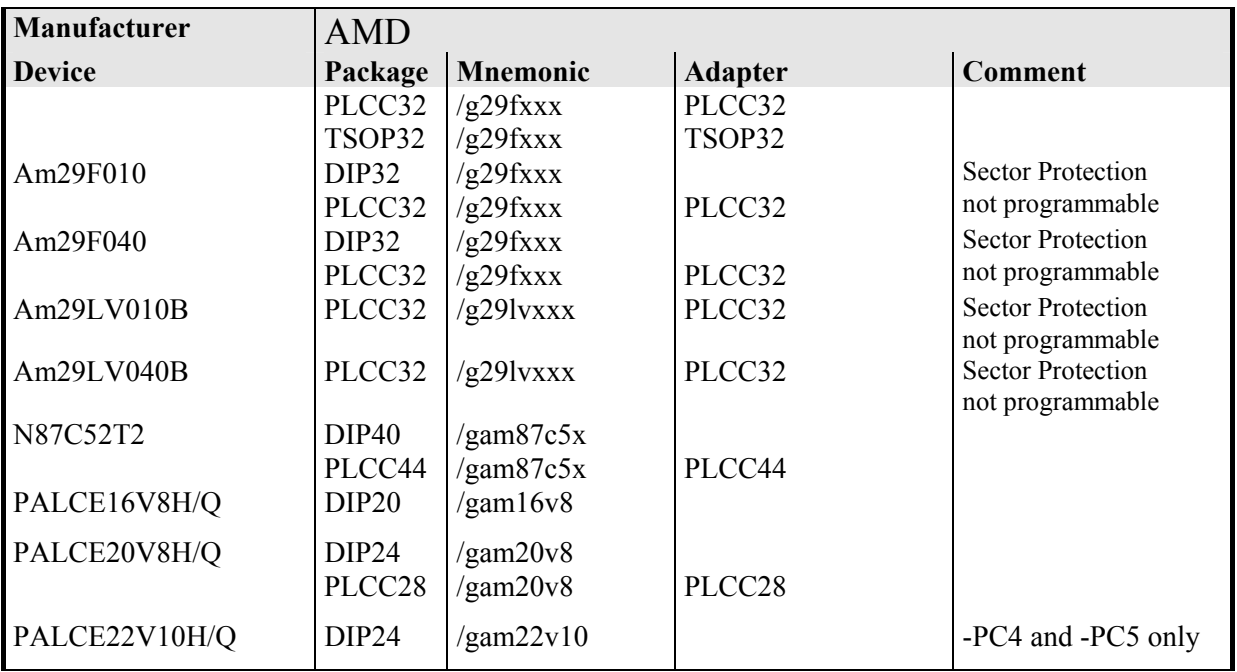

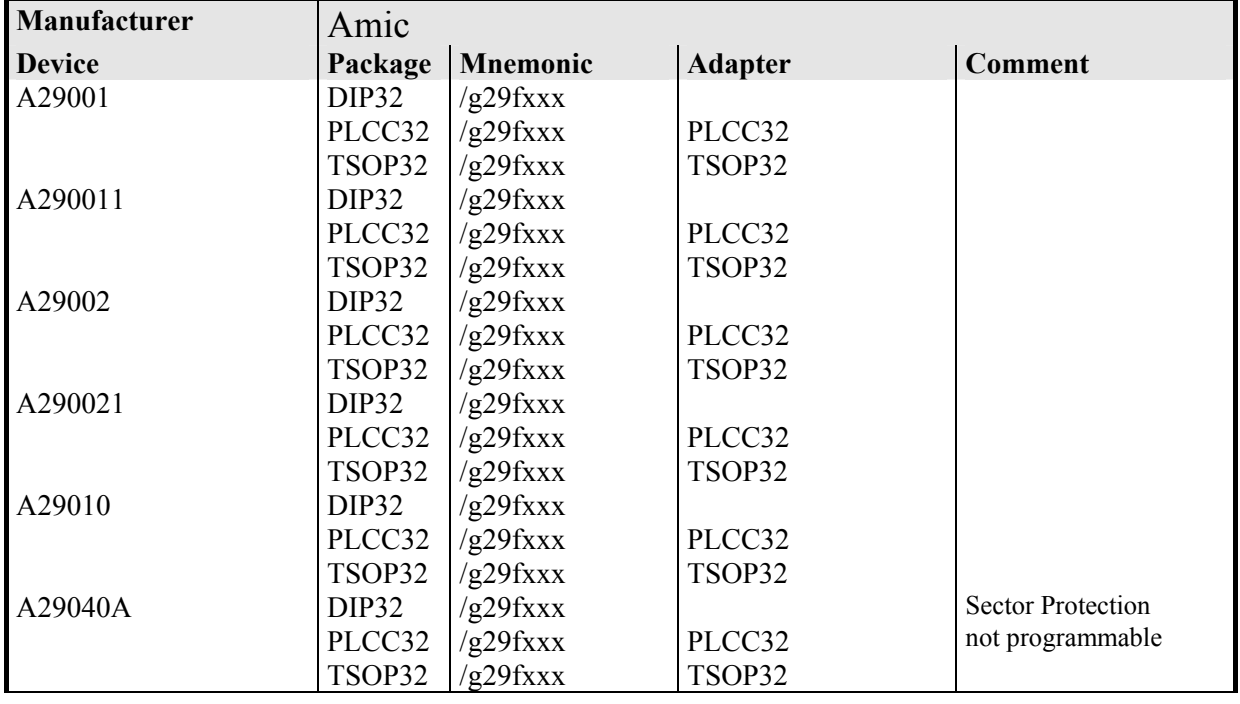

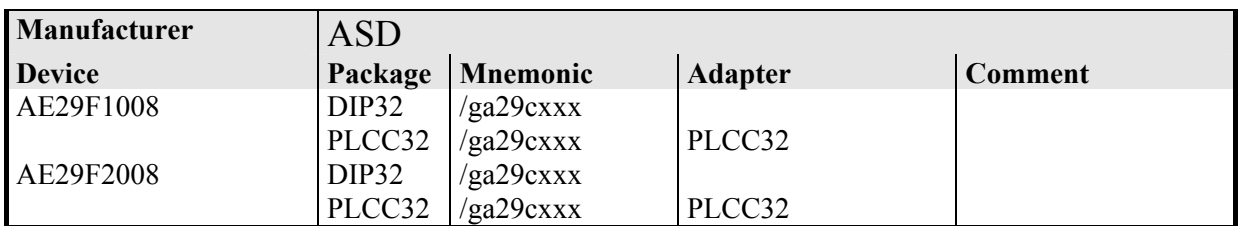

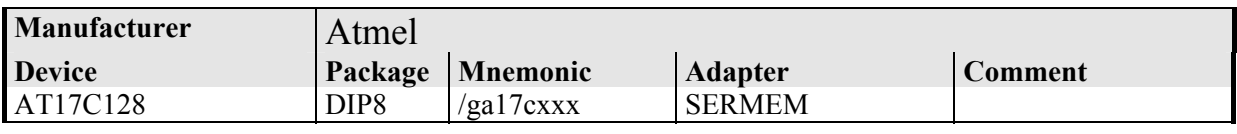

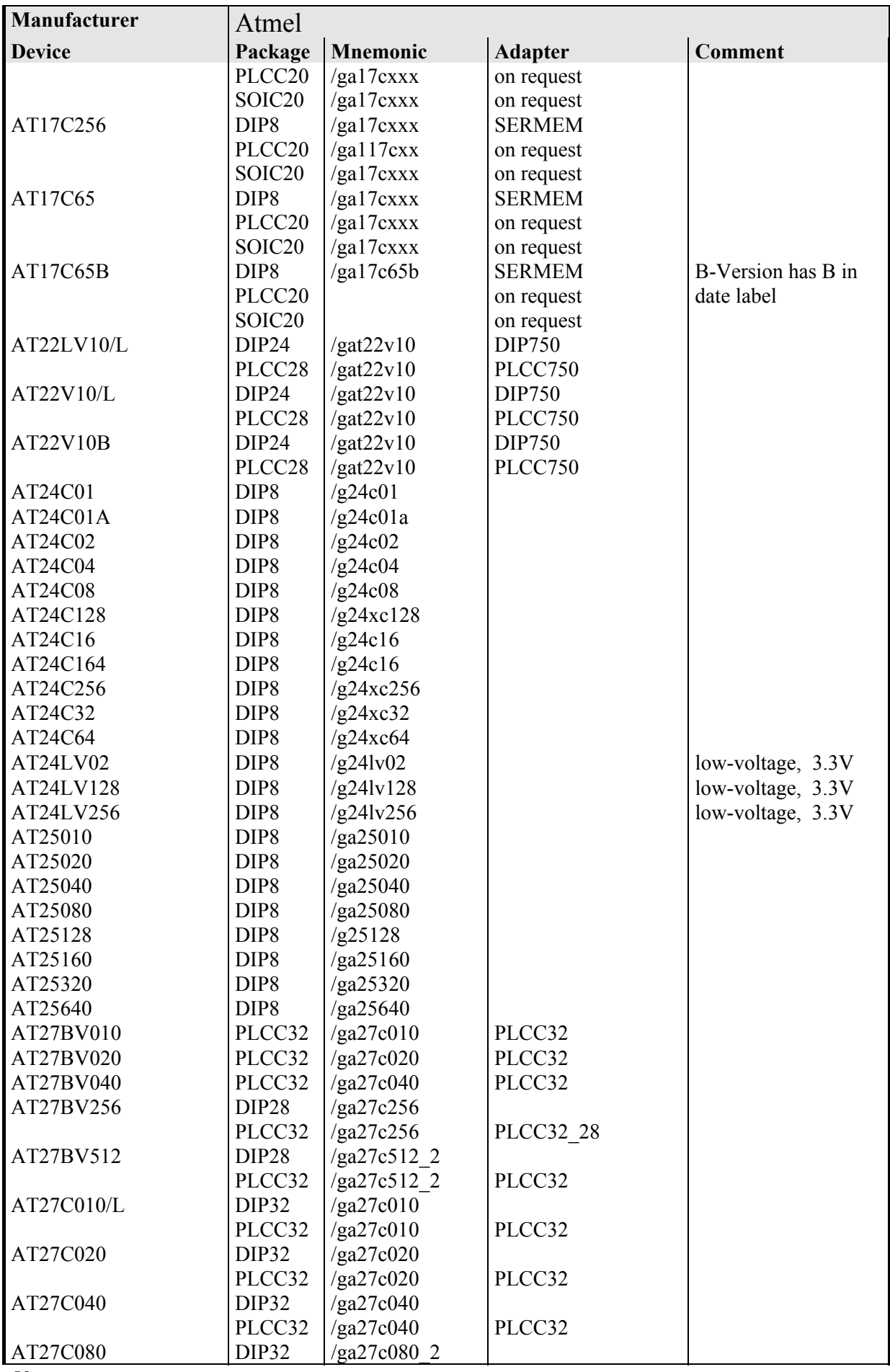

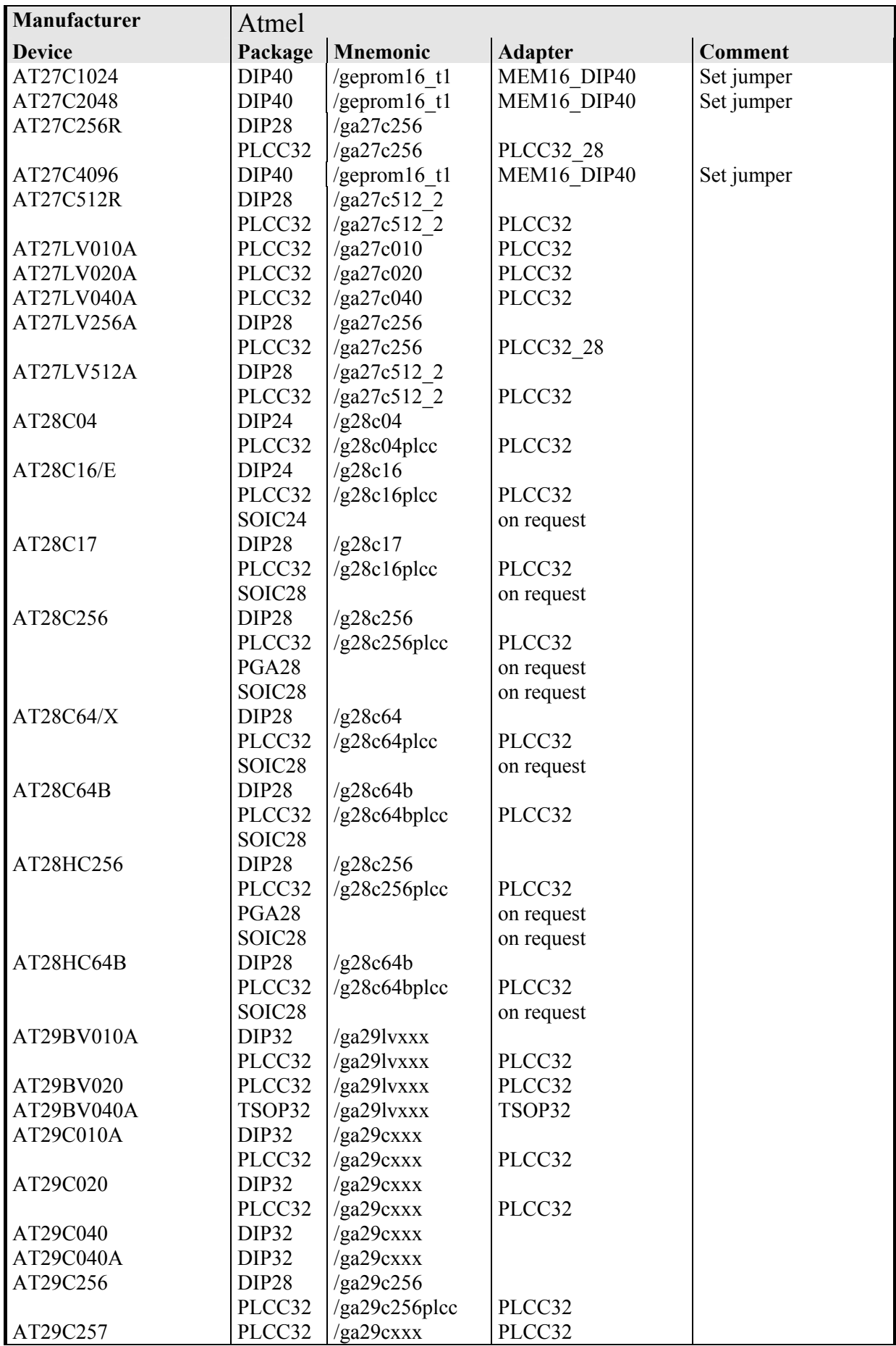

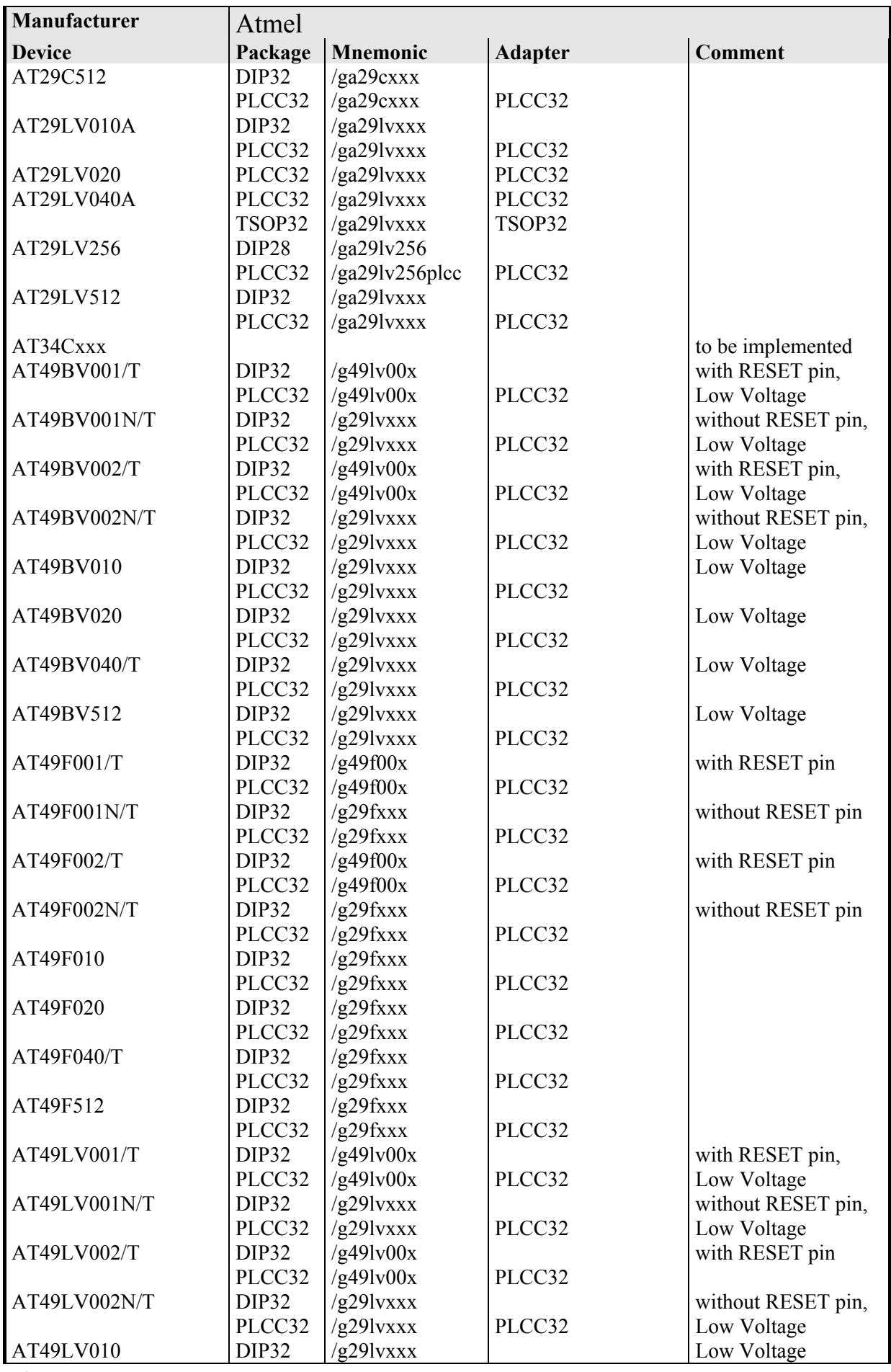

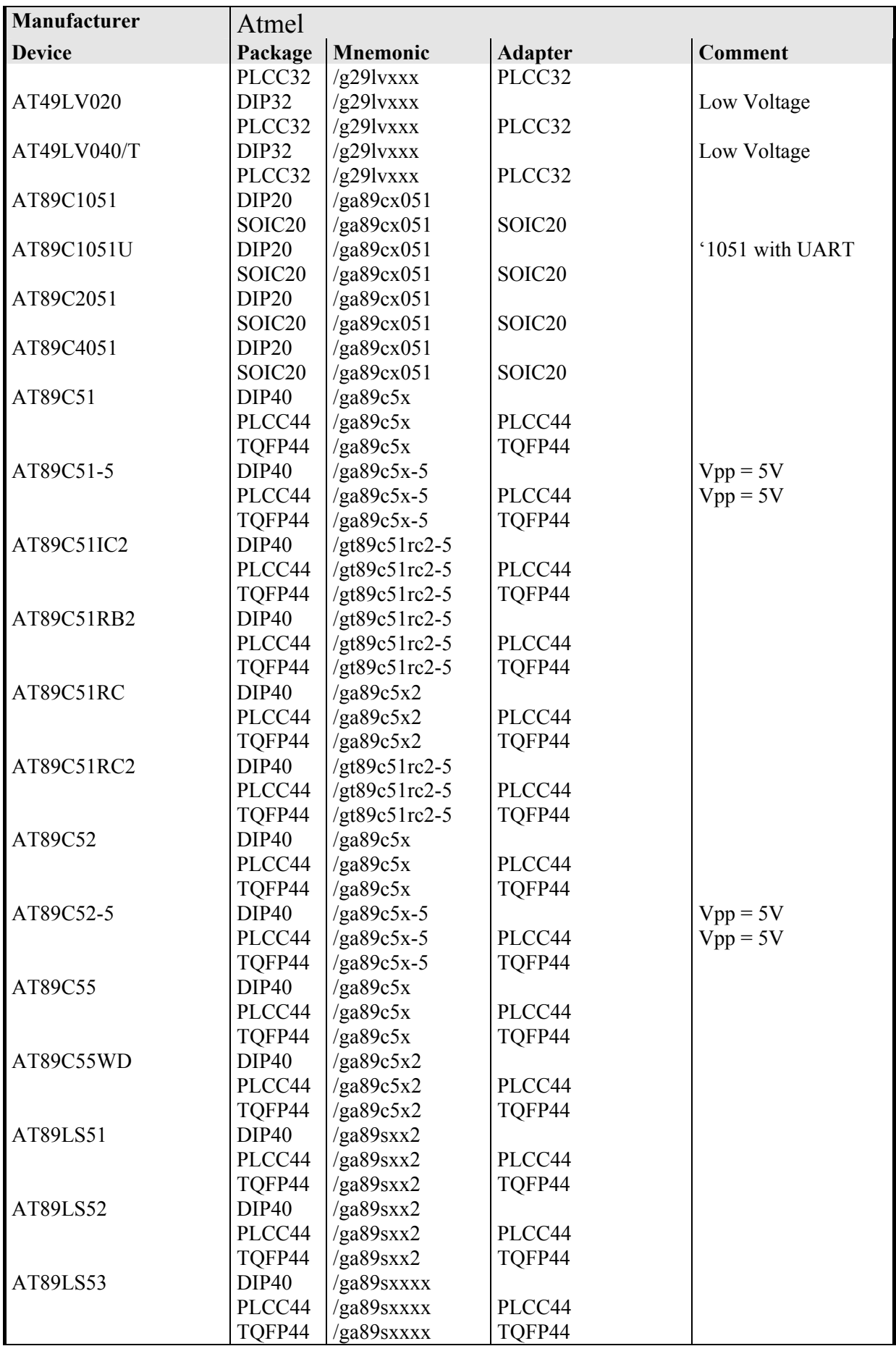

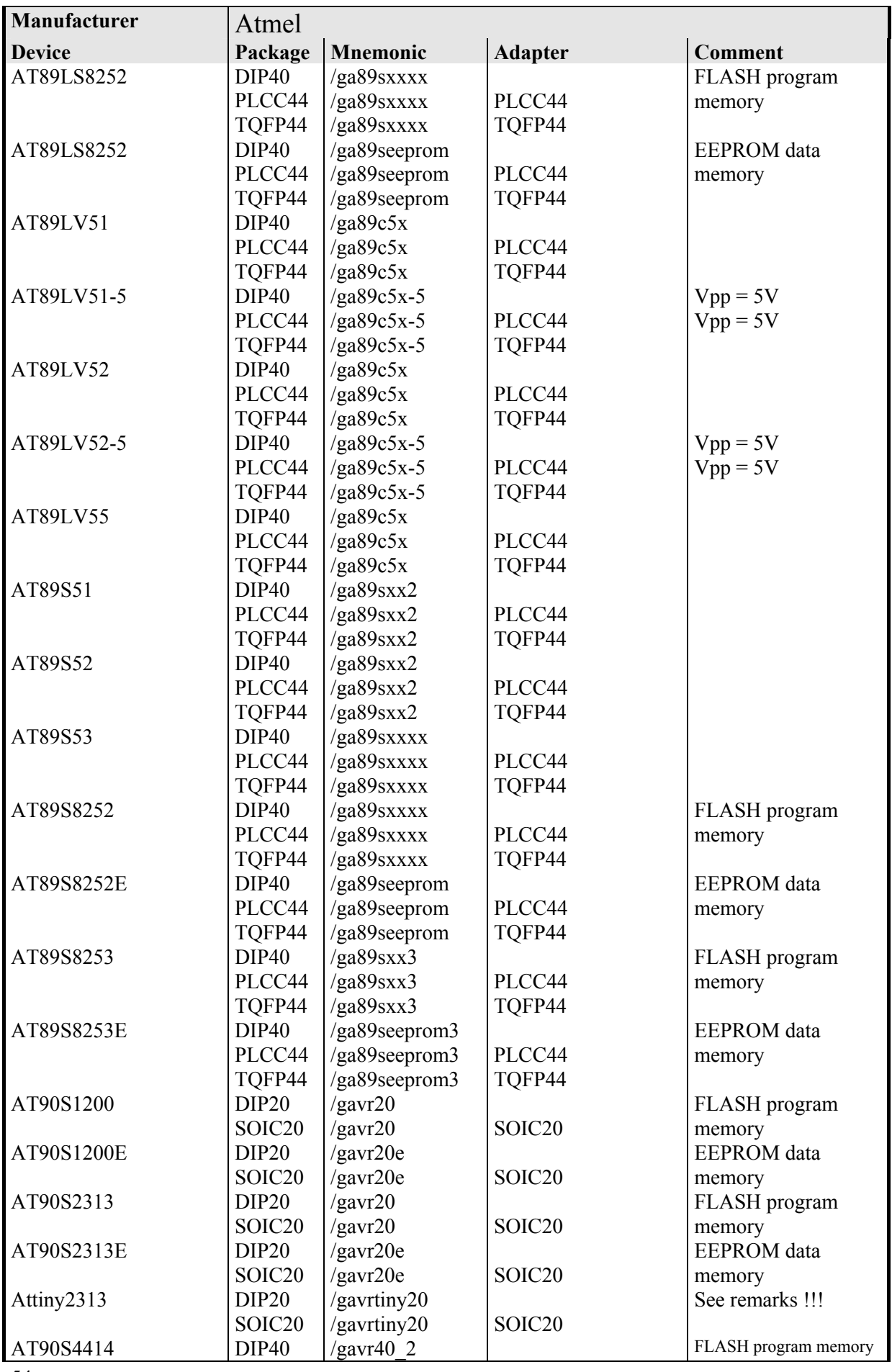

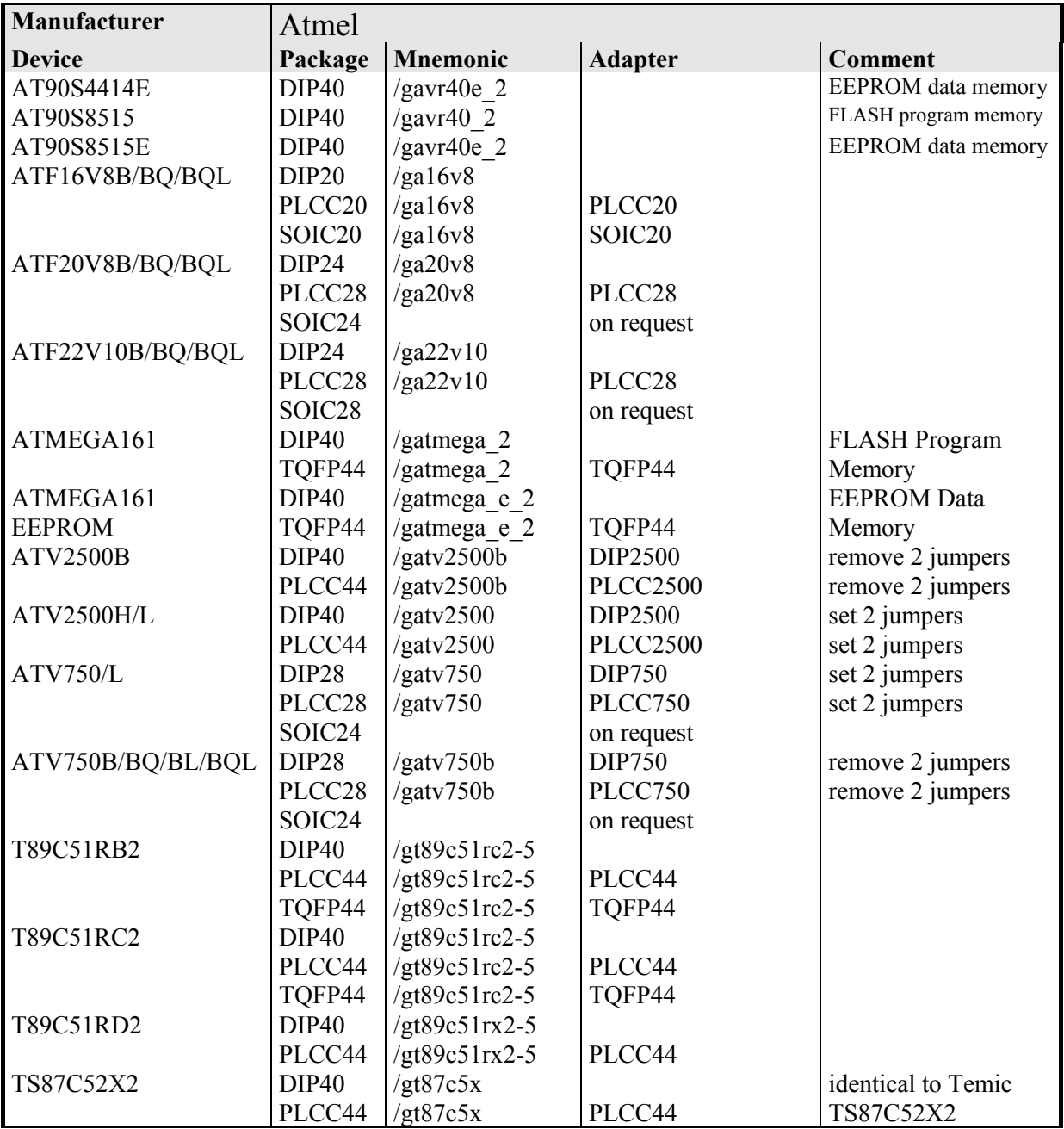

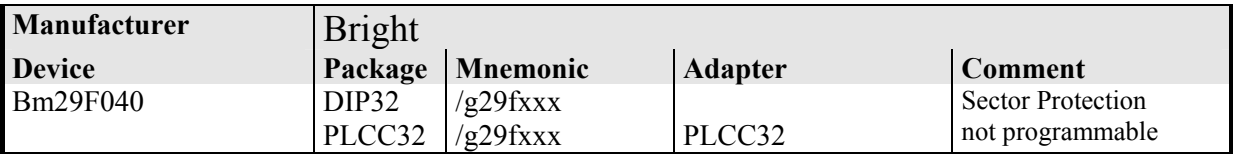

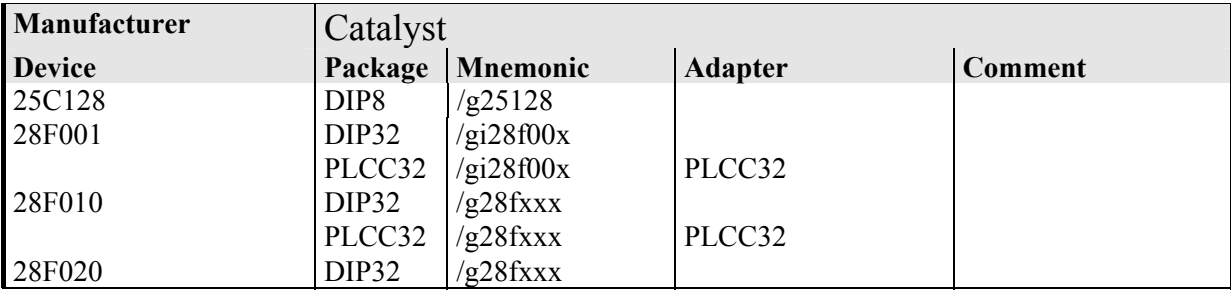

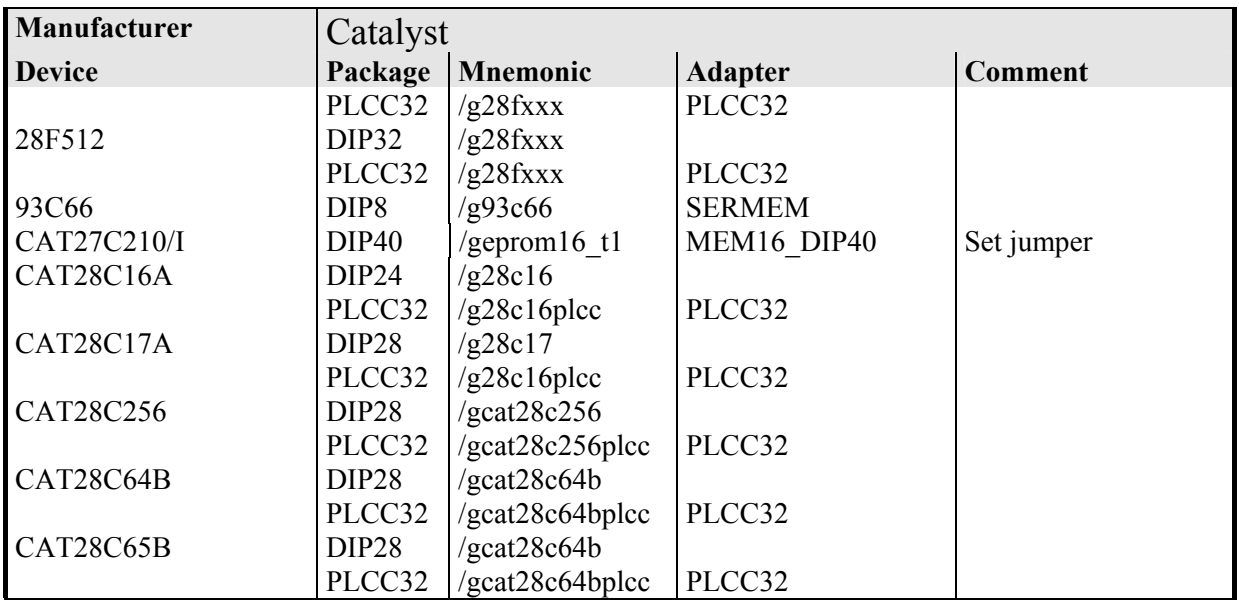

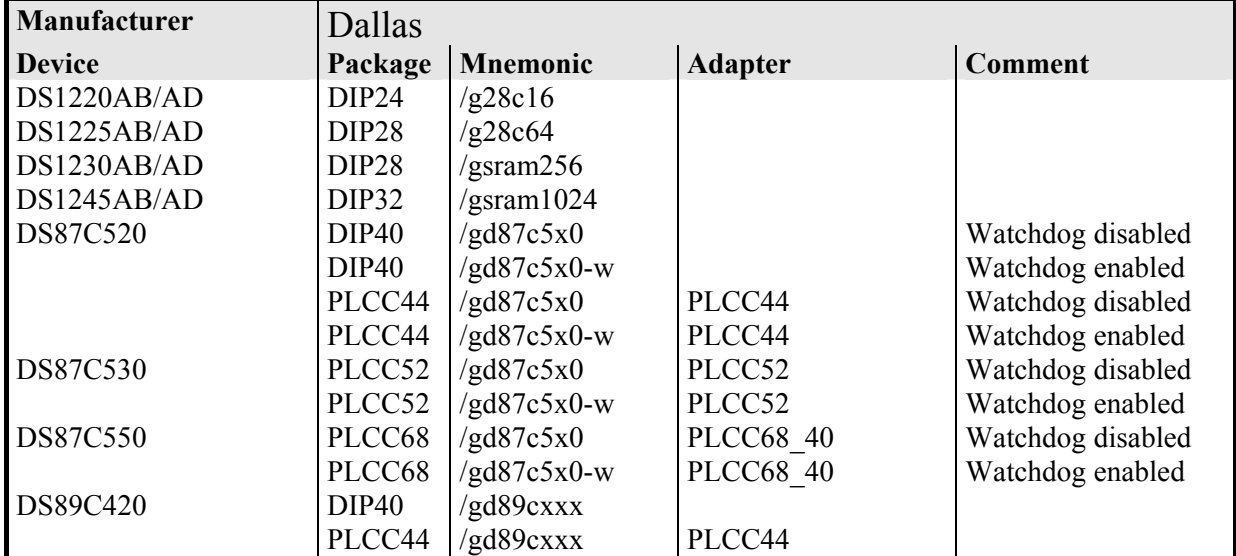

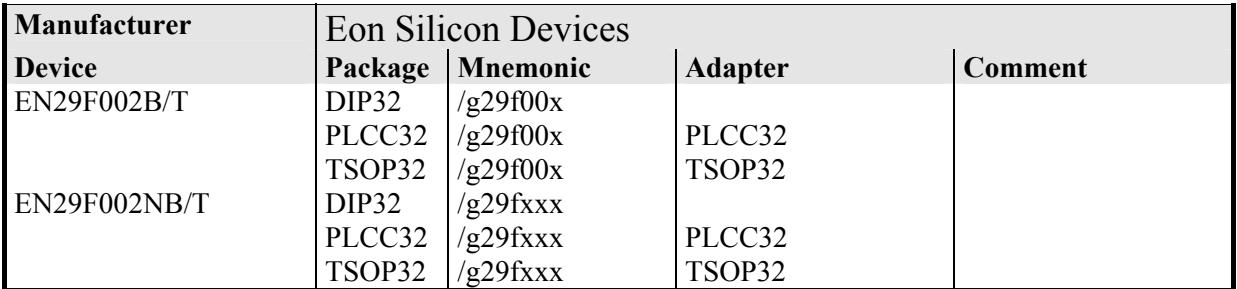

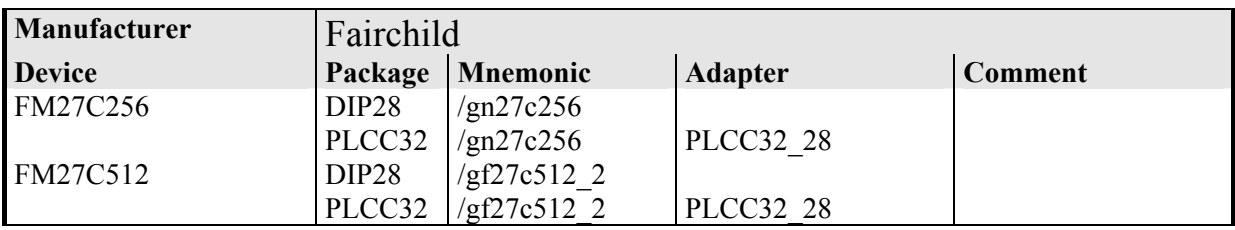

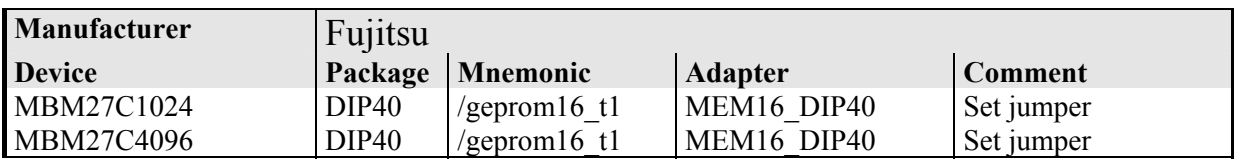

l.

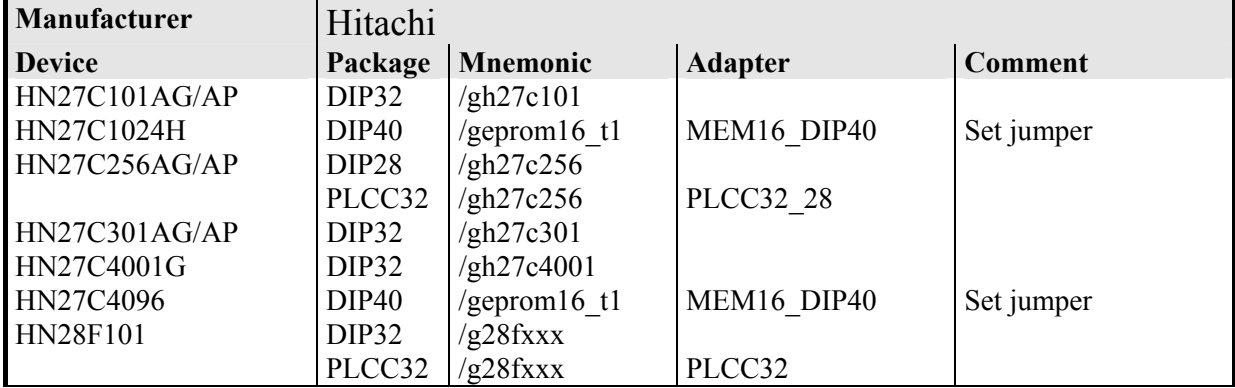

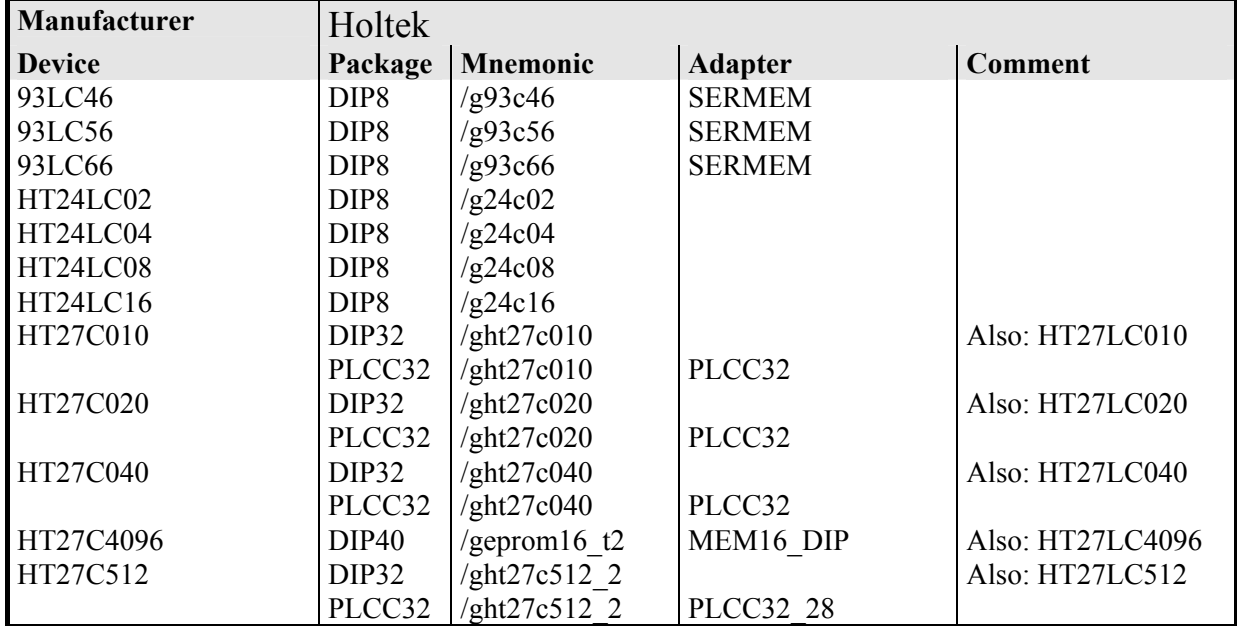

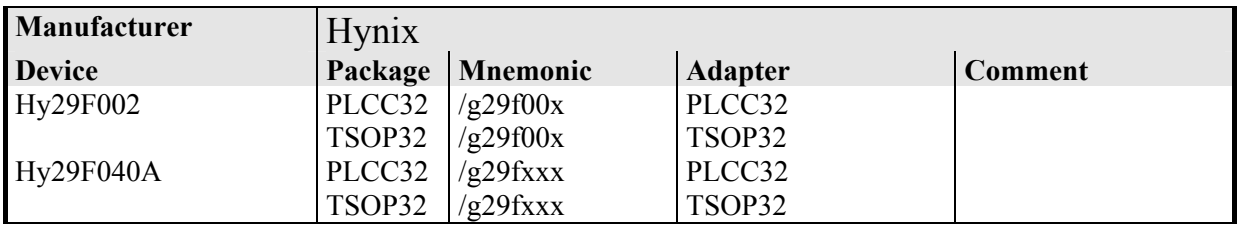

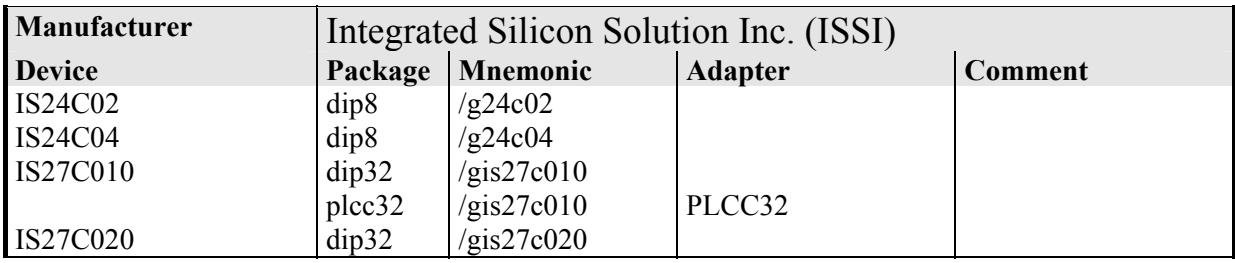

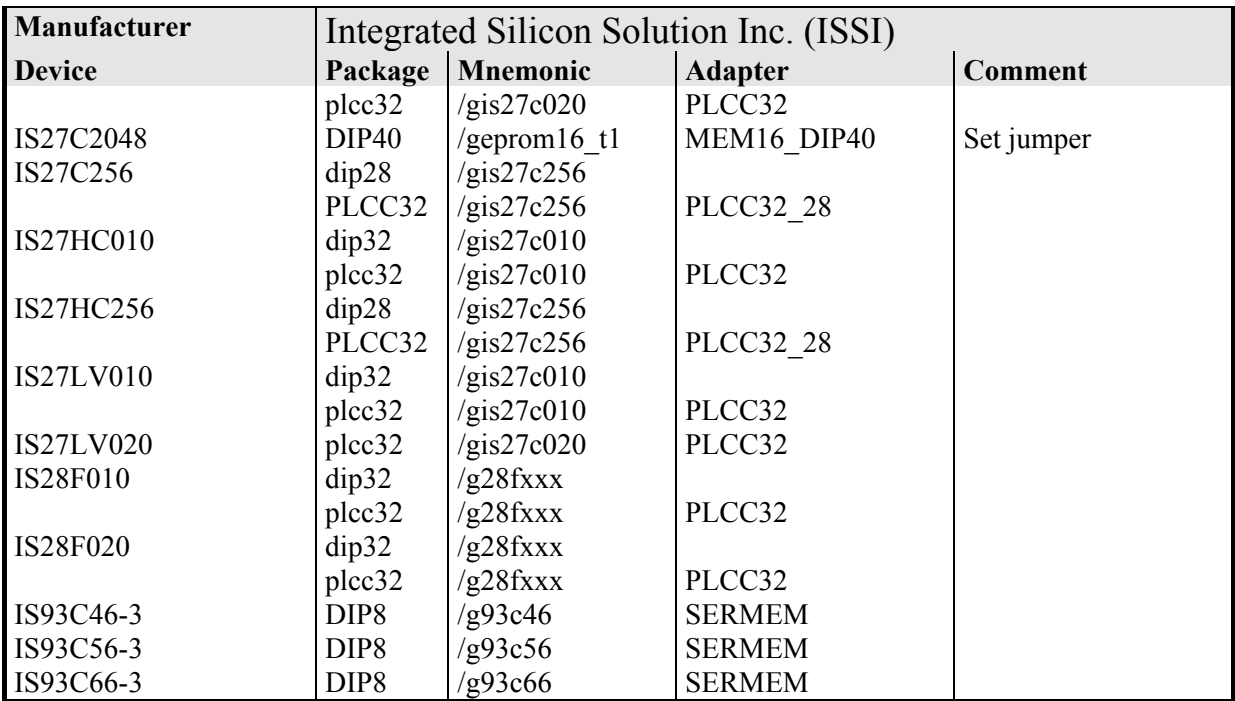

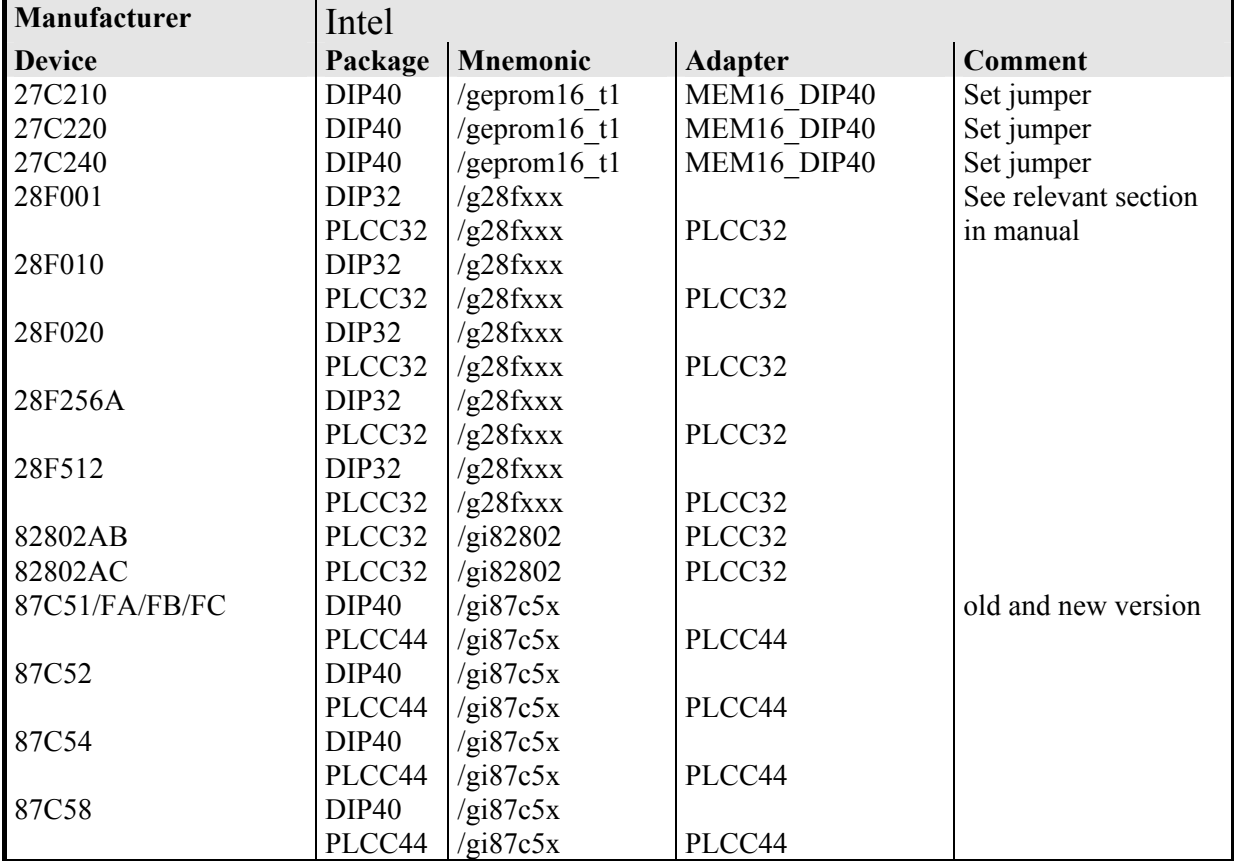

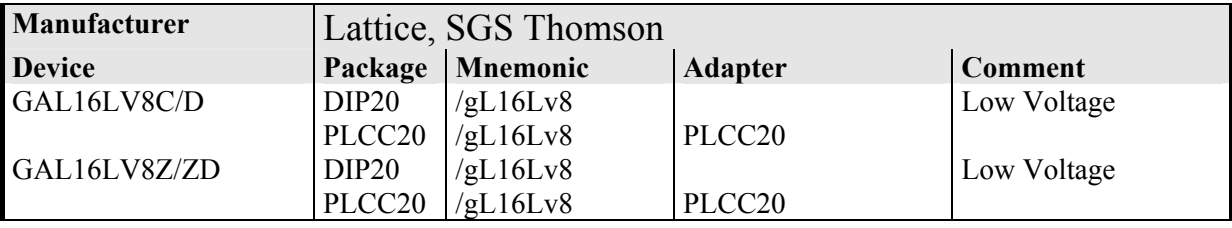

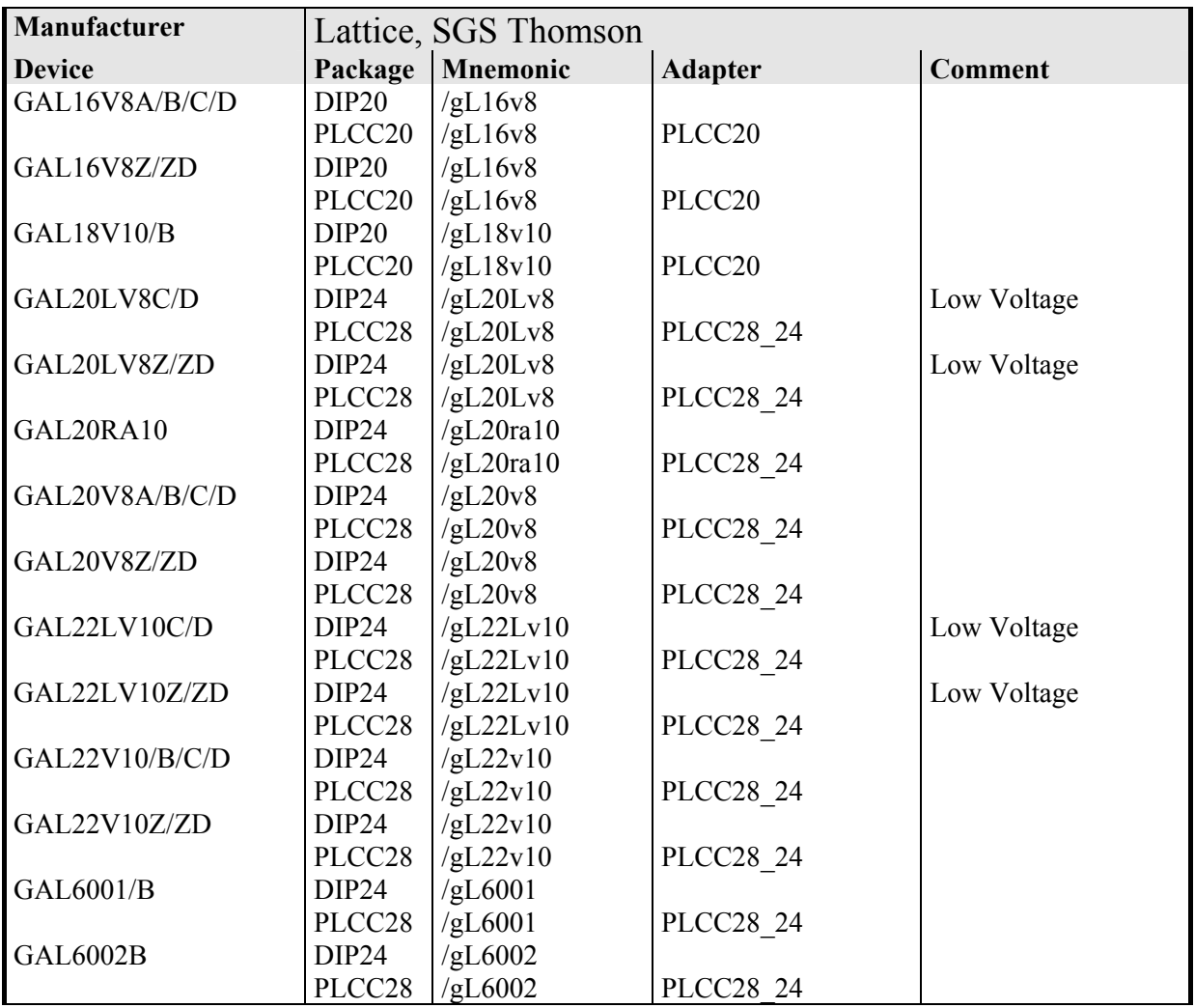

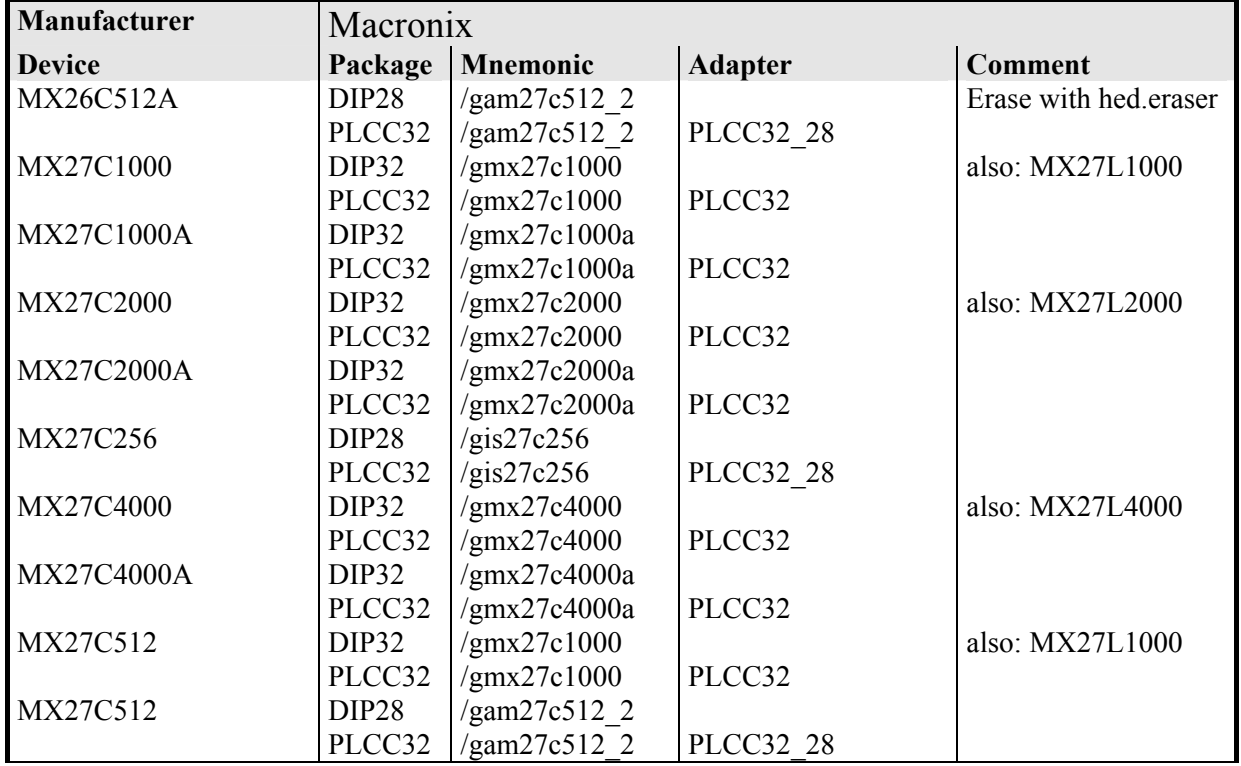

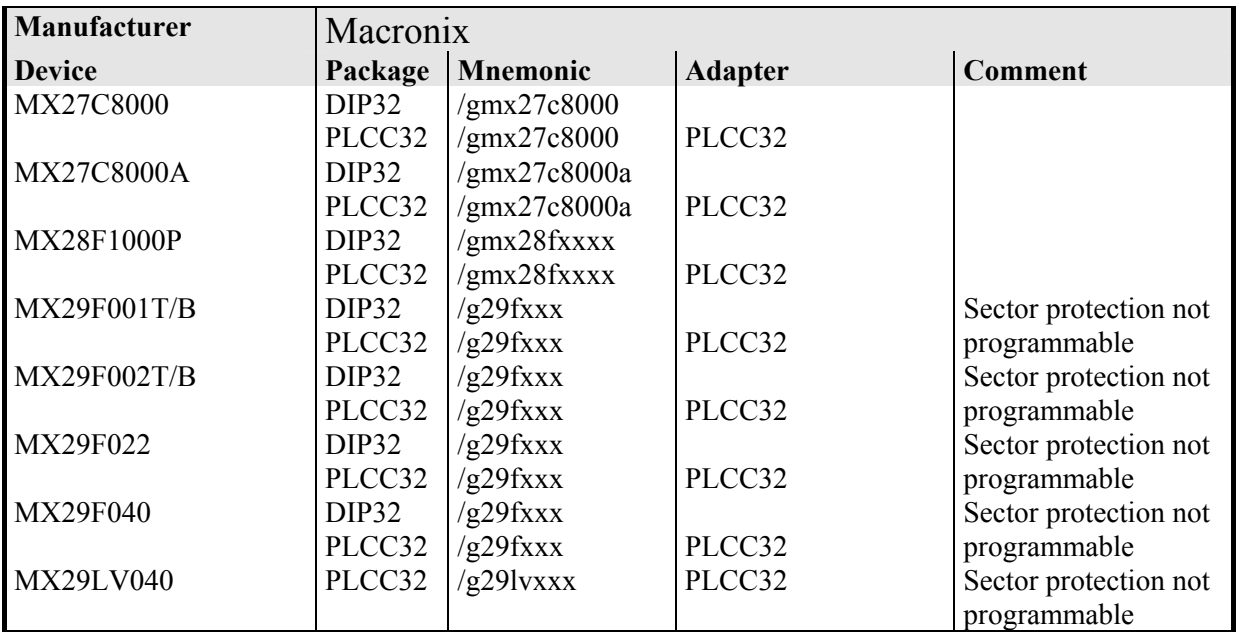

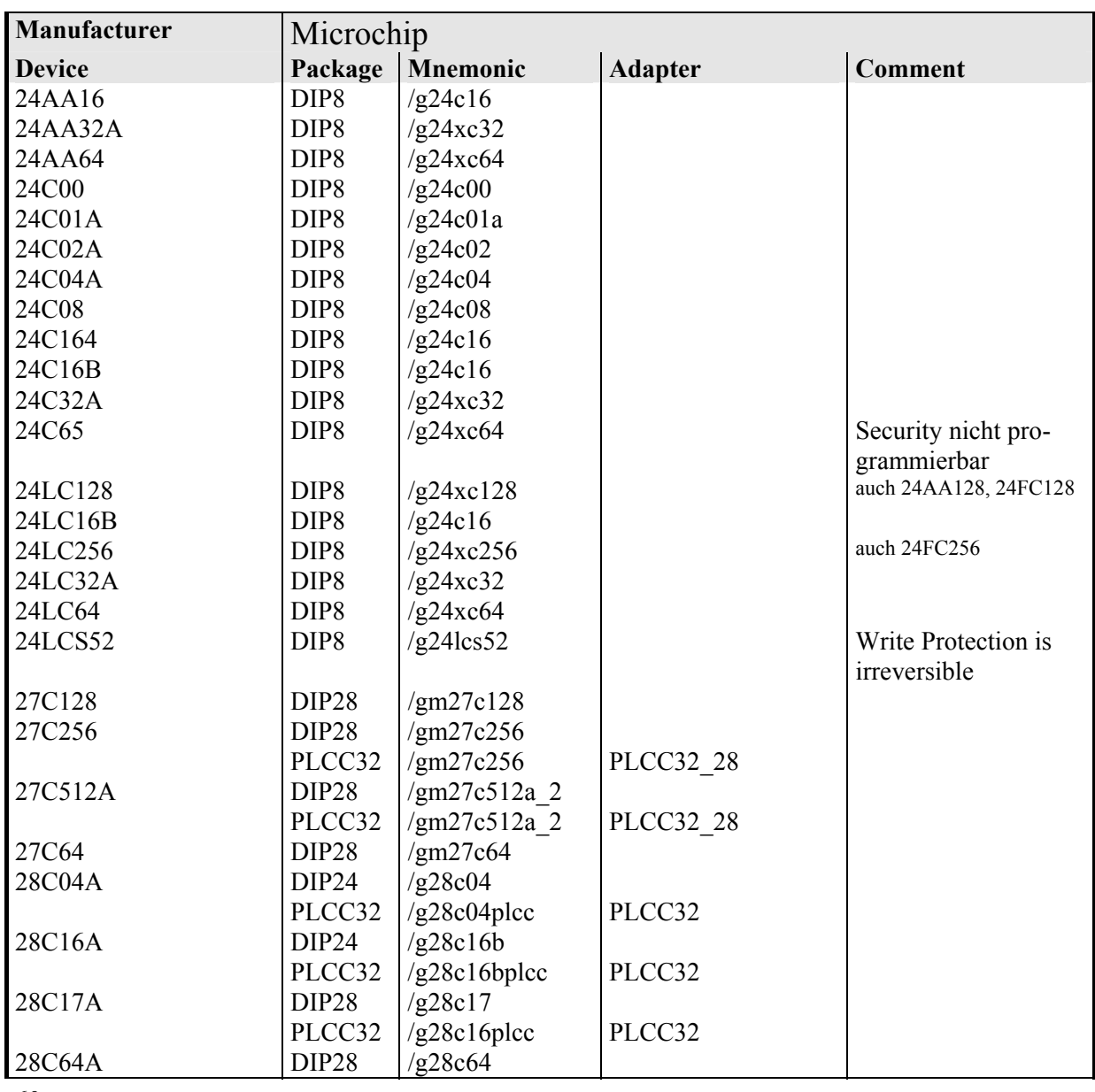

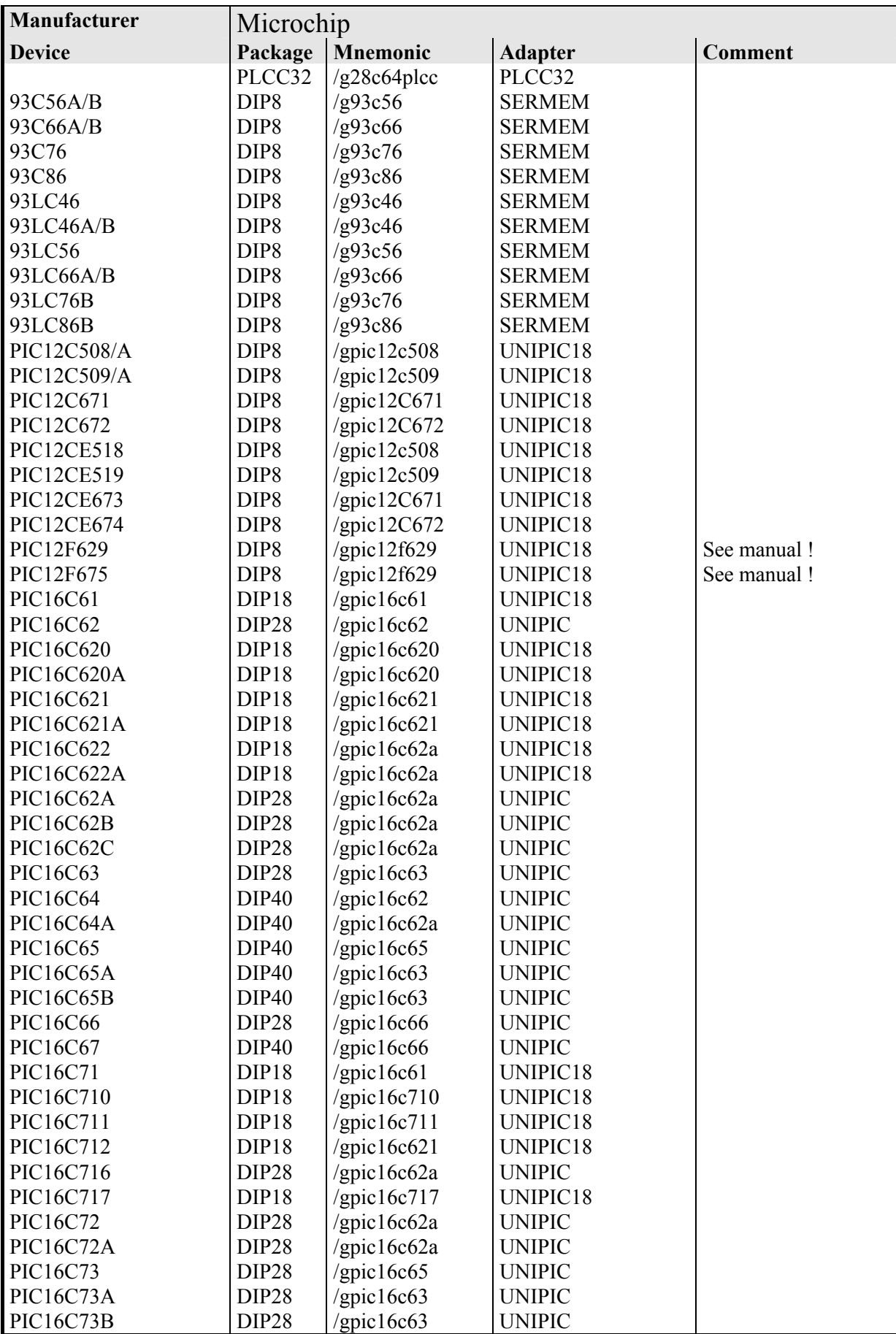

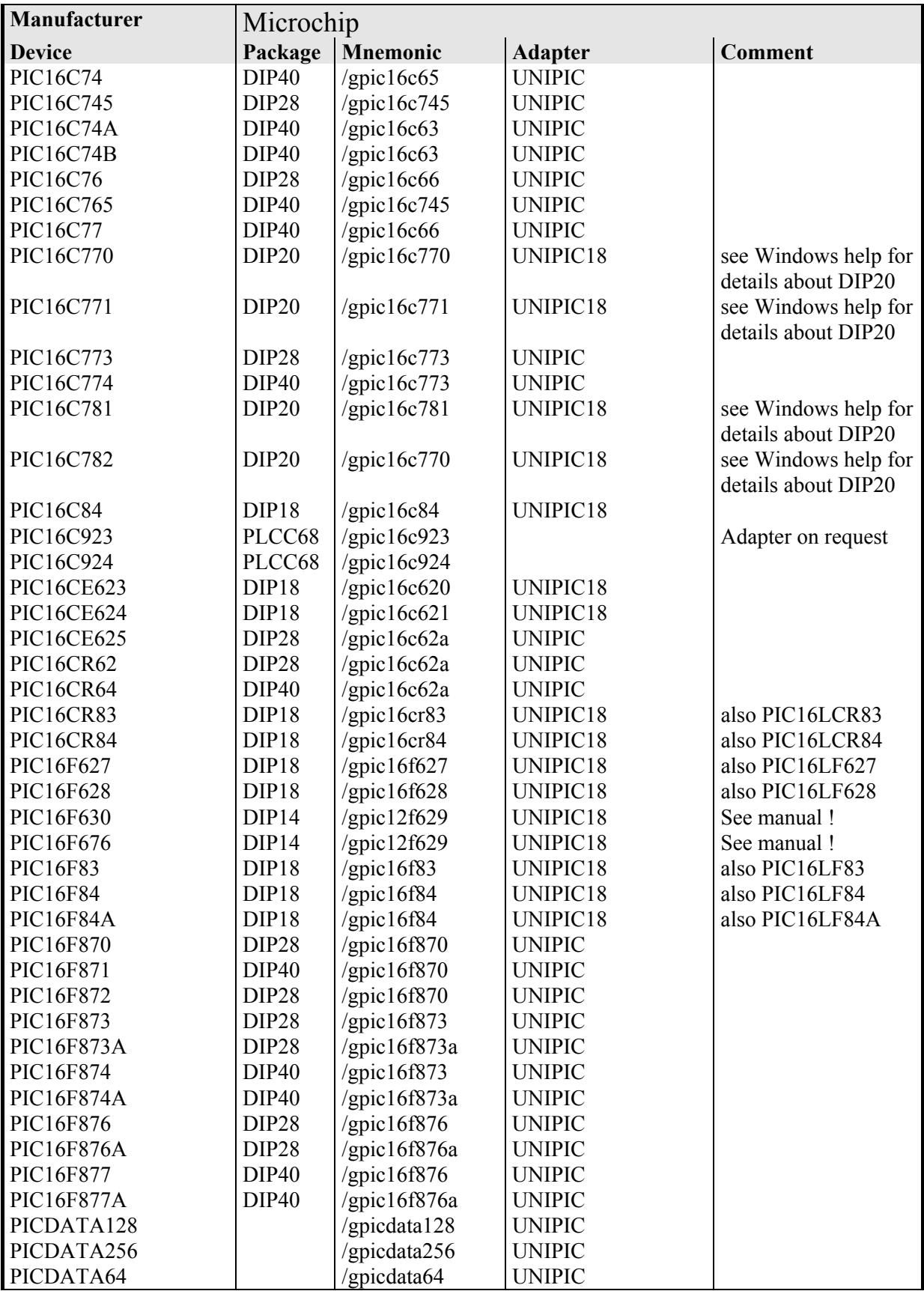

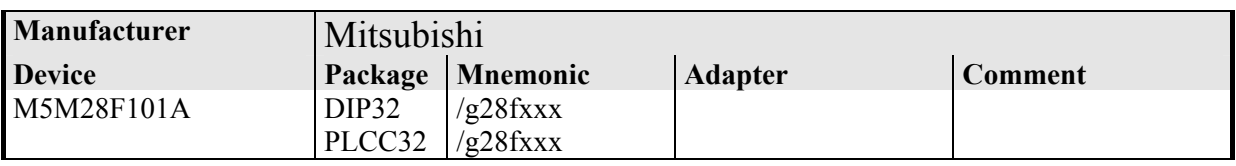

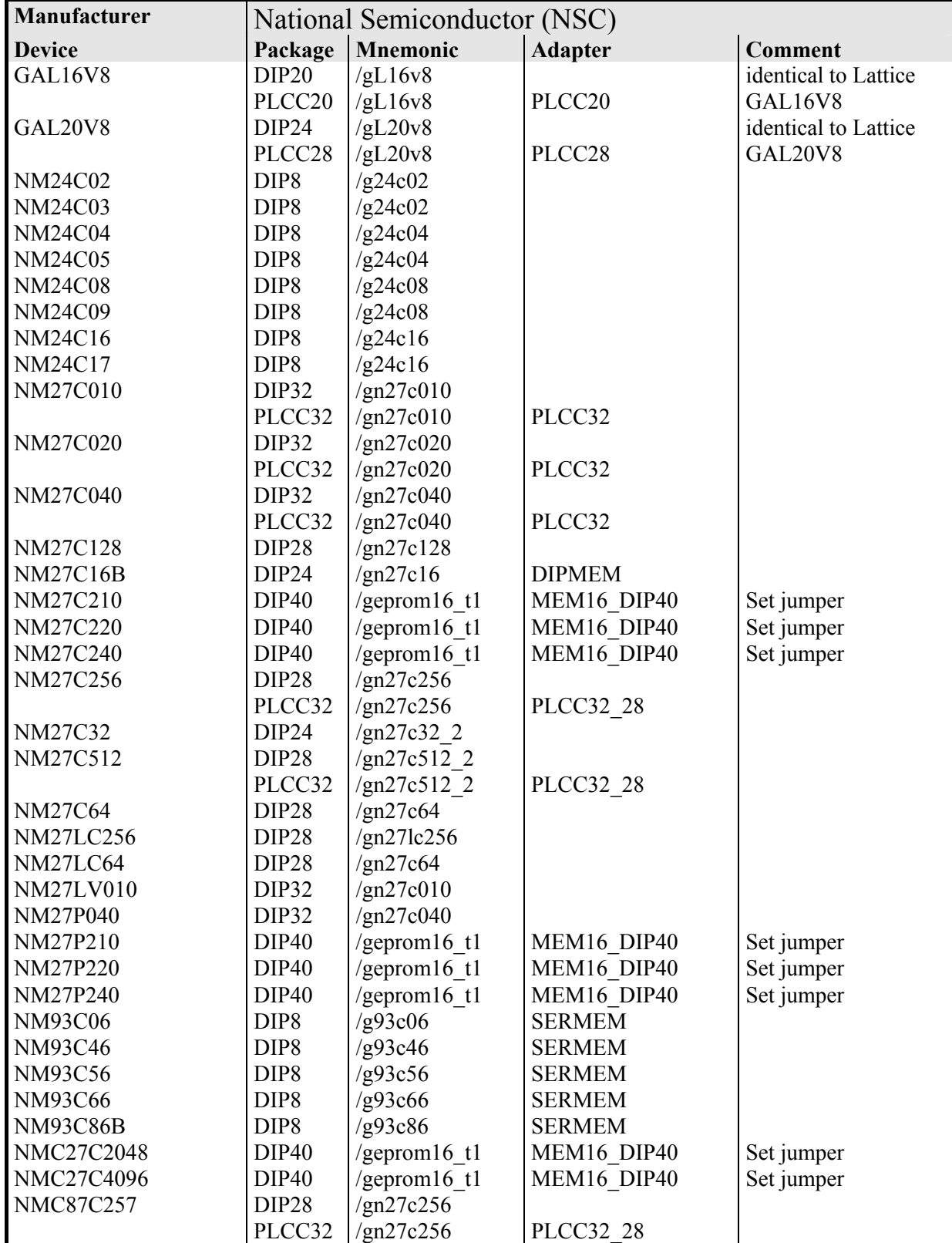

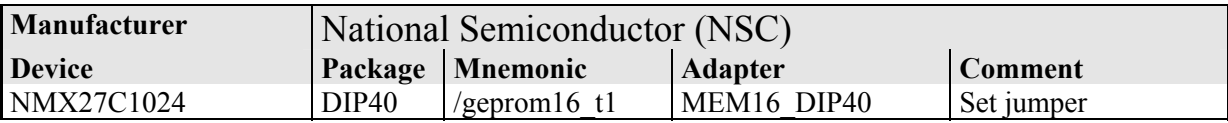

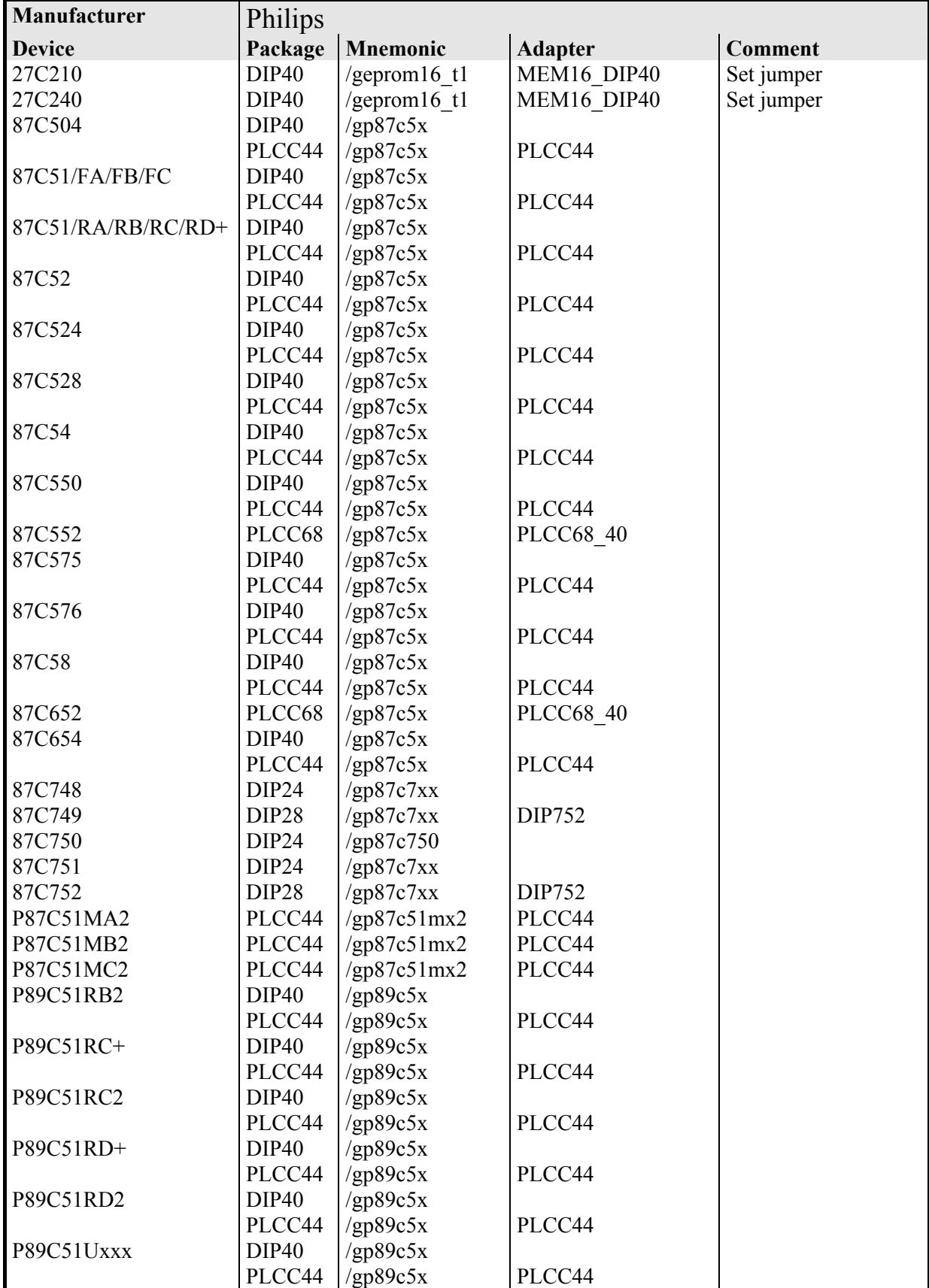

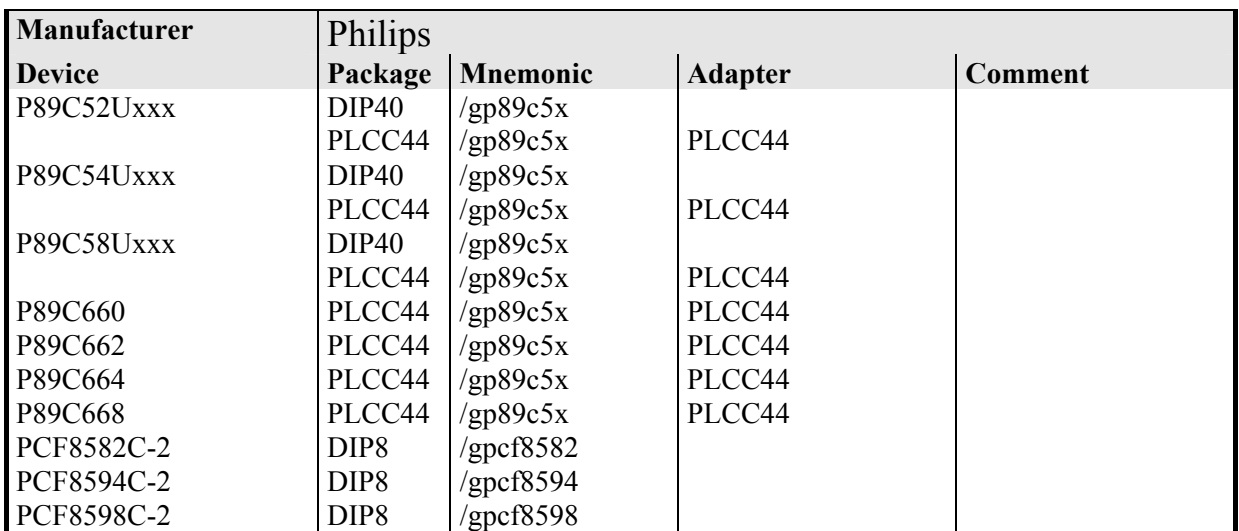

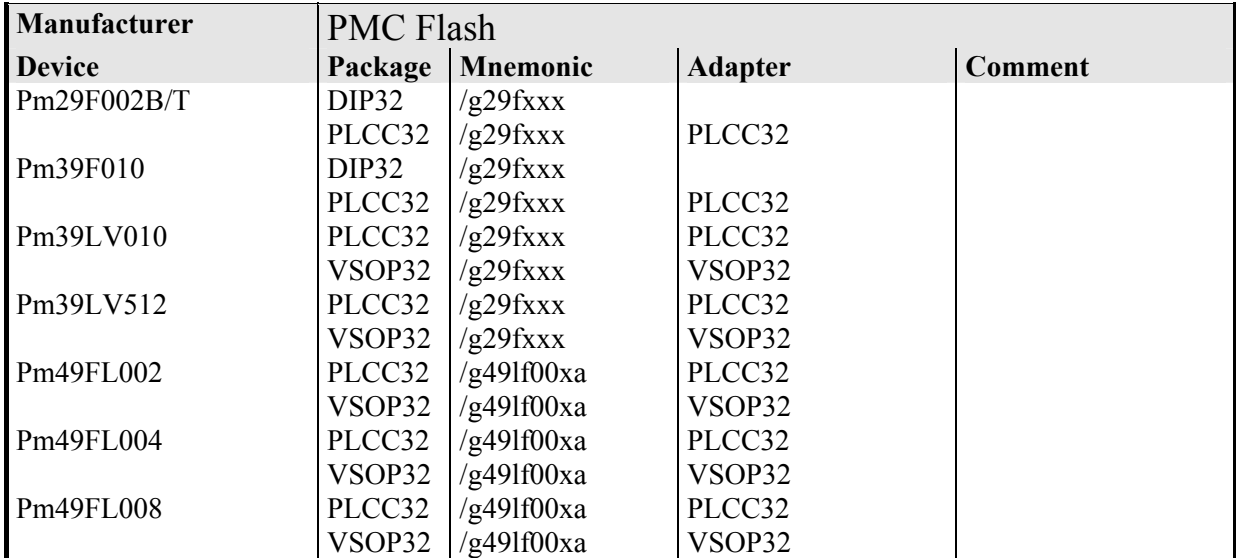

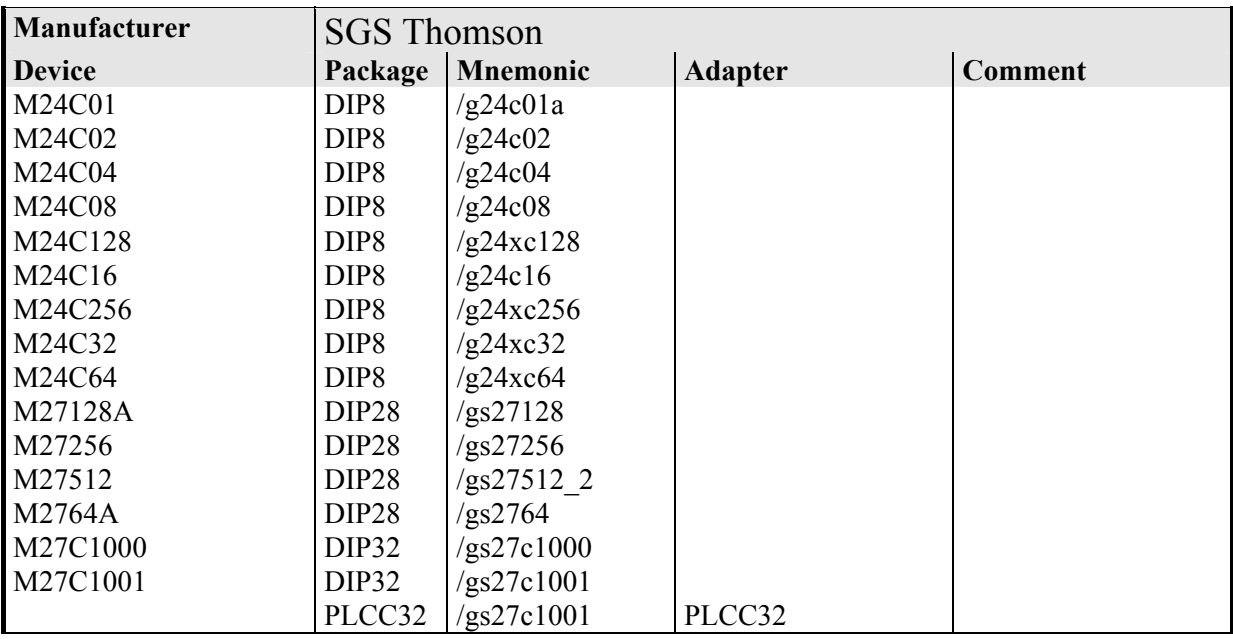

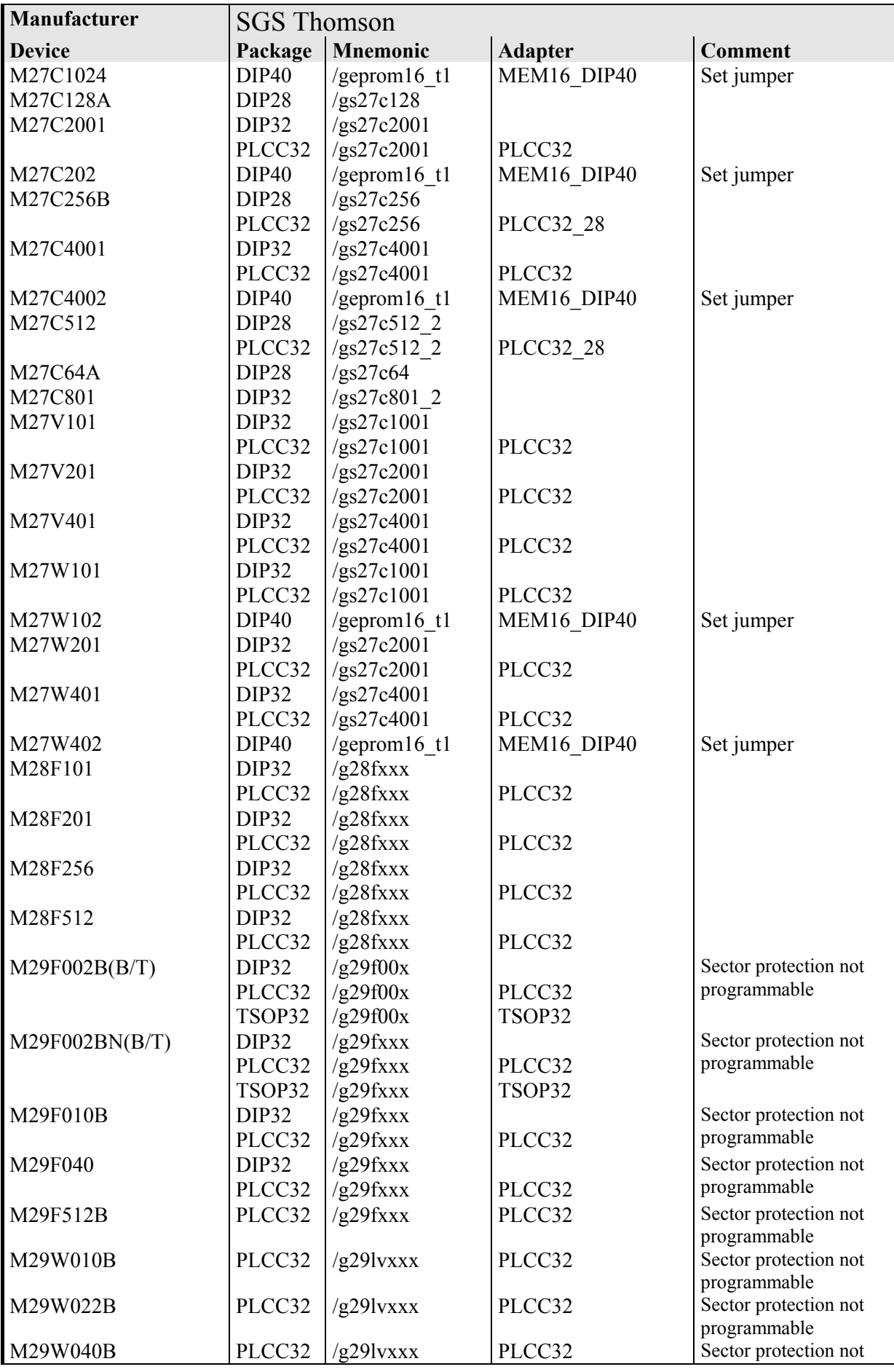

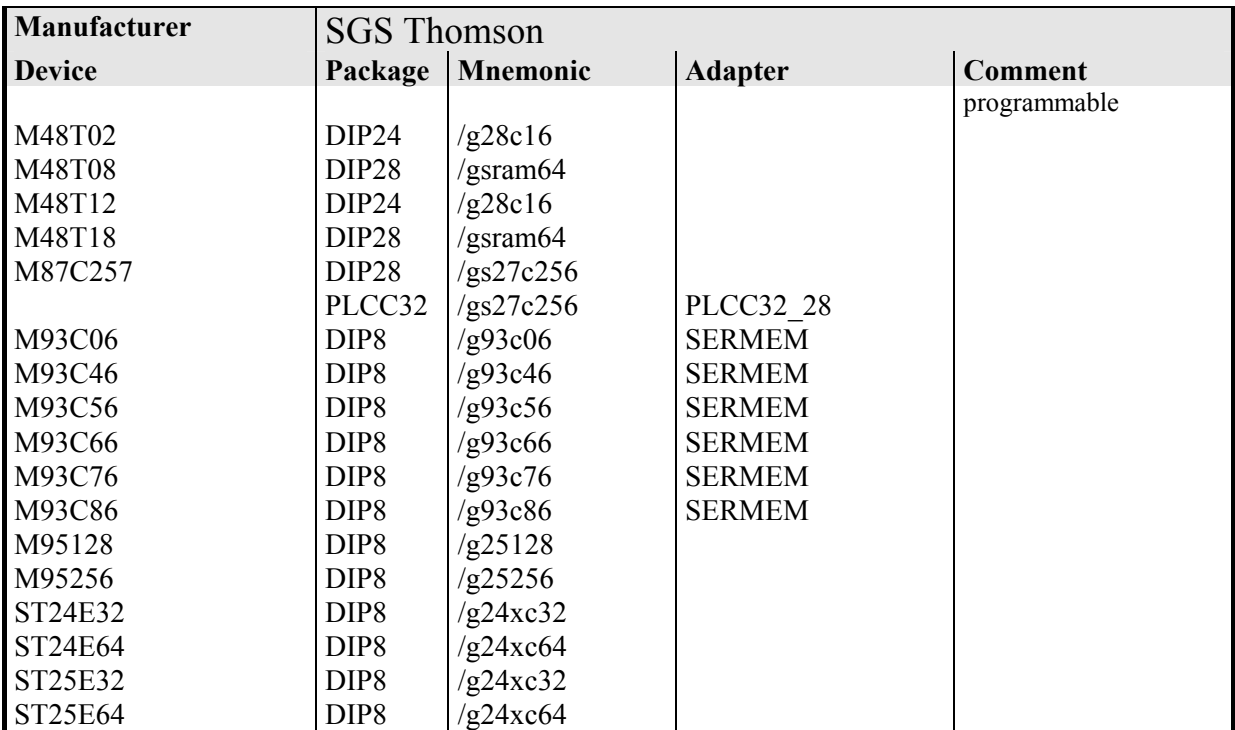

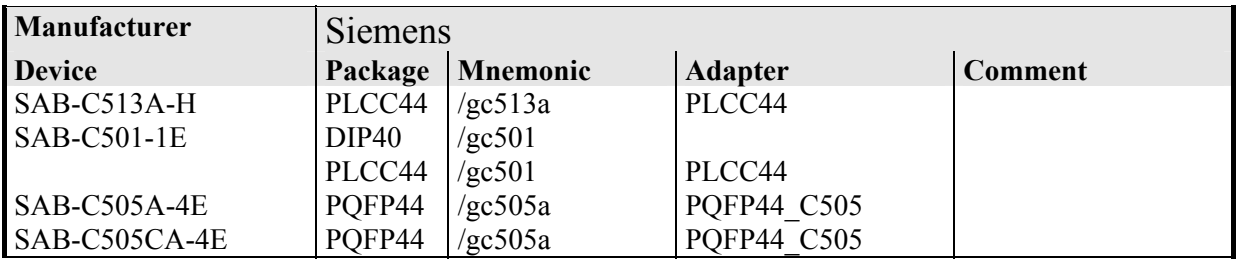

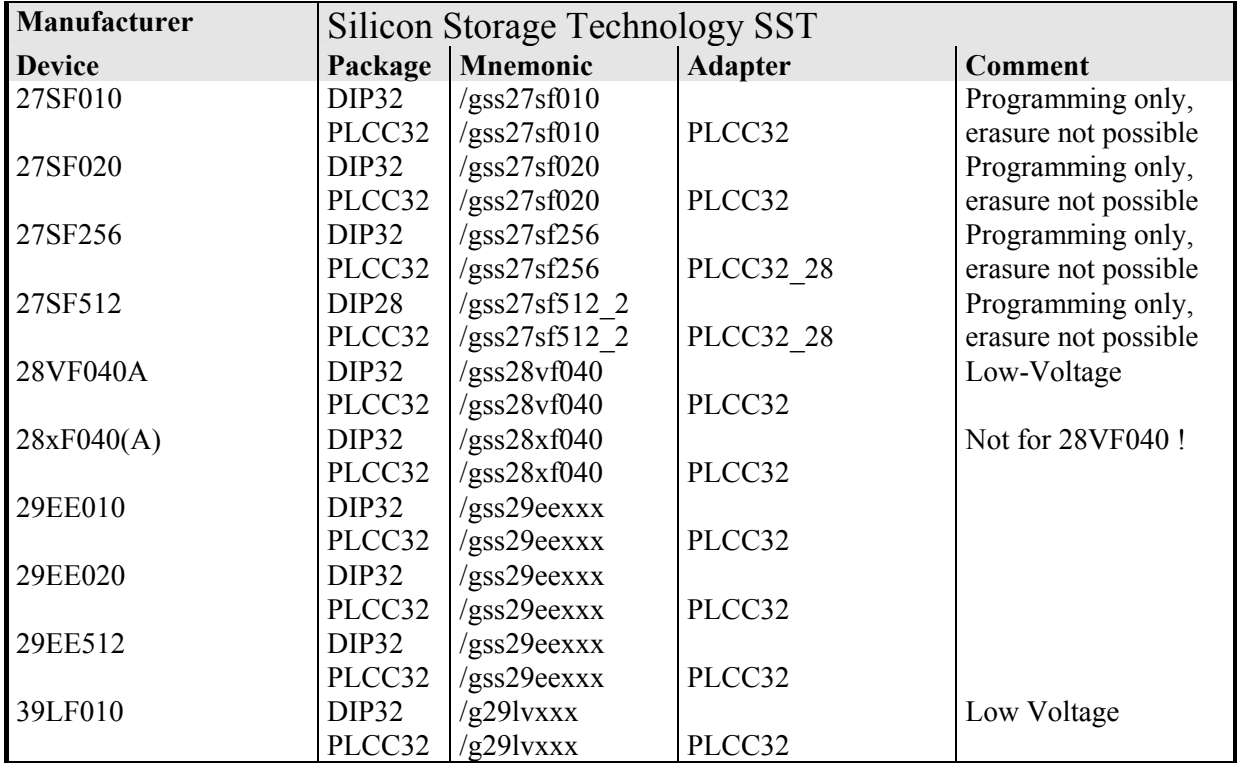

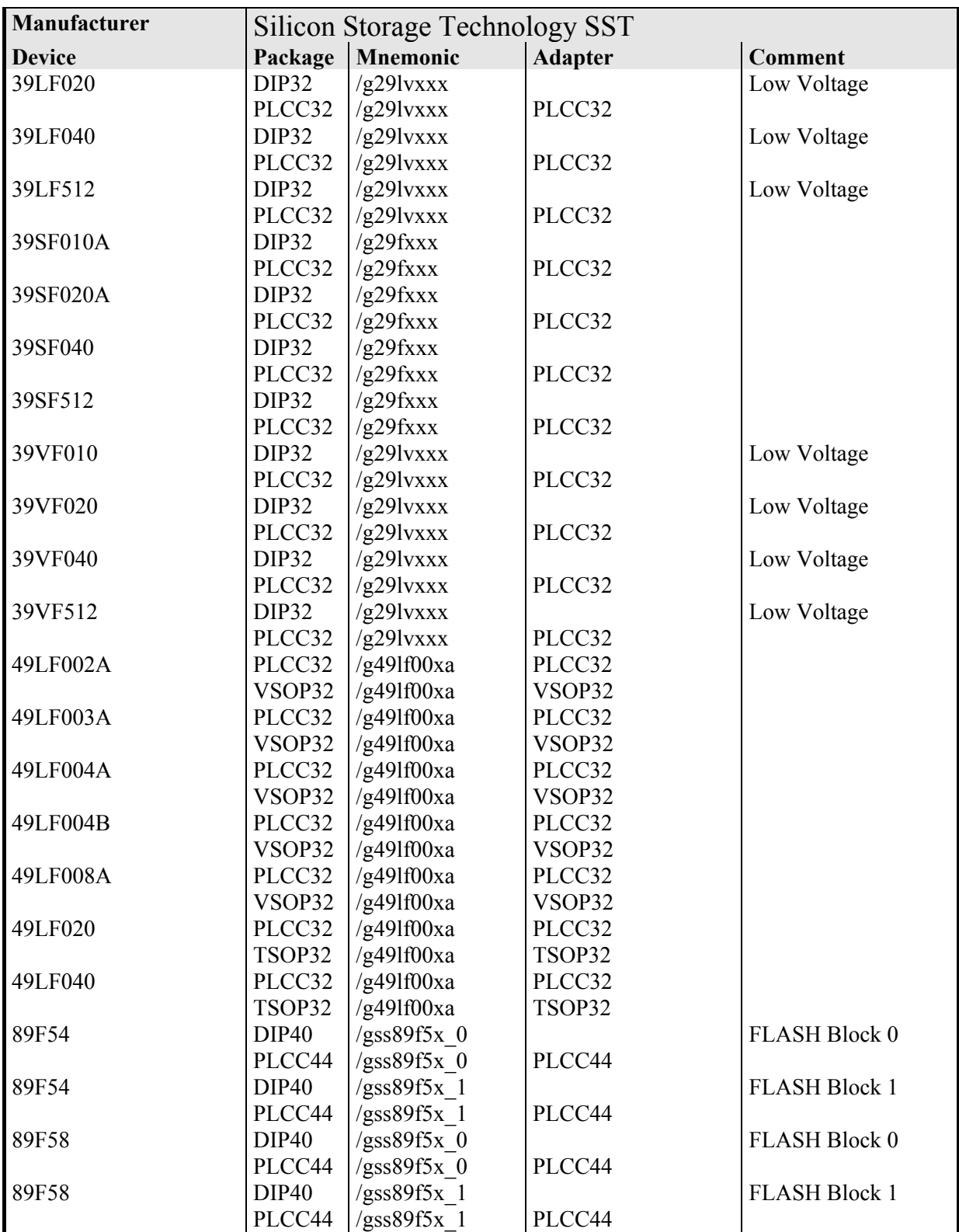

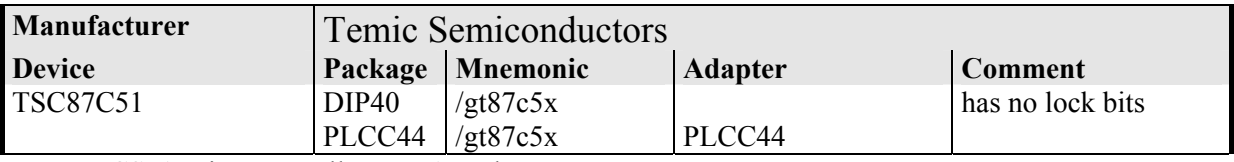

More MCS51 Microcontroller: see Atmel

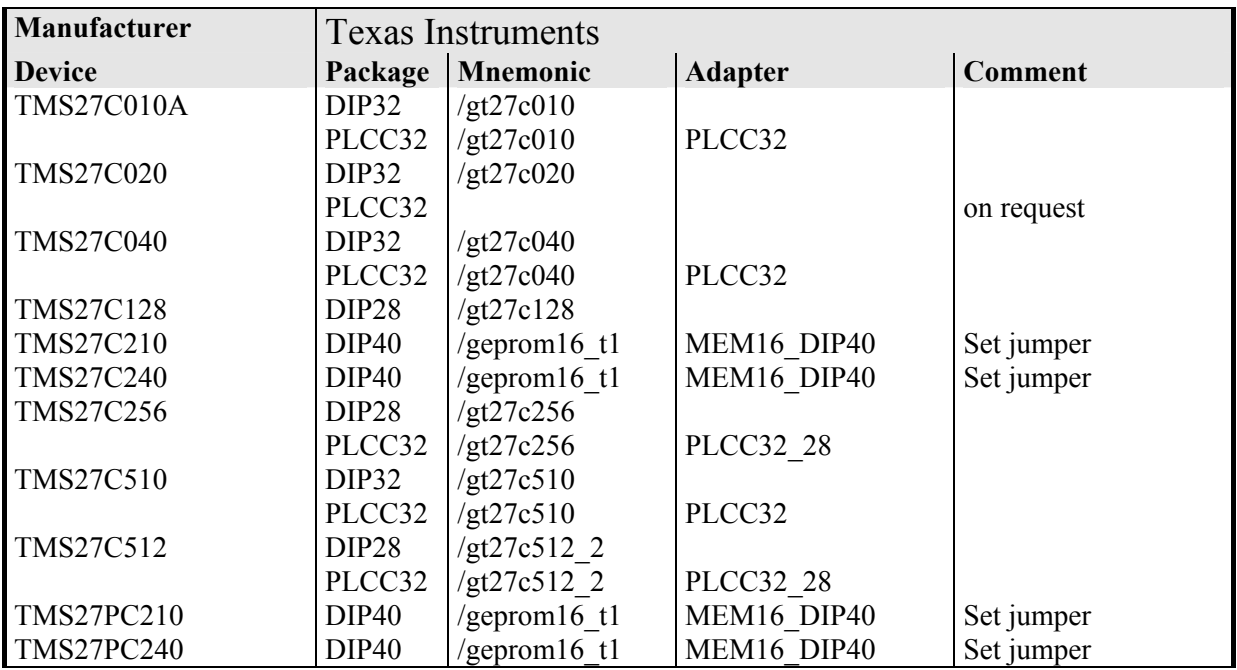

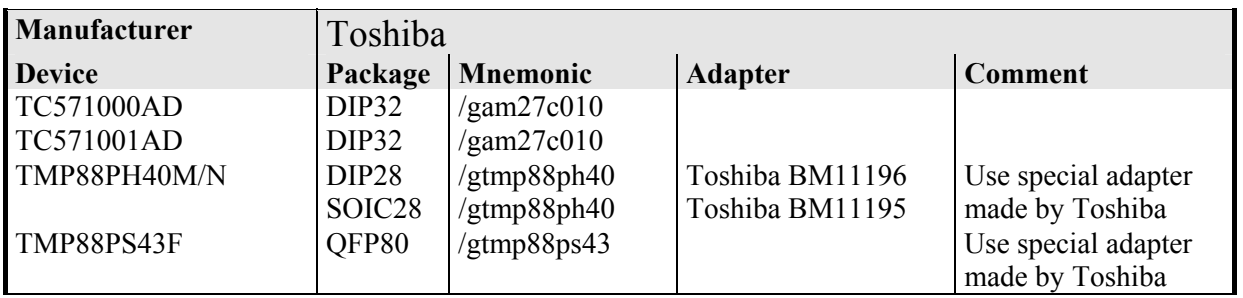

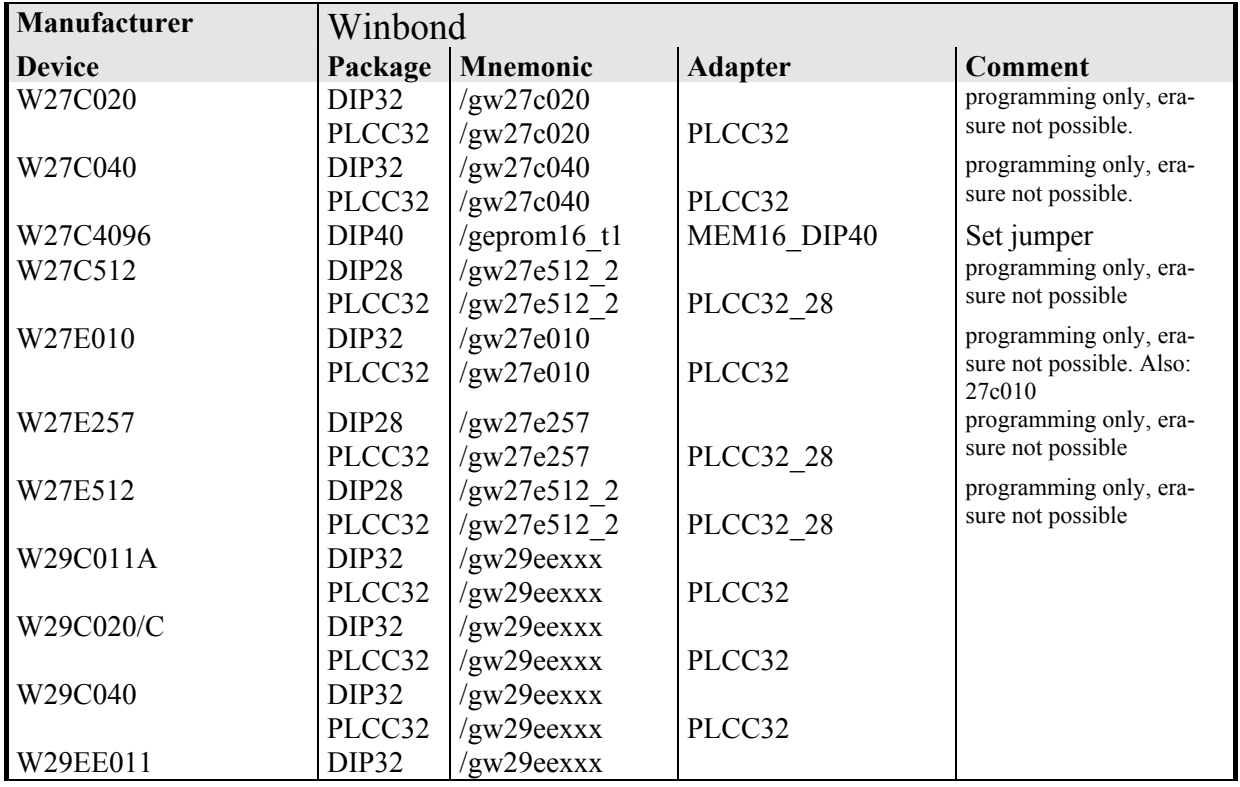

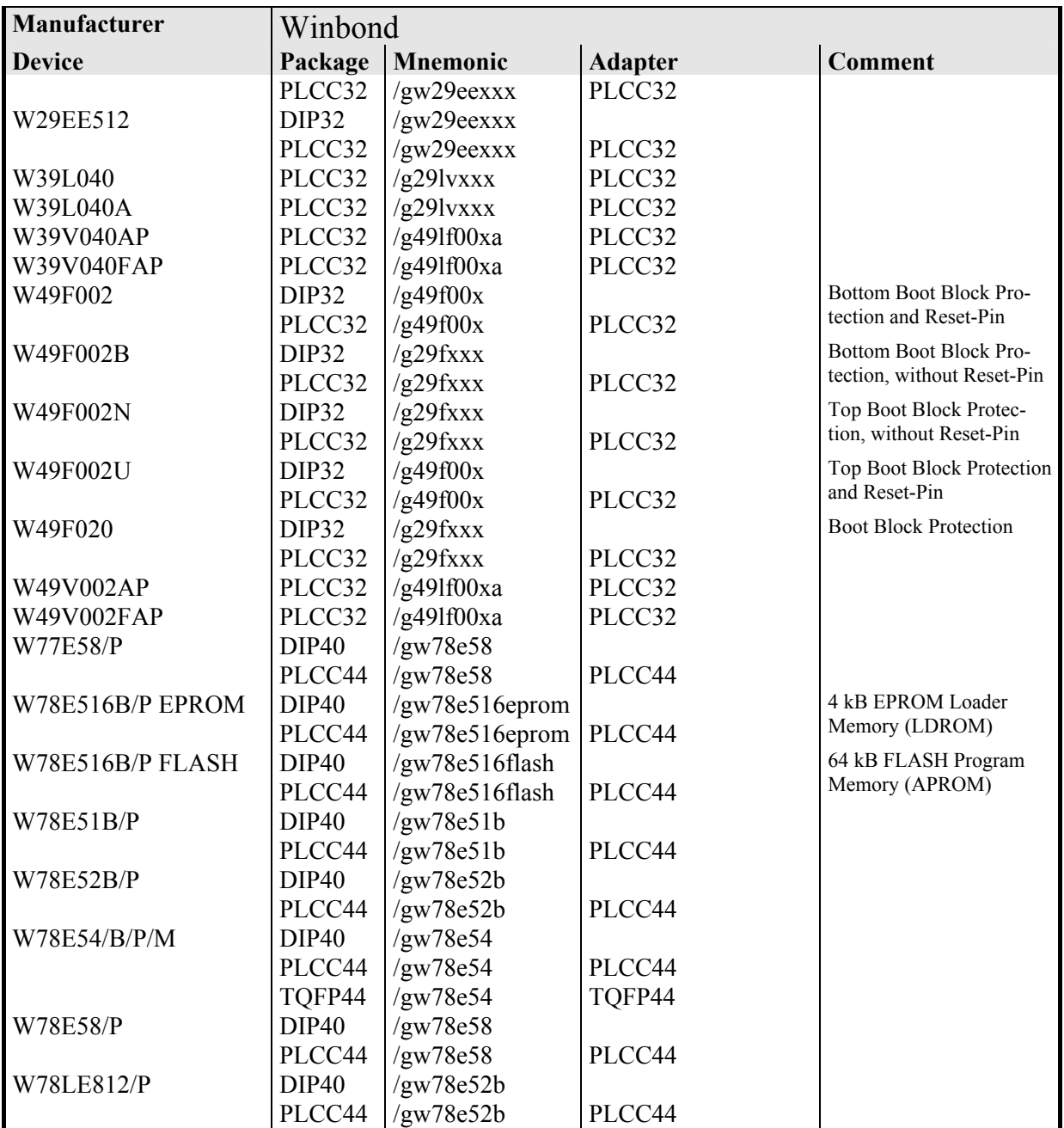

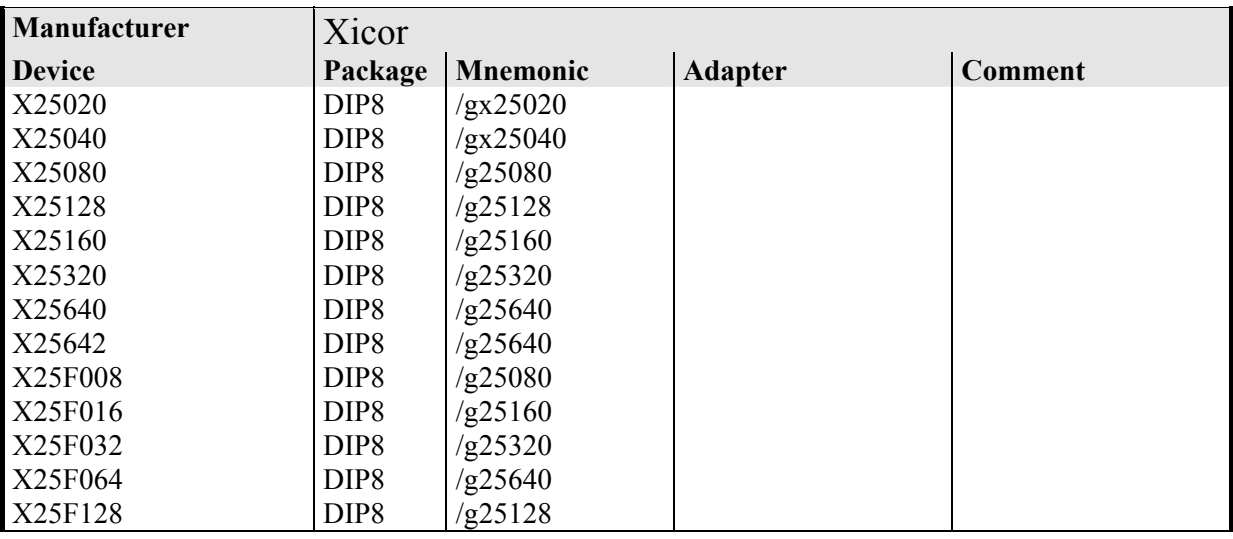

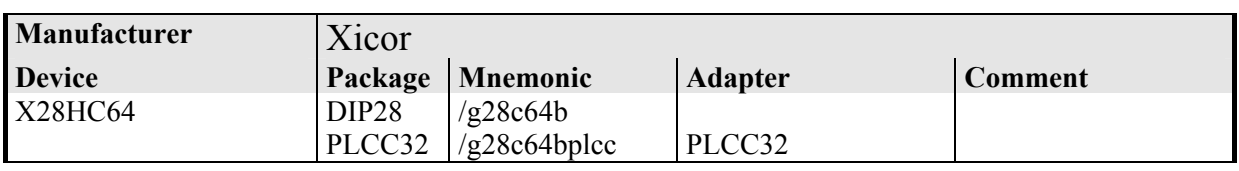